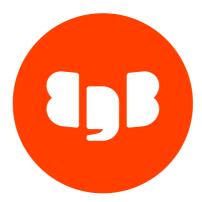

# Trusted Postgres Architect Version 23

| 1    | Trusted Postgres Architect                             | 5  |
|------|--------------------------------------------------------|----|
| 2    | Trusted Postgres Architect release notes               | 8  |
| 2.1  | Trusted Postgres Architect 23.32 release notes         | 9  |
| 2.2  | Trusted Postgres Architect 23.31 release notes         | 10 |
| 2.3  | Trusted Postgres Architect 23.30 release notes         | 10 |
| 2.4  | Trusted Postgres Architect 23.29 release notes         | 10 |
| 2.5  | Trusted Postgres Architect 23.28 release notes         | 11 |
| 2.6  | Trusted Postgres Architect 23.27 release notes         | 12 |
| 2.7  | Trusted Postgres Architect 23.26 release notes         | 12 |
| 2.8  | Trusted Postgres Architect 23.25 release notes         | 13 |
| 2.9  | Trusted Postgres Architect 23.24 release notes         | 13 |
| 2.10 | Trusted Postgres Architect 23.23 release notes         | 14 |
| 2.11 | Trusted Postgres Architect 23.22 release notes         | 15 |
| 2.12 | Trusted Postgres Architect 23.21 release notes         | 15 |
| 2.13 | Trusted Postgres Architect 23.20 release notes         | 15 |
| 2.14 | Trusted Postgres Architect 23.19 release notes         | 16 |
| 2.15 | Trusted Postgres Architect 23.18 release notes         | 16 |
| 2.16 | Trusted Postgres Architect 23.17 release notes         | 17 |
| 2.17 | Trusted Postgres Architect 23.16 release notes         | 17 |
| 2.18 | Trusted Postgres Architect 23.15 release notes         | 18 |
| 2.19 | Trusted Postgres Architect 23.14 release notes         | 18 |
| 2.20 | Trusted Postgres Architect 23.13 release notes         | 18 |
| 2.21 | Trusted Postgres Architect 23.12 release notes         | 19 |
| 2.22 | Trusted Postgres Architect 23.1 to 23.11 release notes | 20 |
| 3    | TPA installation                                       | 25 |
| 4    | Open source TPA                                        | 29 |
| 5    | Installing TPA from source                             | 30 |
| 6    | A First Cluster Deployment                             | 32 |
| 7    | Cluster configuration                                  | 35 |
| 8    | tpaexec provision                                      | 44 |
| 9    | tpaexec deploy                                         | 48 |
| 10   | tpaexec test                                           | 50 |
| 11   | PGD-Always-ON                                          | 50 |
| 12   | BDR-Always-ON                                          | 52 |
| 13   | M1                                                     | 54 |
| 14   | aws                                                    | 56 |
| 15   | bare(-metal servers)                                   | 62 |
| 16   | Docker                                                 | 63 |
| 17   | Cluster configuration                                  | 66 |
| 18   | Instance configuration                                 | 70 |
| 19   | Building from source                                   | 73 |
| 20   | TPA hooks                                              | 75 |
| 21   | Upgrading your cluster                                 | 78 |
| 22   | tpaexec switchover                                     | 81 |
| 23   | BDR/HAProxy server pool management                     | 82 |
| 24   | tpaexec rehydrate                                      | 83 |
| 25   | TPA and Ansible Tower/Ansible Automation Platform      | 85 |
| 26   | TPA, Ansible, and sudo                                 | 90 |
|      |                                                        |    |

| 27    | TPA - PuTTY Configuration guide                               | 92  |
|-------|---------------------------------------------------------------|-----|
| 28    | Troubleshooting                                               | 93  |
| 29    | Running TPA in a Docker container                             | 95  |
| 29.1  | Managing clusters in a disconnected or air-gapped environment | 96  |
| 29.2  | Distribution support                                          | 98  |
| 29.3  | TPA capabilities and supported software                       | 99  |
| 29.4  | Reconciling changes made outside of TPA                       | 99  |
| 29.5  | EDB Postgres Distributed configuration                        | 103 |
| 29.6  | Barman                                                        | 106 |
| 29.7  | Configuring EFM                                               | 108 |
| 29.8  | Configuring haproxy                                           | 109 |
| 29.9  | Configuring HARP                                              | 110 |
| 29.10 | Configuring Postgres Enterprise Manager (PEM)                 | 113 |
| 29.11 | Configuring pgbouncer                                         | 116 |
| 29.12 | Configuring pgd-proxy                                         | 117 |
| 29.13 | pglogical configuration                                       | 119 |
| 29.14 | Configuring repmgr                                            | 123 |
| 29.15 | How TPA uses 2ndQuadrant and EDB repositories                 | 124 |
| 29.16 | Configuring EDB Repos 2.0 repositories                        | 125 |
| 29.17 | Configuring 2ndQuadrant repositories                          | 126 |
| 29.18 | Configuring APT repositories                                  | 126 |
| 29.19 | Configuring YUM repositories                                  | 127 |
| 29.20 | Creating and using a local repository                         | 128 |
| 29.21 | Installing from source                                        | 131 |
| 29.22 | Git credentials                                               | 132 |
| 29.23 | Environment                                                   | 133 |
| 29.24 | Python environment                                            | 133 |
| 29.25 | Configuring /etc/hosts                                        | 134 |
| 29.26 | Filesystem configuration                                      | 134 |
| 29.27 | Uploading artifacts                                           | 139 |
| 29.28 | ssh_key_file                                                  | 140 |
| 29.29 | Managing SSH host keys                                        | 141 |
| 29.30 | Postgres source installation                                  | 141 |
| 29.31 | Installing packages                                           | 142 |
| 29.32 | Running initdb                                                | 144 |
| 29.33 | Installing Postgres-related packages                          | 144 |
| 29.34 | SSL Certificates                                              | 145 |
| 29.35 | Setting sysctl values                                         | 145 |
| 29.36 | Creating Postgres databases                                   | 146 |
| 29.37 | Creating Postgres tablespaces                                 | 146 |
| 29.38 | postgresql.conf                                               | 147 |
| 29.39 | pg_hba.conf                                                   | 150 |
| 29.40 | pg_ident.conf                                                 | 151 |
| 29.41 | Configuring .pgpass                                           | 151 |
| 29.42 | The postgres Unix user                                        | 151 |
| 29.43 | Creating Postgres users                                       | 152 |
| 29.44 | tpaexec archive-logs                                          | 153 |
| 29.45 | tpaexec download-packages                                     | 155 |
|       |                                                               |     |

| 29.46 | TPA custom commands                 | 157 |
|-------|-------------------------------------|-----|
| 29.47 | TPA custom tests                    | 157 |
| 29.48 | Locale                              | 159 |
| 29.49 | Patroni cluster management commands | 160 |
| 29.50 | Adding Postgres extensions          | 163 |
| 29.51 | tpaexec deprovision                 | 163 |
| 29.52 | tpaexec info                        | 164 |
| 29.53 | tpaexec reconfigure                 | 165 |
| 30    | Selective task execution            | 166 |

# **1** Trusted Postgres Architect

© Copyright EnterpriseDB UK Limited 2015-2024 - All rights reserved.

# Introduction

TPA is an orchestration tool that uses Ansible to deploy Postgres clusters according to EDB's recommendations.

TPA embodies the best practices followed by EDB, informed by many years of hard-earned experience with deploying and supporting Postgres. These recommendations are as applicable to quick testbed setups as to production environments.

# What can TPA do?

TPA is built around a declarative configuration mechanism that you can use to describe a Postgres cluster, from its topology right down to the smallest details of its configuration.

Start by running tpaexec configure to generate an initial cluster configuration based on a few high-level choices (e.g., which version of Postgres to install). The default configuration is ready to use as-is, but you can edit it to suit your needs (the generated configuration is just a text file, config.yml).

Using this configuration, TPA can:

- 1. Provision servers (e.g., AWS EC2 instances or Docker containers) and any other resources needed to host the cluster (or you can deploy to existing servers or VMs just by specifying connection details).
- 2. Configure the operating system (tweak kernel settings, create users and SSH keys, install packages, define systemd services, set up log rotation, and so on).
- 3. Install and configure Postgres and associated components (e.g., PGD, Barman, pgbouncer, repmgr, and various Postgres extensions).
- 4. Run automated tests on the cluster after deployment.
- 5. Deploy future changes to your configuration (e.g., changing Postgres settings, installing and upgrading packages, adding new servers, and so on).

# How do I use it?

To use TPA, you need to install it and run the tpaexec setup command. Follow the installation instructions for your platform.

TPA operates in four distinct stages to bring up a Postgres cluster:

- Generate a cluster configuration
- Provision servers (VMs, containers) to host the cluster
- Deploy software to the provisioned instances
- Test the deployed cluster

*# 1. Configuration: decide what kind of cluster you want* 

```
[tpa]$ tpaexec configure clustername --architecture M1 --platform aws
        --postgresql 14 \
        --failover-manager
repmgr
# 2. Provisioning: create the servers needed to host the
cluster
[tpa]$ tpaexec provision
clustername
# 3. Deployment: install and configure the necessary
software
[tpa]$ tpaexec deploy
clustername
# 4. Testing: make sure everything is working as
expected
[tpa]$ tpaexec test
clustername
```

You can run TPA from your laptop, an EC2 instance, or any machine that can reach the cluster's servers over the network.

Here's a list of capabilities and supported software.

# Configuration

The tpaexec configure command generates a simple YAML configuration file to describe a cluster, based on the options you select. The configuration is ready for immediate use, but you can modify it to better suit your needs. Editing the configuration file is the usual way to make any configuration changes to your cluster, both before and after it's created.

At this stage, you must select an architecture and a platform for the cluster. An**architecture** is a recommended layout of servers and software to set up Postgres for a specific purpose. Examples include "M1" (Postgres with a primary and streaming replicas) and "PGD-Always-ON" (EDB Postgres Distributed 5 in an Always On configuration). A **platform** is a means to host the servers to deploy any architecture, e.g., AWS, Docker, or bare-metal servers.

#### Provisioning

The tpaexec provision command creates instances and other resources required by the cluster. The details of the process depend on the architecture (e.g., M1) and platform (e.g., AWS) that you selected while configuring the cluster.

For example, given AWS access with the necessary privileges, TPA will provision EC2 instances, VPCs, subnets, routing tables, internet gateways, security groups, EBS volumes, elastic IPs, etc.

You can also "provision" existing servers by selecting the "bare" platform and providing connection details. Whether these are bare metal servers or those provisioned separately on a cloud platform, they can be used just as if they had been created by TPA.

You are not restricted to a single platform—you can spread your cluster out across some AWS instances (in multiple regions) and some on-premise servers, or servers in other data centres, as needed.

At the end of the provisioning stage, you will have the required number of instances with the basic operating system installed, which TPA can access via SSH (with sudo to root).

### Deployment

The tpaexec deploy command installs and configures Postgres and other software on the provisioned servers (which may or may not have been created by TPA; but it doesn't matter who created them so long as SSH and sudo access is available). This includes setting up replication, backups, and so on.

At the end of the deployment stage, Postgres will be up and running.

#### Testing

The tpaexec test command executes various architecture and platform-specific tests against the deployed cluster to ensure that it is working as expected.

At the end of the testing stage, you will have a fully-functioning cluster.

#### Incremental changes

TPA is carefully designed so that provisioning, deployment, and testing are idempotent. You can run through them, make a change to config.yml, and run through the process again to deploy the change. If nothing has changed in the configuration or on the instances, then rerunning the entire process will not change anything either.

#### Cluster management

Once your cluster is up and running, TPA provides convenient cluster management functions, including configuration changes, switchover, and zerodowntime minor-version upgrades. These features make it easier and safer to manage your cluster than making the changes by hand.

#### Extensible through Ansible

TPA supports a variety of configuration options, so you can do a lot just by editing config.yml and re-running provision/deploy/test. If you do need to go beyond what TPA already supports, you can write

- Custom commands, which make it simple to write playbooks to run on the cluster. Just create commands/xyz.yml in your cluster directory, and invoke it using tpaexec xyz /path/to/cluster. Ideal for any management tasks or processes that you need to automate.
- Custom tests, which augment the builtin tests with in-depth verifications specific to your environment and application. Using tpaexec test to run all tests in a uniform, repeatable way ensures that you will not miss out on anything important, either when dealing with a crisis, or just during routine cluster management.
- Hook scripts, which are invoked during various stages of the deployment. For example, tasks in hooks/pre-deploy.yml will be run before the main deployment; there are many other hooks, including post-deploy. This places the full range of Ansible functionality at your disposal.

### It's just Postgres

TPA can create complex clusters with many features configured, but the result is just Postgres. The installation follows some conventions designed to make life simpler, but there is no hidden magic or anything standing in the way between you and the database. You can do everything on a TPA cluster that you could do on any other Postgres installation.

#### Versioning in TPA

TPA previously used a date-based versioning scheme whereby the major version was derived from the year. From version 23 we have moved to a derivative of semantic versioning. For historical reasons, we are not using the full three-part semantic version number. Instead TPA uses a two-part major.minor format. The minor version is incremented on every release, the major version is only incremented where required to comply with the backward compatibility principle below.

# Backwards compatibility

A key development principle of TPA is to maintain backwards compatibility so there is no reason for users to need anything other than the latest version of TPA. We define backwards compatibility as follows:

- A config.yml created with TPA X.a will be valid with TPA X.b where b>=a
- The cluster created from that config.yml will be maintainable and re-deployable with TPA X.b

Therefore, a new major version implies a break in backward compatibility. As such, we aim to avoid releasing major versions and will only do so in exceptional circumstances.

# Getting started

Follow the TPA installation instructions for your system, then configure your first cluster.

# 2 Trusted Postgres Architect release notes

The Trusted Postgres Architect documentation describes the latest version of Trusted Postgres Architect 23.

| Version | Release date |
|---------|--------------|
| 23.32   | 15 May 2024  |
| 23.31   | 19 Mar 2024  |
| 23.30   | 19 Mar 2024  |
| 23.29   | 15 Feb 2024  |
| 23.28   | 23 Jan 2024  |
| 23.27   | 19 Dec 2023  |
| 23.26   | 30 Nov 2023  |
| 23.25   | 14 Nov 2023  |
| 23.24   | 17 Oct 2023  |
| 23.23   | 21 Sep 2023  |
| 23.22   | 06 Sep 2023  |
| 23.21   | 05 Sep 2023  |
| 23.20   | 01 Aug 2023  |
| 23.19   | 12 Jul 2023  |
| 23.18   | 23 May 2023  |
| 23.17   | 10 May 2023  |
| 23.16   | 21 Mar 2023  |
| 23.15   | 15 Mar 2023  |

| Version | Release date |
|---------|--------------|
| 23.14   | 23 Feb 2023  |
| 23.13   | 22 Feb 2023  |
| 23.12   | 21 Feb 2023  |
| 23.1-11 | -            |

# 2.1 Trusted Postgres Architect 23.32 release notes

# Released: 15 May 2024

New features, enhancements, bug fixes, and other changes in Trusted Postgres Architect 23.32 include the following:

| Туре          | Description                                                                                                    |
|---------------|----------------------------------------------------------------------------------------------------|
| Enhancement   | The M1 architecture now supports the following additional arguments to tpaexec configure :location-names,<br>primary-location,data-nodes-per-location,witness-only-location, andsingle-node-<br>location. By combining these arguments, most common layouts can be specified without needing to edit config.yml.                                                                                                    |
| Enhancement   | TPA now installs chrony during deploy, keeping the default config upon all except on AWS where we point to Amazon Time Sync service.                                                                                                    |
| Enhancement   | TPA now supports RHEL 8 and 9 on IBM Power (PPC64le).                                                                                                    |
| Enhancement   | Added aforce option to tpaexec relink. By default, relink doesn't modify targeted files if they already exist. With<br>force, relink removes all existing targeted files then recreates them.                                                                                                    |
| Enhancement   | TPA now supports Debian 12 x86.                                                                                                    |
| Enhancement   | pg_failover_slots is now a recognized extension                                                                                                    |
| Enhancement   | The sql_profiler, edb_wait_states and query_advisor extensions are now automatically included for any pem-<br>agent node. The list of default extensions for pem-agent nodes can be overridden by including a list of<br>pemagent_extensions in config.yml. If this list is empty, no extensions will be automatically included.                                                                                               |
| Change        | TPA can now provision Docker clusters on hosts running cgroups 2 for all systems except RHEL 7. On newer systems (RHEL 9 or<br>Ubuntu 22.04), TPA will use cgroups 2 scopes for additional isolation between the host and the containers.                                                                                                    |
| Change        | Updated AWS AMI versions to the latest versions.                                                                                                    |
| Bug Fix       | Fixed an issue whereby deploying to Debian 10 on AWS would fail with the message The repository 'http://cdn-<br>aws.deb.debian.org/debian buster-backports Release' does not have a Release file. The<br>backports repository for debian 10 (buster) is no longer available on deb.debian.org but the standard AWS AMI still refers to it, so<br>we modify /etc/apt/sources.list accordingly before attempting apt operations. |
| Bug Fix       | Fixed an issue whereby deployment would fail on AWS when assign_public_ip:no was set.                                                                                                    |
| Bug Fix       | Fixed problems with various roles that caused mixed errors when trying to use custom users for barman and postgres, thereby resulting in a failed deployment.                                                                                                    |
| Bug Fix       | Fixed an issue whereby deployments after the initial one could fail with an error like Unrecognised host= in primary_conninfo if the key ip_address was used to define the IP address.                                                                                                    |
| Bug Fix       | Fixed an error whereby tpaexec upgrade could invoke the relink script in a way which caused an error and showed an unhelpful usage message for tpaexec relink.                                                                                                    |
| Bug Fix       | Fixed an issue whereby a task to reload Postgres was skipped resulting in the restore_command override not being removed from postgresql.auto.conf                                                                                                    |
| Bug Fix       | Fixed an issue whereby TPA did not change to the source directory before attempting to compile BDR from source.                                                                                                    |
| Bug Fix       | Fixed an issue whereby TPA would require a valid 2ndQuadrant token even if one was not needed for the specified cluster.                                                                                                    |
| Documentation | Updated the tower/AAP documentation to include instructions on creating an AAP Execution Environment.                                                                                                    |

# 2.2 Trusted Postgres Architect 23.31 release notes

#### Released: 19 Mar 2024

New features, enhancements, bug fixes, and other changes in Trusted Postgres Architect 23.31 include the following:

| Туре | Description |  |
|------|-------------|--|
|      |             |  |

Bug Fix Fixed a critical bug whereby deployments could fail due to a syntax error.

# 2.3 Trusted Postgres Architect 23.30 release notes

Released: 19 Mar 2024

# End-of-support for 2ndQuadrant Ansible

Please note that, per the previously issued deprecation notice, this release completely removes support for 2ndQuadrant Ansible, which is no longer maintained. In addition, after Ansible 8 became the default in version 23.29, this version requires Ansible 8 or newer. To ensure you have a compatible Ansible version, please run tpaexec setup after updating TPA as detailed in the documentation.

New features, enhancements, bug fixes, and other changes in Trusted Postgres Architect 23.30 include the following:

| Туре        | Description                                                                                                    |
|-------------|----------------------------------------------------------------------------------------------------|
| New Feature | TPA now provides a custom 'Execution Environment' image to be used in Ansible Automation Platform 2.4+ (Controller version 4+).<br>this image contains everything needed to run deployments via AAP. This image is built using ansible-builder and a python-alpine<br>lightweight base image.                                                                                                  |
| Enhancement | TPA now automatically adds package names and shared preload library entries for a subset of extensions. For these specific extensions, only the extension name is needed in the extra_postgres_extensions list or the the extensions list of a database entry in postgres_databases.                                                                                                    |
| Enhancement | The EDB Advanced Storage Pack package and shared preload library entry will automatically be added for <b>bluefin</b> when a user specifies it as an extension and the <b>postgres_version</b> is 15 or greater.                                                                                                    |
| Enhancement | Added a new 'provision_only' option for instances. If an instance has provision_only: true in config.yml, it will be provisioned as normal but not added to the inventory which is seen by tpaexec deploy.                                                                                                    |
| Change      | Previous versions of TPA used to synchronize the source node's database structure to witness nodes. This was not necessary and the synchronized schema was never be used or updated. To prevent this happening, TPA now explicitly sets "synchronize_structure" to "none" when calling <a href="https://doi.org/10.1141/boxed-basebace-structure">bdr.join_node_group()</a> for witness nodes. |
| Change      | Selective execution of tasks is now supported using custom selectors rather than Ansible tags. To run only tasks matching a certain selector: tpaexec deployincluded_tasks=barman . To skip tasks matching a certain selector: tpaexec deployexcluded_tasks=ssh Task selectors can also be used by specifying the excluded_tasks or included_tasks variables in config.yml.                    |
| Change      | Ansible 2.9 is no longer supported, neither the community distribution nor the 2ndQuadrant fork. Users who have been using the -<br>-skip-tags option to tpaexec deploy should move to the newexcluded_tasks option.                                                                                                    |

# 2.4 Trusted Postgres Architect 23.29 release notes

Released: 15 Feb 2024

New features, enhancements, bug fixes, and other changes in Trusted Postgres Architect 23.29 include the following:

| Туре        | Description                                                                                                    |
|-------------|----------------------------------------------------------------------------------------------------|
| Enhancement | Added support for storing the cluster vault password in the system keyring. This leverages python keyring module to store vault password in the supported system keyring when keyring_backend is set to system (default for new clusters). This change does not impact existing clusters or any clusters that set keyring_backend to legacy in config.yml. |
| Enhancement | Theansible-version argument to tpaexec setup now accepts 8 or 9 as valid ansible versions, as well as the existing 2q or community, both of which imply ansible 2.9. The default is now 8. Support for ansible 9 is experimental and requires python 3.10 or above.                                                                                        |
| Bug Fix     | Fixed an issue whereby edb_repositories already defined in config.yml are not kept during reconfigure. Fixes bdr4 to pgd5 upgrade scenario in air gapped environment.                                                                                                    |
| Bug Fix     | TPA's <b>postgres-monitor</b> will now recognize the message "the database system is not yet accepting connections" as a recoverable error.                                                                                                    |
| Bug Fix     | TPA now correctly skips the postgres/config/final role on replicas when upgrading.                                                                                                    |
| Bug Fix     | Fixed an issue whereby wildcards in package names were not respected when using package downloader on Debian and Ubuntu<br>systems.                                                                                                    |
| Bug Fix     | The downloader now runs apt-get update before fetching packages on Debian and Ubuntu systems.                                                                                                    |
| Bug Fix     | TPA now disables transaction streaming when CAMO is enabled in PGD clusters.                                                                                                    |
| Bug Fix     | TPA now correctly configures Barman servers where selinux is enabled.                                                                                                    |

# 2.5 Trusted Postgres Architect 23.28 release notes

# Released: 23 Jan 2024

New features, enhancements, bug fixes, and other changes in Trusted Postgres Architect 23.28 include the following:

| Туре        | Description                                                                                                    |
|-------------|----------------------------------------------------------------------------------------------------|
| Enhancement | Added a new option postgres_log_file. This option sets the Postgres log file, whether logging through stderr or syslog. The default is '/var/log/postgres/postgres.log', the previously hard-coded value.                                                                                                    |
| Enhancement | Added a new hook <b>barman-pre-config</b> . This hook is invoked after Barman is installed and its user is set up but before it is configured. It can be used for installing certificate files or other tasks which need the barman user to exist but which must be done before Barman is started.                                                                                                    |
| Enhancement | The key elastic_ip on an AWS instance in config.yml can be set to an elastic IP address that has already been allocated in order to assign it to this instance.                                                                                                    |
| Change      | In Patroni clusters, TPA now sets up replicas before handing over control of the cluster to Patroni, rather than setting up the primary only and letting Patroni set up the replicas.                                                                                                    |
| Change      | For new clusters, TPA will create the user specified by setting harp_manager_user (by default harpmanager), belonging to the bdr_superuser role, and set HARP Manager to operate as this user instead of postgres superuser. This does not affect the existing clusters where TPA will keep using postgres as the HARP Manager user, unless the user overrides this behavior by explicitly setting harp_manager_user to a different value in config.yml. |
| Bug Fix     | Fixed an issue whereby TPA would erroneously attempt to install repmgr on an EFM cluster.                                                                                                    |
| Bug Fix     | Fixed an issue whereby the TPA would return a non-zero exit code when the warning about 2q repositories was displayed despite deploy having succeeded.                                                                                                    |
| Bug Fix     | TPA will now interpret wildcards correctly on Debian-family systems when downloading packages for offline use.                                                                                                    |
| Bug Fix     | Fixed an issue whereby TPA would attempt to use incorrect package names for repmgr when installing from PGDG repositories.                                                                                                    |
| Bug Fix     | Fixed barman connection failure when using selinux and a custom barman home directory.                                                                                                    |

| Туре    | Description                                                                                                    |
|---------|----------------------------------------------------------------------------------------------------|
| Bug Fix | TPA will now use the correct cluster name in show-password and store-password commands when it is different from the directory name |
| Bug Fix | TPA will now error out cleanly if unavailable 2ndQuadrant repository keys are required.                                             |
| Bug Fix | TPA will now sanitize hostnames correctly when thecluster-prefixed-hostnames option is used.                                        |
| Bug Fix | TPA will now ensure packages are correctly copied to the remote host when upgrading a cluster using a local repo.                   |

# 2.6 Trusted Postgres Architect 23.27 release notes

# Released: 19 Dec 2023

#### Migration to EDB repositories

This release of TPA lays the groundwork for the decommissioning of the legacy 2ndQuadrant repositories. Existing configurations that use the legacy repositories will continue to function until they are decommissioned, but a warning will be displayed. To update an existing configuration to use EDB Repos 2.0, you may use tpaexec reconfigure --replace-2q-repositories.

### Python interpreter

TPA now runs using a Python interpreter provided by the edb-python-39 package, which will be automatically installed as a dependency of the tpaexec package. This allows us to keep TPA updated with security patches on older systems where the Python version is no longer widely supported. This is a completely standard build of Python 3.9. If you prefer, you may run TPA using another interpreter. We recommend 3.9, versions older than 3.9 or newer than 3.11 are not supported.

New features, enhancements, bug fixes, and other changes in Trusted Postgres Architect 23.27 include the following:

| Туре        | Description                                                                                                    |
|-------------|----------------------------------------------------------------------------------------------------|
| Enhancement | TPA now supports Oracle Linux 7, 8 and 9 on Docker.                                                                                                    |
| Change      | TPA now requires Python 3.9-3.11 and depends on the package edb-python-39 to provide a suitable interpreter.                                                                                                    |
| Change      | TPA will no longer configure any 2ndQuadrant repositories by default, instead it will select suitable repositories from EDB Repos<br>2.0.                                                                                                    |
| Change      | TPA now provides a newreplace-2q-repositories argument to tpaexec reconfigure that will remove 2q repositories from an existing config.yml and add suitable EDB repositories for the cluster's postgres flavour and BDR version.              |
| Change      | TPA now sets file system permissions explicitly on more objects.                                                                                                    |
| Change      | A new variable disable_repository_checks can be set to true in config.yml to bypass the usual check for EDB repositories when deploying the PGD-Always-ON architecture.                                                                       |
| Change      | TPA will now generate a primary_slot_name also on primary node to be used in case of switchover, to ensure the switched primary will have a physical slot on the new primary.                                                                 |
| Change      | TPA will now ensure that commit_scope for CAMO enabled partners is generated using existing config options from older BDR versions when running tpaexec reconfigure command to prepare for major PGD upgrade. It also choses better defaults. |
| Bug fix     | Fixed an issue whereby postgres variables were rejected by Patroni due to validation rules.                                                                                                    |
| Bug fix     | Fixed an issue whereby a user could not set a single barman_client_dsn_attributes with sslmode=verify-full.                                                                                                    |
| Bug Fix     | TPA will now assign a lower default maintenance_work_mem to avoid out-of-memory errors.                                                                                                    |

# 2.7 Trusted Postgres Architect 23.26 release notes

#### Released: 30 Nov 2023

New features, enhancements, bug fixes, and other changes in Trusted Postgres Architect 23.26 include the following:

| Туре        | Description                                                                                                    |
|-------------|----------------------------------------------------------------------------------------------------|
| Enhancement | TPA now supports Oracle Linux 9 on the Docker platform.                                                                                                    |
| Enhancement | Addedcluster-prefixed-hostnames option to tpaexec configure. This makes it easy to avoid hostname clashes on machines hosting more than one docker cluster. |
| Change      | Added packages to enable Docker builds on Mac OS X.                                                                                                    |
| Change      | When there are multiple PEM servers in a cluster, the agent running on a PEM server registers to its local server.                                          |
| Change      | For PGD 5 clusters with CAMO. TPA will set timeout to 60s and require_write_lead to true by default.                                                        |
| Bug Fix     | Fixed an issue whereby CAMO config was not correctly set up when upgrading a PGD 3 cluster to PGD 5. Upgrade is now fully supported for CAMO clusters.      |
| Bug Fix     | Fixed an issue whereby hostname rather than bdr_node_name was used when fencing or unfencing a HARP node.                                                   |
| Bug Fix     | Fixed an issue whereby provision would be automatically run when deploy was invoked with options that suppress deployment.                                  |

# 2.8 Trusted Postgres Architect 23.25 release notes

Released: 14 Nov 2023

New features, enhancements, bug fixes, and other changes in Trusted Postgres Architect 23.25 include the following:

| Туре        | Description                                                                                                    |
|-------------|----------------------------------------------------------------------------------------------------|
| Enhancement | TPA now supports automated upgrades from PGD 3.7 to PGD 5.3 or above. <i>Note, upgrading clusters with CAMO is not yet supported.</i>             |
| Enhancement | TPA now supports EDB Advanced Server 16 and EDB Extended Server 16.                                                                               |
| Change      | Various improvements to the upgrade process introduced with PGD 4 to PGD 5 upgrades have been backported to BDR-Always-ON upgrades.               |
| Change      | TPA now supports installing PEM on SLES.                                                                                                    |
| Change      | TPA now explicitly sets permissions when creating some filesystem objects. This will be extended to all filesystem objects in a future release.   |
| Change      | TPA now adds a symlink to the pgd-cli config file for v1 so it can be run without having to specify the path via $-f$ switch.                     |
| Change      | TPA now calls the alter_node_kind PGD function to ensure node kind is set correctly for BDR-Always-ON clusters using BDR version 4.3 and above.   |
| Change      | Default cluster configuration from now selects SLES 15 SP5 when SLES 15 is requested (previously SP4).                                            |
| Bug Fix     | Fixed an issue which resulted in a checksum failure during tpaexec setup command for tpaexec-deps users.                                          |
| Bug Fix     | Fixed an issue whereby pem_server_group was not correctly applied when pemworker was invoked meaning servers were not grouped as expected in PEM. |
| Bug Fix     | Fixed an issue with the sys/sysstat role whereby sar was not scheduled to run on instances other than the Barman instance.                        |

# 2.9 Trusted Postgres Architect 23.24 release notes

Released: 17 Oct 2023

### 2ndQuadrant/ansible deprecation

2ndQuadrant/ansible is now deprecated and tpaexec setup now defaults to Community Ansible.

Support for using the 2ndQuadrant Ansible fork will be removed from TPA in April 2024 and the GitHub repository will be archived.

You should switch to Community Ansible, which is now the default. For the vast majority of users, this change will be transparent.

If you are using --skip-tags with 2ndQuadrant Ansible, be aware that this is not supported with TPA and Community Ansible. We plan to provide an alternative to --skip-tags compatible with Community Ansible before the removal of 2ndQuadrant Ansible.

New features, enhancements, bug fixes, and other changes in Trusted Postgres Architect 23.24 include the following:

| Туре    | Description                                                                                                    |
|---------|----------------------------------------------------------------------------------------------------|
| Change  | tpaexec setup now defaults to using community ansible rather than 2ndQuadrant ansible. The optionuse-2q-ansible can be used to force the use of 2ndQuadrant ansible, which is now deprecated and will be removed in a future release. If you are using skip-tags, see the install documentation. |
| Change  | When a repository has been removed from edb_repositories in config.yml, tpaexec deploy now removes it from the nodes.                                                                                                    |
| Change  | TPA will now detect when harp-proxy and harp-manager are running on the same node and use a different config file for harp-proxy.                                                                                                    |
| Change  | The upgrade command will now update local repositories on target instances.                                                                                                    |
| Bug Fix | Fixed an issue whereby TPA did not respect postgres_wal_dir in pg_basebackup invocation                                                                                                    |
| Bug Fix | TPA will now accept repmgr as a failover manager for subscriber-only nodes in PGD clusters, allowing physical replication of such nodes.                                                                                                    |
| Bug Fix | Fixed a typo which prevented TPA building Ubuntu 22.04 Docker images.                                                                                                    |
| Bug Fix | TPA will now reject unsupported combination of the BDR-Always-ON architecture, the EDB Postgres Extended flavour, and PEM at configure-time.                                                                                                    |

# 2.10 Trusted Postgres Architect 23.23 release notes

# Released: 21 Sep 2023

New features, enhancements, bug fixes, and other changes in Trusted Postgres Architect 23.23 include the following:

| Туре        | Description                                                                                                    |
|-------------|----------------------------------------------------------------------------------------------------|
| Enhancement | TPA now supports PostgreSQL 16. Please note, PostgreSQL 16 packages are not yet available in all supported repos, so not all configurations will work until this is the case. |
| Change      | When Postgres 16 or above is selected, TPA will not add any 2ndQuadrant repos by default. TPA will explicitly set tpa_2q_repositories: [] in this case.                       |
| Change      | EFM is now configured to use JDK 11 by default on platforms where it is available.                                                                                            |
| Change      | Where no EDB Repositories are use, TPA will not exclude any packages from PGDG (previously Barman and psycopg2 were excluded).                                                |
| Change      | Added package names for etcd and Patroni to support installation on SLES.                                                                                                    |
| Bug Fix     | Fixed an issue whereby Apache HTTPD service for PEM Server would not start on boot.                                                                                           |
| Bug Fix     | Fixed an issue whereby pg_backup_api tests were run with incorrect permissions causing them to fail.                                                                          |
| Bug Fix     | Fixed an issue whereby Apache HTTPD service for pg_backup_api would not start on boot.                                                                                        |
| Bug Fix     | Fixed an issue whereby bdr.standby_slot_names and bdr.standby_slots_min_confirmed checks used the incorrect schema on bdr3 clusters.                                          |

| Туре    | Description                                                                                                    |
|---------|----------------------------------------------------------------------------------------------------|
| Bug Fix | Fixed an issue whereby configuration keys for extensions were passed to Patroni in the incorrect format, resulting in 'WARNING:<br>Removing unexpected parameter'. |
| Bug Fix | Fixed an issue when using the intermediate base image option for docker_images whereby the resulting image name was incorrect.                                     |

# 2.11 Trusted Postgres Architect 23.22 release notes

# Released: 6 Sep 2023

New features, enhancements, bug fixes, and other changes in Trusted Postgres Architect 23.22 include the following:

| Туре   | Description                                                                                      |
|--------|--------------------------------------------------------------------------------------------------|
| Change | TPA is now an open source project! You can clone the source under the GPLv3 license from GitHub. |

# 2.12 Trusted Postgres Architect 23.21 release notes

# Released: 5 Sep 2023

New features, enhancements, bug fixes, and other changes in Trusted Postgres Architect 23.21 include the following:

| Туре    | Description                                                                                                    |
|---------|----------------------------------------------------------------------------------------------------|
| Change  | The default M1 configuration now uses EDB Repos 2.0 if any EDB software is selected, otherwise PGDG is used. This only affects new clusters.                                                                                       |
| Change  | You must now choose a failover manager explicitly when running tpaexec configure with the M1 architecture.                                                                                                    |
| Bug fix | Fixed an issue with creation of PGD subscriber-only nodes whereby TPA incorrectly required 'subscriber-only' to be set on the replica instead of the upstream instance.                                                            |
| Bug fix | TPA will now skip inapplicable tasks when deploying to containers even if you are using the 'bare' platform option (previously these were skipped only if 'docker' was selected).                                                  |
| Bug fix | Fixed an issue with permissions on /etc/edb whereby if you added the pgd-proxy role to a data node in a deployed PGD5 cluster, pgd-<br>proxy would fail to start because it did not have permissions to open pgd-proxy-config.yml. |
| Bug fix | Fixed an issue whereby /var/log/postgres could end up with inappropriate permissions (0600) if a strict umask was set                                                                                                    |
| Bug fix | Fixed an issue whereby repeating tpaexec deploy on a Barman instance correctly registered with PEM would lose the PEM Agent Barman configuration.                                                                                  |

# 2.13 Trusted Postgres Architect 23.20 release notes

# Released: 01 Aug 2023

New features, enhancements, bug fixes, and other changes in Trusted Postgres Architect 23.20 include the following:

| Туре        | Description                                                                                                    |
|-------------|----------------------------------------------------------------------------------------------------|
| New feature | TPA now supports upgrades from PGD 4 to PGD 5 by running the new command tpaexec reconfigure to generate a revised config.yml and then tpaexec upgrade to perform the upgrade. |
| Enhancement | Added a new subcommand tpaexec info validate that runs a checksum over the TPA installation and confirms that it matches the one distributed with the package.                 |
| Change      | The update-postgres command has been replaced with the more general upgrade command.                                                                                           |
| Change      | TPA now explicitly adds tzdata-java when installing OpenJDK for Failover Manager on RHEL 8 or 9. This is a workaround for this OpenJDK bug.                                    |
| Change      | TPA now uses the latest available Debian AMIs on AWS (latest at the time of this release).                                                                                     |
| Change      | TPA now runs tpaexec provision automatically as part of tpaexec deploy or tpaexec upgrade if config.yml has changed.                                                           |
| Bug fix     | Fixed a bug whereby TPA could attempt to use a non-existent user when running pgd-cli on pgd-proxy nodes.                                                                      |
| Bug fix     | Fixed a bug whereby changes made by tpaexec relink were not committed to the Git repository correctly.                                                                         |

# 2.14 Trusted Postgres Architect 23.19 release notes

## Released: 12 Jul 2023

New features, enhancements, bug fixes, and other changes in Trusted Postgres Architect 23.19 include the following:

| Туре        | Description                                                                                                    |
|-------------|----------------------------------------------------------------------------------------------------|
| New feature | TPA now allows the creation of physical replicas of subscriber-only PGD nodes.                                                                                                    |
| New feature | TPA now supports the configuration of HTTP(S) HARP and PGD Proxy health probes.                                                                                                    |
| New feature | TPA now allows you to select Patroni as a failover manager with the M1 architecture. This support is experimental and not yet recommended for use in production.                                                                                          |
| Enhancement | TPA now allows you to set specific versions for edb-pgd-proxy and edb-bdr-utilities rather than always using the latest version.                                                                                                    |
| Change      | On Debian-like systems, the package selection code now uses -dbg rather than -dbgsym for certain packages where applicable.                                                                                                    |
| Change      | When configuring replication slots, TPA will now ensure that only valid characters are used in the primary_slot_name. Previously TPA would use the inventory_hostname as a default, which could contain hyphens; these are now replaced with underscores. |
| Change      | The default Failover Manager version is now 4.7.                                                                                                    |
| Bug fix     | Fixed an issue whereby PGD 3.7 to 4 upgrades would fail in TPA 23.18.                                                                                                    |
| Bug fix     | Fixed an issue whereby TPA would include underscores in TLS certificate Common Names when deploying PEM. This is invalid and would result in failure on some platforms.                                                                                   |
| Bug fix     | Fixed an issue whereby an incorrect etcd service name would be used on Debian-like platforms, preventing TPA from starting etcd.                                                                                                    |
| Bug fix     | Fixed an issue whereby TPA could not install etcd packages on RHEL 8.                                                                                                    |
| Bug fix     | Fixed an issue whereby the message Failed to commit files to git: b'' would be displayed during configure.                                                                                                    |
| Bug fix     | Fixed an issue whereby TPA would erroneously generate and overwrite Postgres user passwords when generate_password: false.                                                                                                    |
| Bug fix     | Fixed an issue whereby volume map creation on AWS failed to take account of region resulting in failures when using regions other than eu-west-1.                                                                                                    |

# 2.15 Trusted Postgres Architect 23.18 release notes

Released: 23 May 2023

New features, enhancements, bug fixes, and other changes in Trusted Postgres Architect 23.18 include the following:

| Туре        | Description                                                                                                    |
|-------------|----------------------------------------------------------------------------------------------------|
| Enhancement | TPA now uses pg_basebackup instead of repmgr for initial replica creation.                                                                     |
| Enhancement | TPA now supports SLES 15, excluding creation of local repositories for air-gapped deployments.                                                 |
| Enhancement | TPA now supports minor-version upgrades of PGD5.                                                                                               |
| Enhancement | TPA now runs improved tests when tpaexec test is executed.                                                                                     |
| Bug fix     | Fixed an issue whereby TPA attempted to use legacy 2ndQuadrant repositories on unsupported distributions.                                      |
| Bug fix     | Fixed an issue whereby TPA didn't install pg_receivewal on Barman instances where it was required.                                             |
| Bug fix     | Fixed an issue whereby TPA intermittently failed to create symlinks to block devices on AWS hosts during provisioning, causing deploy to fail. |

# 2.16 Trusted Postgres Architect 23.17 release notes

### Released: 10 May 2023

New features, enhancements, bug fixes, and other changes in Trusted Postgres Architect 23.17 include the following:

| Туре        | Description                                                                                                    |
|-------------|----------------------------------------------------------------------------------------------------|
| Enhancement | Added a newpgd-proxy-routing parameter to the configure command. This can be set to global or local. Local routing will make every PGD-Proxy route to a write leader within its own location. Global routing will make every proxy route to a single write leader, elected amongst all available data nodes across all locations. |
| Change      | Removed theactive-locations parameter from the configure command.                                                                                                    |
| Enhancement | TPA now supports Ubuntu 22.04                                                                                                    |
| Change      | Updated the AWS AMIs used for RHEL 7 and 8.                                                                                                    |
| Bug fix     | Fixed an issue whereby TPA would incorrectly remove groups from existing Postgres users.                                                                                                    |
| Bug fix     | Fixed an issue whereby TPA would print an unhelpful error message when a git commit failed.                                                                                                    |
| Bug fix     | Fixed an issue whereby group names were incorrectly sanitized and uppercase letters were converted to underscores rather than lowercase ones.                                                                                                    |
| Bug fix     | Fixed an issue whereby Postgres was not restarted when required after CAMO configuration.                                                                                                    |
| Bug fix     | Fixed an issue with etcd changes, ensuring that they are now idempotent and avoiding unnecessary restarts of etcd on subsequent deployments.                                                                                                    |

# 2.17 Trusted Postgres Architect 23.16 release notes

Released: 21 Mar 2023

New features, enhancements, bug fixes, and other changes in Trusted Postgres Architect 23.16 include the following:

| Туре   | Description                                                                                                    |
|--------|----------------------------------------------------------------------------------------------------|
| Change | The default PGD-Always-ON cluster is now one location with an associated subgroup containing two data nodes and one witness node. |
| Change | TPA now deploys pgd-proxy on all data nodes by default.                                                                           |

| Туре        | Description                                                                                                    |
|-------------|----------------------------------------------------------------------------------------------------|
| Enhancement | Added a new option,add-proxy-nodes-per-location N, which creates separate proxy instances                                                                                                    |
| Enhancement | TPA now adds a witness node automatically ifdata_nodes_per_location is even and prints a warning if you specify a cluster with only two locations                                                   |
| Change      | The parameteradd-witness-only-location has been renamed towitness-only-location because we're NOT adding a location, but designating an already-named (inlocation-names ) location as witness-only. |
| Change      | You must now specify Postgres flavour and version explicitly at tpaexec configure time                                                                                                    |
| Enhancement | Added new CLI abbreviations for Postgres flavour and version, for examplepostgresql 14 oredbpge 15                                                                                                  |
| Enhancement | Improved handling and documentation of the various supported EDB software repositories                                                                                                    |
| Change      | TPA no longer includes the PGDG repository by default for PGD-Always-ON clusters                                                                                                    |
| Bug fix     | Fixed an issue whereby EDB Failover Manager was not selected as the failover manager for EPAS by default                                                                                            |
| Bug fix     | Fixed an issue whereby pglogical was unnecessarily installed in the M1 architecture                                                                                                    |

# 2.18 Trusted Postgres Architect 23.15 release notes

# Released: 15 Mar 2023

New features, enhancements, bug fixes, and other changes in Trusted Postgres Architect 23.15 include the following:

| Туре         | Description                     |
|--------------|---------------------------------|
| Minor change | Changes to dependency mappings. |

# 2.19 Trusted Postgres Architect 23.14 release notes

#### Released: 23 Feb 2023

New features, enhancements, bug fixes, and other changes in Trusted Postgres Architect 23.14 include the following:

| Туре    | Description                                                                                                |
|---------|----------------------------------------------------------------------------------------------------|
| Bug fix | Fixes an error whereby package lists weren't correctly populated for PGD 3 and 4 configurations. (TPA-365) |
| Change  | Use multi-line BDR DCS configuration in HARP's config.yaml (TPA-360, RT90034)                              |

# 2.20 Trusted Postgres Architect 23.13 release notes

# Released: 22 Feb 2023

New features, enhancements, bug fixes, and other changes in Trusted Postgres Architect 23.13 include the following:

Type Description

| Туре    | Description                                               |
|---------|-----------------------------------------------------------|
| Bug fix | Don't enable old EDB repo with PGD-Always-ON and $epas$ . |
| Bug fix | Fix error with PGD-Always-ON and $$ postgres-version 15.  |

# 2.21 Trusted Postgres Architect 23.12 release notes

# Released: 21 Feb 2023

New features, enhancements, bug fixes, and other changes in Trusted Postgres Architect 23.12 include the following:

| Туре        | Description                                                                                                    |
|-------------|----------------------------------------------------------------------------------------------------|
| Feature     | Introduce full support for EDB Postgres Distributed 5, including Commit At Most Once (CAMO) configuration support based on commit scopes.                                                                                                    |
| Feature     | Introduce support for EDB Postgres Extended repository and packages.                                                                                                    |
| Enhancement | Preliminary support for configuring multi-region AWS clusters.                                                                                                    |
| Linancement | Multi-region clusters require manual setup of VPCs and VPC.                                                                                                    |
| Enhancement | Enable proxy routing (and, therefore, subgroup RAFT) automatically foractive-locations. Removes the configure option to enable subgroup RAFT globally.                                                                                                    |
| Bug fix     | Ensure the EDB_SUBSCRIPTION_TOKEN is not logged.                                                                                                    |
| Bug fix     | Allow the user to suppress addition of the products/default/release repo to tpa_2q_repositories.                                                                                                    |
|             | Ensure that nodes subscribe to bdr_child_group, if available.                                                                                                    |
| Bug fix     | In clusters with multiple subgroups, TPA did not expect instances to be subscribed to the replication sets for both the top group and the subgroup, so it would incorrectly remove the latter from the node's subscribed replication sets.                                                                   |
|             | Fail reliably with a useful error if Postgres doesn't start.                                                                                                    |
| Bug fix     | Due to an Ansible bug, the deployment wouldn't fail if Postgres did not start on some instances, but did start on others (for<br>example, due to a difference in the configuration). Continuing on with the deployment resulted in errors when trying to access<br>cluster_facts for the failed hosts later. |
|             | Don't call <pre>bdr.alter_node_replication_sets()</pre> on witnesses for BDR 4.3 and later.                                                                                                    |
| Bug fix     | This adjusts to a new restriction in BDR versions where witness nodes are not handled with a custom replication set configuration.                                                                                                    |
| Bug fix     | Replace hardcoded "barman" references to enable use of the barman_{user,group} settings to customize the barman user and home directory.                                                                                                    |
| Bug fix     | Add shared_preload_libraries entries, where appropriate, for extensions mentioned under postgres_databases[*].extensions.                                                                                                    |
| Bug fix     | Ensure that pgaudit does not appear before bdr in shared_preload_libraries (to avoid a known crash).                                                                                                    |
| -           |                                                                                                    |

| Туре    | Description                                                                                                    |
|---------|----------------------------------------------------------------------------------------------------|
| Bug fix | Sort endpoints in pgd-proxy config to avoid file rewrites.                                                                                      |
|         | This will likely require a pgd-proxy restart on the next deploy (but it will avoid unnecessary future rewrites/restarts on subsequent deploys). |
| Bug fix | Fix an error while installing rsync from a local-repo on RH systems.                                                                            |
| Bug fix | Fix an error with Apache WSGI module configuration for PEM 9 on Debian systems.                                                                 |
| Bug fix | Don't remove the bdr extension if it has been created on purpose, even if it is unused.                                                         |

# 2.22 Trusted Postgres Architect 23.1 to 23.11 release notes

# TPA 23.11

#### Released: 2023-01-31

### Notable changes

• TPA-180 Introduce experimental support for PGD-Always-ON architecture (to be released later this year). PGD-Always-ON architecture will use the upcoming BDR version 5. Initial support has been added for internal purposes and will be improved in upcoming releases.

#### Minor changes

- TPA-349 Bump dependency versions Bump cryptography version from 38.0.4 to 39.0.0 Bump jq version from 1.3.0 to 1.4.0
- TPA-345 Change TPAexec references to TPA in documentation. Update the documentation to use 'TPA' instead of 'TPAexec' when referring to the product.

## TPA 23.10

Released: 2023-01-04

### Minor changes

• TPA-161 Introduce harp\_manager\_restart\_on\_failure setting (defaults to false) to enable process restart on failure for the harpmanager systemd service

# **Bug Fixes**

- TPA-281 Delete FMS security groups when deprovisioning an AWS cluster Fixes a failure to deprovision a cluster's VPC because of unremoved dependencies.
- TPA-305 Add enterprisedb\_password to pre-generated secrets for Tower

- TPA-306 Prefer PEM\_PYTHON\_EXECUTABLE, if present, to /usr/bin/python3 Fixes a Python module import error during deployment with PEM 9.0.
- TPA-219 Make pem-agent monitor the bdr\_database by default on BDR instances

#### TPA 23.9

Released: 2022-12-12

### **Bugfixes**

- TPA-301 Fix auto-detection of cluster\_dir for Tower clusters When setting cluster\_dir based on the Tower project directory, we now correctly check for the existence of the directory on the controller, and not on the instances being deployed to.
- TPA-283 Add dependency on psutil, required for Ansible Tower.
- TPA-278 Remove "umask 0" directive from rsyslog configuration, which previously resulted in the creation of world-readable files such as rsyslogd.pid.
- TPA-291 Respect the postgres\_package\_version setting when installing the Postgres server package to obtain pg\_receivewal on Barman instances.

# TPA 23.8

Released: 2022-11-30

### Notable changes

TPA-18 Support Ansible Tower 3.8 This release supports execution of deploy.yml (only) on a bare cluster (i.e., with existing servers) through Ansible Tower 3.8. Install TPAexec on the Tower server and run tpaexec setup to create a virtual environment which can be used in Tower Templates to run TPAexec playbooks. Use the --use-ansible-tower and --tower-git-repository configure options to generate a Tower-compatible cluster configuration. For details, see Ansible Tower.

#### Minor changes

• TPA-238 Initialise the cluster directory as a git repository If git is available on the system where you run TPAexec, tpaexec configure will now initialise a git repository within the cluster directory by default. If git is not available, it will continue as before. To avoid creating the repository (for example, if you want to store the cluster directory within an existing repository), use the --no-git option.

# TPA 23.7

Released: 2022-11-09

#### Notable changes

• TPA-234 Support the community release of Ansible 2.9 TPAexec used to require the 2ndQuadrant/ansible fork of Ansible 2.9. In this release, you may instead choose to use the community release of Ansible with the tpaexec setup --use-community-ansible. For now, the default

continues to be to use 2ndQuadrant/ansible. This will change in a future release; support for 2ndQuadrant/ansible will be dropped, and Ansible will become the new default.

### Minor changes

- TPA-209 Accept --postgres-version 15 as a valid tpaexec configure option, subsequent to the release of Postgres 15
- TPA-226 Accept IP addresses in the --hostnames-from file Formerly, the file passed to tpaexec configure was expected to contain one hostname per line. Now it may also contain an optional IP address after each hostname. If present, this address will be set as the ip\_address for the corresponding instance in config.yml. (If you specify your own --hostnames-from file, the hostnames will no longer be randomised by default.)
- TPA-231 Add a new bdr-pre-group-join hook This hook is executed before each node joins the BDR node group. It may be used to change the default replication set configuration that TPAexec provides.
- TPA-130 Use the postgresql\_user module from community.postgresql The updated module from the community.postgresql collection is needed in order to correctly report the task status when using a SCRAM password (the default module always reports changed).
- TPA-250 Upgrade to the latest versions of various Python dependencies

#### **Bugfixes**

- TPA-220 Ensure LD\_LIBRARY\_PATH in .bashrc does not start with ":"
- TPA-82 Avoid removing BDR-internal \${group\_name}\_ext replication sets
- TPA-247 Fix "str object' has no attribute 'node\_dsn" errors on AWS The code no longer assigns hostvars[hostname] to an intermediate variable and expects it to behave like a normal dict later (which works only sometimes). This fixes a regression in 23.6 reported for AWS clusters with PEM enabled, but also fixes other similar errors throughout the codebase.
- TPA-232 Eliminate a race condition in creating a symlink to generated secrets in the inventory that resulted in "Error while linking: [Errno 17] File exists" errors
- TPA-252 Restore code to make all BDR nodes publish to the witness-only replication set This code block was inadvertently removed in the v23.6 release as part of the refactoring work done for TPA-193.

#### TPA 23.6

Released: 2022-09-28

#### Notable changes

- TPA-21 Use boto3 (instead of the unmaintained boto2) AWS client library for AWS deployments. This enables SSO login and other useful features.
- TPA-202 Add harp-config hook. This deploy-time hook executes after HARP is installed and configured and before it is started on all nodes where HARP is installed.

### Bugfixes

- TPA-181 Set default python version to 2 on RHEL 7. Formerly, tpaexec could generate a config.yml with the unsupported combination of RHEL 7 and python 3.
- TPA-210 Fix aws deployments using existing security groups. Such a deployment used to fail at provision-time but will now work as expected.
- TPA-189 Remove group\_vars directory on deprovision. This fixes a problem that caused a subsequent provision to fail because of a dangling symlink.
- TPA-175 Correctly configure systemd to leave shared memory segments alone. This only affects source builds.
- TPA-160 Allow version setting for haproxy and PEM. This fixes a bug whereby latest versions of packages would be installed even if a specific version was specified.
- TPA-172 Install EFM on the correct set of hosts. EFM should be installed only on postgres servers that are members of the cluster, not servers which have postgres installed for other reasons, such as PEM servers.
- TPA-113 Serialize PEM agent registration. This avoids a race condition when several hosts try to run pemworker --register-agent at the same

time.

### TPA 23.5

Released: 2022-08-23

### Notable changes

- TPA-81 Publish tpaexec and tpaexec-deps packages for Ubuntu 22.04 Jammy
- TPA-26 Support harp-proxy and harp-manager installation on a single node. It is now possible to have both harp-proxy and harp-manager service running on the same target node in a cluster.

### TPA 23.4

Released: 2022-08-03

#### **Bugfixes**

• TPA-152 fix an issue with locale detection during first boot of Debian instances in AWS Hosts would fail to complete first boot which would manifest as SSH key negotiation issues and errors with disks not found during deployment. This issue was introduced in 23.3 and is related to TPA-38

# TPA 23.3

Released: 2022-08-03

#### Notable changes

• TPA-118 Exposed two new options in harp-manager configuration. The first sets HARP harp\_db\_request\_timeout similar to dcs request\_timeout but for database connections and the second harp\_ssl\_password\_command specifies a command used to de-obfuscate sslpassword used to decrypt the sslkey in SSL enabled database connection

#### Minor changes

- TPA-117 Add documentation update on the use of wildcards in package\_version options in tpaexec config.yml. This introduces a warning that unexpected package upgrades can occur during a deploy operation. See documentation in tpaexec-configure.md for more info
- TPA-38 Add locale files for all versions of Debian, and RHEL 8 and above. Some EDB software, such as Barman, has a requirement to set the user locale to en\_US.UTF-8. Some users may wish to also change the locale, character set or language to a local region. This change ensures that OS files provided by libc are installed on AWS instances during firstboot using user-data scripts. The default locale is en\_US.UTF-8. See platform\_aws.md documentation for more info
- TPA-23 Add log config for syslog for cluster services Barman, HARP, repmgr, PgBouncer and EFM. The designated log server will store log files received in /var/log/hosts directories for these services
- TPA-109 Minor refactoring of the code in pgbench role around choosing lock timeout syntax based on a given version of BDR

#### Bugfixes

- TPA-147 For clusters that use the source install method some missing packages for Debian and Rocky Linux were observed. Debian receives library headers for krb5 and lz4. On RedHat derived OSs the mandatory packages from the "Development Tools" package group and the libcurl headers have been added
- TPA-146 Small fix to the method of package selection for clusters installing Postgres 9.6
- TPA-138 Addresses a warning message on clusters that use the "bare" platform that enable the local-repo configure options. As the OS is not managed by TPAexec in the bare platform we need to inform the user to create the local-repo structure. This previously caused an unhandled error halting the configure progress
- TPA-135 When using --use-local-repo-only with the "docker" platform and the Rocky Linux image initial removal of existing yum repository configuration on nodes would fail due to the missing commands find and xargs. This change ensures that if the findutils package exists in the source repo it will be installed first
- TPA-111 Remove a redundant additional argument on the command used to register agents with the PEM server when --enable-pem option is given. Previously, this would have caused no problems as the first argument, the one now removed, would be overridden by the second
- TPA-108 Restore SELinux file context for postmaster symlink when Postgres is installed from source. Previously, a cluster using a SELinux enabled OS that is installing postgres from source would fail to restart Postgres as the systemd daemon would be unable to read the symlink stored in the Postgres data bin directory. This was discovered in tests using a recently adopted Rocky Linux image in AWS that has SELinux enabled and in enforcing mode by default

#### TPA 23.2

Released: 2022-07-13

#### Notable changes

- Add support for Postgres Backup API for use with Barman and PEM. Accessible through the --enable-pg-backup-api option.
- SSL certificates can now be created on a per-service basis, for example the server certificate for Postgres Backup API proxy service. Certificates will be placed in /etc/tpa/<service>/&lt;hostname>.cert
   These certificates can also be signed by a CA certificate generated for the cluster.
- Placement of Etcd for the BDR-Always-ON architecture When using 'harp\_consensus\_protocol: etcd', explicitly add 'etcd' to the role for each of the following instances:
  - BDR Primary ('bdr' role)
  - BDR Logical Standby ('bdr' + 'readonly' roles)
  - only for the Bronze layout: BDR Witness ('bdr' + 'witness' roles)
  - only for the Gold layout: Barman ('barman' role) Credit: Gianni Ciolligianni.ciolli@enterprisedb.com

#### Minor changes

- Replace configure argument --2q with --pgextended to reflect product branding changes. Existing configuration will retain expected behaviour.
- Improve error reporting on Docker platform compatibility checks when using version 18 of docker, which comes with Debian old stable.
- Add some missing commands to CLI help documentation.
- Improved error reporting of configure command.
- Add initial support for building BDR 5 from source. Credit: Florin Irion florin.irion@enterprisedb.com
- Changes to ensure ongoing compatibility for migration from older versions of Postgres with EDB products.

### Bugfixes

- Fixed an issue which meant packages for etcd were missing when using the download-packages command to populate the local-repo.
- Fixed an issue affecting the use of efm failover manager and the selection of its package dependencies

### TPA 23.1

Released: 2022-06-21

This release requires you to run tpaexec setup after upgrading (and will fail with an error otherwise)

#### Changes to package installation behavior

In earlier versions, running tpaexec deploy could potentially upgrade installed packages, unless an exact version was explicitly specified (e.g., by setting postgres\_package\_version). However, this was never a safe, supported, or recommended way to upgrade. In particular, services may not have been safely and correctly restarted after a package upgrade during deploy.

With this release onwards, tpaexec deploy will never upgrade installed packages. The first deploy will install all required packages (either a specific version, if set, or the latest available), and subsequent runs will see that the package is installed, and do nothing further. This is a predictable and safe new default behavior.

If you need to update components, use tpaexec update-postgres. In this release, the command can update Postgres and Postgres-related packages such as BDR or pglogical, as well as certain other components, such as HARP, pgbouncer, and etcd (if applicable to a particular cluster). Future releases will safely support upgrades of more components.

#### Notable changes

- Run "harpctl apply" only if the HARP bootstrap config is changed WARNING: This will trigger a single harp service restart on existing clusters when you run tpaexec deploy, because config.yml is changed to ensure that lists are consistently ordered, to avoid unintended changes in future deploys
- Add tpaexec download-packages command to download all packages required by a cluster into a local-repo directory, so that they can be copied to cluster instances in airgapped/disconnected environments. See air-gapped.md and local-repo.md for details
- Require --harp-consensus-protocol <etcd|bdr> configure option for new BDR-Always-ON clusters TPAexec no longer supplies a default value here because the choice of consensus protocol can negatively affect failover performance, depending on network latency between data centres/locations, so the user is in a better position to select the protocol most suitable for a given cluster. This affects the configuration of newly-generated clusters, but does not affect existing clusters that use the former default of etcd without setting harp\_consensus\_protocol explicitly

#### Minor changes

- Install openjdk-11 instead of openjdk-8 for EFM on distributions where the older version is not available
- Accept harp\_log\_level setting (e.g., under cluster\_vars) to override the default harp-manager and harp-proxy log level (info)
- Configure harp-proxy to use a single multi-host BDR DCS endpoint DSN instead of a list of individual endpoint DSNs, to improve resilience
- Omit extra connection attributes (e.g., ssl\*) from the local (Unix socket) DSN for the BDR DCS for harp-manager

### Bugfixes

- Ensure that harp-manager and harp-proxy are restarted if their config changes
- Fix harp-proxy errors by granting additional (new) permissions required by the readonly harp\_dcs\_user
- Disable BDR4 transaction streaming when CAMO is enabled If bdr.enable\_camo is set, we must disable bdr.default\_streaming\_mode, which is not compatible with CAMO-protected transactions in BDR4. This will cause a server restart on CAMO-enabled BDR4 clusters (which could not work with streaming enabled anyway).

# 3 TPA installation

To use TPA, you need to install from packages or source and run the tpaexec setup command. This document explains how to install TPA packages. If you have an EDB subscription plan, and therefore have access to the EDB repositories, you should follow these instructions. To install TPA from source, please refer to Installing TPA from Source.

See Distribution support for information on what platforms are supported.

### Info

Please make absolutely sure that your system has the correct date and time set, because various things will fail otherwise. We recommend you use a network time, for example sudo ntpdate pool.ntp.org

### Quickstart

Login to EDB Repos 2.0 to obtain your token. Then execute the following command, substituting your token for <your-token> and replacing <your-plan> with one of the following according to which EDB plan you are subscribed: enterprise, standard, community360, postgres\_distributed.

#### Add repository and install TPA on Debian or Ubuntu

curl -1sLf 'https://downloads.enterprisedb.com/<your-token>/<your-plan>/setup.deb.sh' | sudo -E bash
sudo apt-get install tpaexec

Add repository and install TPA on RHEL, Rocky, AlmaLinux or Oracle Linux

curl -1sLf 'https://downloads.enterprisedb.com/<your-token>/<your-plan>/setup.rpm.sh' | sudo -E bash
sudo yum install
tpaexec

Install additional dependencies

sudo /opt/EDB/TPA/bin/tpaexec
setup

Verify installation (run as a normal user)

/opt/EDB/TPA/bin/tpaexec
selftest

More detailed explanations of each step are given below.

# Where to install TPA

As long as you are using a supported platform, TPA can be installed and run from your workstation. This is fine for learning, local testing or demonstration purposes. TPA supports deploying to Docker containers should you wish to perform a complete deployment on your own workstation.

For production use, we recommend running TPA on a dedicated, persistent virtual machine. We recommend this because it ensures that the cluster directories are retained and available to your team for future cluster management or update. It also means you only have to update one copy of TPA and you only need to provide network access from a single TPA host to the target instances.

# Installing TPA packages

To install TPA, you must first subscribe to an EDB repository that provides it. The preferred source for repositories is EDB Repos 2.0.

Login to EDB Repos 2.0 to obtain your token. Then execute the following command, substituting your token for <your-token> and replacing <your-plan> with one of the following according to which EDB plan you are subscribed: enterprise, standard, community360, postgres\_distributed.

#### Add repository on Debian or Ubuntu

curl -1sLf 'https://downloads.enterprisedb.com/<your-token>/<your-plan>/setup.deb.sh' | sudo -E bash

#### Add repository on RHEL, Rocky, AlmaLinux or Oracle Linux

curl -lsLf 'https://downloads.enterprisedb.com/<your-token>/<your-plan>/setup.rpm.sh' | sudo -E bash

Alternatively, you may obtain TPA from the legacy 2ndQuadrant repository. To do so, login to the EDB Customer Support Portal and subscribe to the "products/tpa/release" repository by adding a subscription under Support/Software/Subscriptions, and following the instructions to enable the repository on your system.

Once you have enabled one of these repositories, you may install TPA as follows:

Install on Debian or Ubuntu

sudo apt-get install tpaexec

Install on RHEL, Rocky, AlmaLinux or Oracle Linux

```
sudo yum install
tpaexec
```

This will install TPA into /opt/EDB/TPA. It will also ensure that other required packages (e.g., Python 3.9 or later) are installed.

We mention sudo here only to indicate which commands need root privileges. You may use any other means to run the commands as root.

### Setting up the TPA Python environment

Next, run tpaexec setup to create an isolated Python environment and install the correct versions of all required modules.

Note

On Ubuntu versions prior to 20.04, please use sudo -H tpaexec setup to avoid subsequent permission errors during tpaexec configure

sudo /opt/EDB/TPA/bin/tpaexec
setup

You must run this as root because it writes to /opt/EDB/TPA, but the process will not affect any system-wide Python modules you may have installed (including Ansible).

Add /opt/EDB/TPA/bin to the PATH of the user who will normally run tpaexec commands. For example, you could add this to your .bashrc or equivalent shell configuration file:

export PATH=\$PATH:/opt/EDB/TPA/bin

#### Installing TPA without internet or network access (air-gapped)

This section describes how to install TPA onto a server which cannot access either the EDB repositories, a Python package index, or both. For information on how to use TPA in such an environment, please see Managing clusters in a disconnected or air-gapped environment

#### **Downloading TPA packages**

If you cannot access the EDB repositories directly from the server on which you need to install TPA, you can download the packages from an internetconnected machine and transfer them. There are several ways to achieve this.

If your internet-connected machine uses the same operating system as the target, we recommend using yumdownloader (RHEL-like) or apt download (Debian-like) to download the packages.

If this is not possible, please contact EDB support and we will provide you with a download link or instructions appropriate to your subscription.

#### Installing without access to a Python package index

When you run tpaexec setup, it will ordinarily download the Python packages from a Python package index. Unless your environment provides a different index the default is the official PyPI. If no package index is available, you should install the tpaexec-deps package in the same way your installed tpaexec. The tpaexec-deps package (available from the same repository as tpaexec) bundles everything that would have been downloaded, so that they can be installed without network access. Just install the package before you run tpaexec setup and the bundled copies will be used automatically.

### Verifying your TPA installation

Once you're done with all of the above steps, run the following command to verify your local installation:

#### tpaexec selftest

If that command completes without any errors, your TPA installation is ready for use.

# Upgrading TPA

To upgrade to a later release of TPA, you must:

- 1. Install the latest tpaexec package
- 2. Install the latest tpaexec-deps package (if required; see above)
- 3. Run tpaexec setup again

If you have subscribed to the TPA package repository as described above, running apt-get update && apt-get upgrade or yum update should install the latest available versions of these packages. If not, you can install the packages by any means available.

We recommend that you run tpaexec setup again whenever a new version of tpaexec is installed. Some new releases may not strictly require this, but others will not work without it.

# Ansible versions

TPA uses Ansible version 8 by default (ansible-core 2.15).

TPA has experimental support for Ansible 9 (ansible-core 2.16), which can be specified using the --ansible-version argument to tpaexec setup. It requires Python 3.10 or greater, so if you have edb-python 3.9 installed, you must explicitly set your python version when running tpaexec setup :

PYTHON=/usr/bin/python3.10 tpaexec setup --ansible-version
9

# 4 Open source TPA

# What is Trusted Postgres Architect (TPA)?

TPA is an orchestration tool developed by EnterpriseDB (EDB) that uses Ansible to deploy Postgres clusters according to EDB's recommendations.

TPA embodies the best practices followed by EDB, informed by many years of hard-earned experience with deploying and supporting Postgres. These recommendations are as applicable to quick testbed setups as to production environments.

# Next Steps

- Installing TPA from Source
- Deploying your first cluster
- TPA's full documentation online

# **TPA Open Source FAQs**

Can I use this if I'm not an EDB customer?

Yes, TPA is an open source project under the GPLv3 license. It supports deploying clusters comprised of open source software, or EDB's proprietary products, or combinations.

## Can I report an issue?

Yes, if you're an EDB customer then please contact support. Otherwise please open a GitHub Issue.

# Can I contribute?

Sure, we'd love to hear from you but please open an issue before you start coding. We are quite selective with what TPA can/should do so bug fixes are more likely to get accepted than new features.

# 5 Installing TPA from source

This document explains how to use TPA from a copy of the source code repository.

#### Note

EDB customers must install TPA from packages in order to receive EDB support for the software.

To run TPA from source, you must install all of the dependencies (e.g., Python 3.9+) that the packages would handle for you, or download the source and run TPA in a Docker container. (Either way will work fine on Linux and macOS.)

# Quickstart

First, you must install the various dependencies Python 3, Python venv, git, openvpn and patch. Installing from EDB repositories would would install these automatically along with the TPA packages.

Before you install TPA, you must install the required packages:

- Debian/Ubuntu
- sudo apt-get install python3 python3-pip python3-venv git openvpn patch
- Redhat, Rocky or AlmaLinux (RHEL7) sudo yum install python3 python3-pip epel-release git openvpn patch
   Redhat, Rocky or AlmaLinux (RHEL8)
- sudo yum install python36 python3-pip epel-release git openvpn patch

## Clone and setup

With prerequisites installed, you can now clone the repository.

git clone https://github.com/enterprisedb/tpa.git ~/tpa

This creates a tpa directory in your home directory.

If you prefer to checkout with ssh use:

git clone ssh://git@github.com/EnterpriseDB/tpa.git ~/tpa

Add the bin directory, found within in your newly created clone, to your path with:

### export PATH=\$PATH:\$HOME/tpa/bin

Add this line to your .bashrc file (or other profile file for your preferred shell).

You can now create a working tpa environment by running:

#### tpaexec setup

This will create the Python virtual environment that TPA will use in future. All needed packages are installed in this environment. To test this configured correctly, run the following:

#### tpaexec selftest

You now have tpaexec installed.

#### Dependencies

#### Python 3.9+

TPA requires Python 3.9 or later, available on most modern distributions. If you don't have it, you can use pyenv to install any version of Python you like without affecting the system packages.

```
# First, install pyenv and activate it in
~/.bashrc
# See
https://github.com/pyenv/pyenv#installation
# (e.g., `brew install pyenv` on MacOS
X)
$ pyenv install 3.9.0
Downloading Python-3.9.0.tar.xz...
-> https://www.python.org/ftp/python/3.9.0/Python-
3.9.0.tar.xz
Installing Python-3.9.0...
Installed Python-3.9.0 to
/home/ams/.pyenv/versions/3.9.0
$ pyenv local 3.9.0
$ pyenv version
3.9.0 (set by /home/ams/pyenv/.python-
version)
$ pyenv which python3
/home/ams/.pyenv/versions/3.9.0/bin/python3
$ python3 --version
3.9.0
```

If you were not already using pyenv, please remember to add pyenv to your PATH in .bashrc and call eval "\$(pyenv init -)" as described in

the pyenv documentation.

### Virtual environment options

By default, tpaexec setup will use the builtin Python 3 -m venv to create a venv under \$TPA\_DIR/tpa-venv, and activate it automatically whenever tpaexec is invoked.

You can run tpaexec setup --venv /other/location to specify a different location for the new venv.

We strongly suggest sticking to the default venv location. If you use a different location, you must also set the environment variable TPA\_VENV to its location, for example by adding the following line to your .bashrc (or other shell startup scripts):

export TPA\_VENV="/other/location"

# 6 A First Cluster Deployment

In this short tutorial, we are going to work through deploying a simple M1 architecture deployment onto a local Docker installation. By the end you will have four containers, one primary database, two replicas and a backup node, configured and ready for you to explore.

For this example, we will run TPA on an Ubuntu system, but the considerations are similar for most Linux systems.

#### Installing TPA

If you're an EDB customer, you'll want to follow the EDB Repo instructions which will install the TPA packages straight from EDB's repositories.

If you are an open source user of TPA, there's instructions on how to build from the source which you can download from Github.com.

Follow those guides and then return here.

### Installing Docker

As we said, We are going to deploy the example deployment onto Docker and unless you already have Docker installed we'll need to set that up.

On Debian or Ubuntu, install Docker by running:

sudo apt update
sudo apt install docker.io

For other Linux distributions, consult the Docker Engine Install page.

You will want to add your user to the docker group with:

```
sudo usermod -aG docker <yourusername>
newgrp docker
```

#### Warning

Giving a user the ability to speak to the Docker daemon lets them trivially gain root on the Docker host. Only trusted users should have access to the Docker daemon.

### on RHEL 7 instances

To use RHEL 7 instances your host must be configured to run cgroups v1. Refer to documentation for your system to verify and alter cgroups configuration, or choose another operating system for your containers to follow this tutorial.

#### Creating a configuration with TPA

The next step in this process is to create a configuration. TPA does most of the work for you through its configure command. All you have to do is supply command line flags and options to select, in broad terms, what you want to deploy. Here's our tpaexec configure command:

tpaexec configure demo --architecture M1 --platform docker --postgresql 15 --enable-repmgr --no-git

This creates a configuration called demo which has the M1 architecture. It will therefore have a primary, replica and backup node.

The --platform docker tells TPA that this configuration should be created on a local Docker instance; it will provision all the containers and OS requirements. Other platforms include AWS, which does the same with Amazon Web Services and Bare, which skips to operating system provisioning and goes straight to installing software on already configured Linux hosts.

With --postgresql 15, we instruct TPA to use Community Postgres, version 15. There are several options here in terms of selecting software, but this is the most straightforward default for open-source users.

Adding --enable-repmgr tells TPA to use configure the deployment to use Replication Manager to hand replication and failover.

Finally, --no-git turns off the feature in TPA which allows you to revision control your configuration through git.

Run this command, and apparently, nothing will happen on the command line. But you will find a directory called demo has been created containing some files including a config.yml file which is a blueprint for our new deployment.

### Provisioning the deployment

Now we are ready to create the containers (or virtual machines) on which we will run our new deployment. This can be achieved with the provision command. Run:

tpaexec provision demo

You will see TPA work through the various operations needed to prepare for deployment of your configuration.

# Deploying

Once provisioned, you can move on to deployment. This installs, if needed, operating systems and system packages. It then installs the requested Postgres architecture and performs all the needed configuration.

tpaexec deploy demo

You will see TPA work through the various operations needed to deploy your configuration.

# Testing

You can quickly test your newly deployed configuration using the tpaexec test command which will run pgbench on your new database.

tpaexec test demo

### Connecting

To get to a psql prompt, the simplest route is to log into one of the containers (or VMs or host depending on configuration) using docker or SSH. Run

tpaexec ping demo

to ping all the connectable hosts in the deployment: You will get output that looks something like:

```
$ tpaexec ping demo
unfair | SUCCESS => {
    "changed": false,
    "ping": "pong"
}
uptake | SUCCESS => {
    "changed": false,
    "ping": "pong"
}
quondam | SUCCESS => {
    "changed": false,
    "ping": "pong"
}
uptight | SUCCESS => {
    "changed": false,
    "ping": "pong"
}
```

Select one of the nodes which responded with SUCCESS . We shall use uptake for this example.

If you are only planning on using docker, use the command docker exec -it uptake /bin/bash, substituting in the appropriate hostname.

Another option, that works with all types of TPA deployment is to use SSH. To do that, first change current directory to the created configuration directory.

For example, our configuration is called demo, so we go to that directory. In there, we run ssh -F ssh\_config ourhostname to connect.

```
cd demo

ssh -F ssh_config uptake

Last login: Wed Sep 6 10:08:01 2023 from 172.17.0.1

[root@uptake ~]#
```

In both cases, you will be logged in as a root user on the container.

We can now change user to the postgres user using sudo -iu postgres. As postgres we can run psql. TPA has already configured that user with a .pgpass file so there's no need to present a password.

[root@uptake ~]# postgres@uptake:~ \$ psql psql (15.4) Type "help" for help.

postgres=#

And we are connected to our database.

You can connect from the host system without SSHing into one of the containers. Obtain the IP address of the host you want to connect to from the ssh\_config file.

\$ grep "^ \*Host" demo/ssh\_config Host \* Host uptight HostName 172.17.0.9 Host unfair HostName 172.17.0.4 Host quondam HostName 172.17.0.10 Host uptake HostName 172.17.0.11

We are going to connect to uptake, so the IP address is 172.17.0.11.

You will also need to retrieve the password for the postgres user too. Run tpaexec show-password demo postgres to get the stored password from the system.

tpaexec show-password demo postgres
a9LmI1X^uMOpPoEnLuRdL%L\$oRQak3om

Assuming you have a Postgresql client installed, you can then run:

psql --host 172.17.0.11 -U postgres
Password for user postgres:

Enter the password you previously retrieved.

```
psql (14.9 (Ubuntu 14.9-Oubuntu0.22.04.1), server 15.4)
WARNING: psql major version 14, server major version 15.
        Some psql features might not work.
SSL connection (protocol: TLSv1.3, cipher: TLS_AES_256_GCM_SHA384, bits: 256, compression: off)
Type "help" for help.
```

postgres=#

You are now connected from the Docker host to Postgres running in one of the TPA deployed Docker containers.

# 7 Cluster configuration

The tpaexec configure command generates a YAML cluster configuration file that is required by subsequent stages in the provision/deploy/test cycle.

# Quickstart

This command will create a directory named ~/clusters/speedy and generate a configuration file named config.yml that follows the layout of the architecture named M1 (single primary, N replicas). It will create a git repository in the new directory and make an initial commit containing the generated config.yml.

The command also accepts various options (some specific to the selected architecture or platform) to modify the configuration, but the defaults are sensible and intended to be usable straightaway. You are encouraged to read the generated config.yml and fine-tune the configuration to suit your needs. (Here's an overview of configuration settings that affect the deployment.)

It's possible to write config.yml entirely by hand, but it's much easier to edit the generated file.

### **Configuration options**

The first argument must be the cluster directory, e.g., speedy or ~/clusters/speedy (the cluster will be named speedy in both cases). We recommend that you keep all your clusters in a common directory, e.g., ~/clusters in the example above.

The next argument must be --architecture <name> to select an architecture, e.g., M1 or BDR-Always-ON. For a complete list of architectures, run tpaexec info architectures.

Next, you must specify a flavour and version of Postgres to install.

The arguments above are always mandatory. The rest of the options described here may be safely omitted, as in the example above; the defaults will lead to a usable result.

Run tpaexec help configure-options for a list of common options.

#### Architecture-specific options

The architecture you select determines what other options are accepted. Typically, each architecture accepts some unique options as well as the generic options described below.

For example, with M1 you can use --location-names l1 l2 to create a cluster with nodes in two named locations. Please consult the documentation for an architecture for a list of options that it accepts (or, in some cases, requires).

#### **Platform options**

Next, you may use --platform <name> to select a platform, e.g., aws or bare.

An architecture may or may not support a particular platform. If not, it will fail to configure the cluster.

The choice of platform affects the interpretation of certain options. For example, if you choose aws, the arguments to --region <region> and -instance-type <type> must be a valid AWS region name and EC2 instance type respectively. Please refer to the platform documentation for more details.

If you do not explicitly select a platform, the default is currently aws.

Note: TPA fully supports creating clusters with instances on different platforms, but tpaexec configure cannot currently generate such a configuration. You must edit config.yml to specify multiple platforms.

#### Owner

Specify --owner <name> to associate the cluster (by some platform-specific means, e.g., AWS tags) with the name of a person responsible for it. This is especially important for cloud platforms. By default, the owner is set to the login name of the user running tpaexec provision.

(You may use your initials, or "Firstname Lastname", or anything else that identifies you uniquely.)

#### Region

Specify -- region < region> to select a region.

This option is meaningful only for cloud platforms. The default for AWS is eu-west-1.

Note: TPA fully supports creating clusters that span multiple regions, but tpaexec configure cannot currently generate such a configuration. You must edit config.yml to specify multiple regions.

#### Network configuration

By default, each cluster will be configured with a number of randomly selected /28 subnets from the CIDR range 10.33.0.0/16, depending on the selected architecture.

Specify --network 192.168.0.0/16 to assign subnets from a different network.

Note: On AWS clusters, this corresponds to the VPC CIDR. See aws documentation for details.

Specify --subnet-prefix 26 to assign subnets of a different size, /26 instead of /28 in this case.

Specify --no-shuffle-subnets to allocate subnets from the start of the network CIDR range, without randomisation, e.g. 10.33.0.0/28, then 10.33.0.16/28 and so on.

Specify --exclude-subnets-from <directory> to exclude subnets that are already used in existing cluster config.yml files. You can specify this argument multiple times for each directory.

Note: These options are not meaningful for the "bare" platform, where TPA will not alter the network configuration of existing servers.

#### Instance type

Specify --instance-type <type> to select an instance type.

This option is meaningful only for cloud platforms. The default for AWS is t3.micro.

## Disk space

Specify --root-volume-size 64 to set the size of the root volume in GB. (Depending on the platform, there may be a minimum size required for the root volume.)

The --postgres-volume-size <size> and --barman-volume-size <size> options are available to set the sizes of the Postgres and Barman volumes on those architectures and platforms that support separate volumes for Postgres and Barman.

None of these options is meaningful for the "bare" platform, where TPA has no control over volume sizes.

#### Hostnames

By default, tpaexec configure will randomly select as many hostnames as it needs from a pre-approved list of several dozen names. This should be enough for most clusters.

Specify --hostnames-from <filename> to select hostnames from a file with one name per line. The file must contain at least as many valid hostnames as there are instances in your cluster. Each line may contain an optional IP address after the name; if present, this address will be set as the ip\_address for the corresponding instance in config.yml.

Use --hostnames-pattern '...pattern...' to limit the selection to lines matching an egrep pattern.

Use --hostnames-sorted-by="--dictionary-order" to select a sort(1) option other than --random-sort (which is the default).

Use --hostnames-unsorted to not sort hostnames at all. In this case, they will be assigned in the order they are found in the hostnames file. This is the default when a hostnames file is explicitly specified.

Use --cluster-prefixed-hostnames to make each hostname begin with the name of the cluster. This can be useful to avoid hostname clashes when running more than one docker cluster on the same host.

Hostnames may contain only letters (a-z), digits (0-9), and '-'. They may be FQDNs, depending on the selected platform. Hostnames should be in lowercase; any uppercase characters will be converted to lowercase internally, and any references to these hostnames in config.yml (e.g., upstream: hostname) must use the lowercase version.

## Software selection

### Distribution

Specify --distribution <name> to select a distribution.

The selected platform determines which distributions are available, and which one is used by default.

In general, you should be able to use "Debian", "RedHat", "Ubuntu", and "SLES" to select the right images.

This option is not meaningful for the "bare" platform, where TPA has no control over which distribution is installed.

### 2ndQuadrant and EDB repositories

TPA can enable any 2ndQuadrant or EDB software repository that you have access to through a subscription.

By default, it will install the 2ndQuadrant public repository (which does not need a subscription) and add on any product repositories that the architecture may require (e.g., the PGD repository).

More detailed explanation of how TPA uses 2ndQuadrant and EDB repositories is available here

Specify --2Q-repositories source/name/maturity ... or --edb-repositories repository ... to specify the complete list of 2ndQuadrant or EDB repositories to install on each instance in addition to the 2ndQuadrant public repository.

If any EDB repositories are specified, any 2ndQuadrant ones will be ignored.

Use this option with care. TPA will configure the named repositories with no attempt to make sure the combination is appropriate.

To use these options, you must export TPA\_2Q\_SUBSCRIPTION\_TOKEN=xxx or export EDB\_SUBSCRIPTION\_TOKEN=xxx before you run tpaexec. You can get a 2ndQuadrant token from the 2ndQuadrant Portal under "Company info" in the left menu, then "Company". You can get an EDB token from enterprisedb.com/repos.

#### Local repository support

Use --enable-local-repo to create a local package repository from which to ship packages to target instances.

In environments with restricted network access, you can instead use --use-local-repo-only to create a local repository and disable all other package repositories on target instances, so that packages are installed only from the local repository.

The page about Local repository support has more details.

## Software versions

#### Postgres flavour and version

TPA supports PostgreSQL, EDB Postgres Extended, and EDB Postgres Advanced Server (EPAS) versions 11 through 16.

You must specify both the flavour (or distribution) and major version of Postgres to install, for example:

- --postgresql 14 will install PostgreSQL 14
- --edb-postgres-extended 15 will install EDB Postgres Extended 15
- --edb-postgres-advanced 15 --redwood will install EPAS 15 in "Redwood" mode
- --edb-postgres-advanced 15 --no-redwood will install EPAS 15 in non-Redwood mode

If you are installing EPAS, you must specify whether it should operate in <u>--redwood</u> or <u>--no-redwood</u> mode, i.e., whether to enable or disable its Oracle compatibility features.

Installing EDB Postgres Extended or Postgres Advanced Server requires a valid EDB repository subscription.

By default, we always install the latest version of every package. This is usually the desired behaviour, but in some testing scenarios, it may be necessary to select specific package versions using any of the following options:

- 1. --postgres-package-version 10.4-2.pgdg90+1
- 2. --repmgr-package-version 4.0.5-1.pgdg90+1
- 3. --barman-package-version 2.4-1.pgdg90+1
- 4. --pglogical-package-version '2.2.0\*'
- 5. --bdr-package-version '3.0.2\*'
- 6. --pgbouncer-package-version '1.8\*'

You may use any version specifier that apt or yum would accept.

If your version does not match, try appending a \star wildcard. This is often necessary when the package version has an epoch qualifier like 2:....

You may also specify --extra-packages p1 p2 ... or --extra-postgres-packages p1 p2 ... to install additional packages. The former lists packages to install along with system packages, while the latter lists packages to install later along with postgres packages. (If you mention packages that depend on Postgres in the former list, the installation will fail because Postgres will not yet be installed.) The arguments are passed on to the package manager for installation without any modifications.

The --extra-optional-packages p1 p2 ... option behaves like --extra-packages, but it is not an error if the named packages cannot be installed.

## Known issue with wildcard use

Please note that the use of wildcards in \*\_package\_version when added permanently to config.yml, can result in unexpected updates to installed software during tpaexec deploy on nodes with RHEL 8 and above (or derivative OSs which use dnf such as Rocky Linux). When deploy runs on an existing cluster that already has packages installed ansible may be unable to match the full package version. For example, if the value for bdr\_package\_version was set to 3.6\* then ansible would not be able to match this to an installed version of PGD, it would assume no package is installed, and it would attempt to install the latest version available of the package with the same name in the configured repository, e.g. 3.7.

We are aware of this limitation as an ansible dnf module bug and hope to address this in a future release of TPA.

#### Building and installing from source

If you specify --install-from-source postgres, Postgres will be built and installed from a git repository instead of installed from packages. Use 2ndqpostgres instead of postgres to build and install 2ndQPostgres. By default, this will build the appropriate REL\_nnn\_STABLE branch.

You may use --install-from-source 2ndqpostgres pglogical3 bdr3 to build and install all three components from source, or just use --install-from-source pglogical3 bdr3 to use packages for 2ndQPostgres, but build and install pglogical v3 and PGD v3 from source. By default, this will build the master branch of pglogical and PGD.

To build a different branch, append :branchname to the corresponding argument. For example --install-from-source 2ndqpostgres:dev/xxx, or pglogical:bug/nnnn.

You may not be able to install packages that depend on a package that you chose to replace with a source installation instead. For example, PGD v3 packages depend on pglogical v3 packages, so you can't install pglogical from its source repository and PGD from packages. Likewise, you can't install Postgres from source and pglogical from packages.

## Overrides

You may optionally specify --overrides-from a.yml ... to load one or more YAML files with settings to merge into the generated config.yml.

Any file specified here is first expanded as a Jinja2 template, and the result is loaded as a YAML data structure, and merged recursively into the arguments used to generate config.yml (comprising architecture and platform defaults and arguments from the command-line). This process is repeated for each additional override file specified; this means that settings defined by one file will be visible to any subsequent files.

For example, your override file might contain:

```
cluster_tags:
  some_tag: "{{ lookup('env', 'SOME_ENV_VAR') }}"
cluster_vars:
  synchronous_commit: remote_write
```

```
postgres_conf_settings:
    effective_cache_size: 4GB
```

These settings will augment cluster\_tags and cluster\_vars that would otherwise be in config.yml. Settings are merged recursively, so cluster\_tags will end up containing both the default Owner tag as well as some\_tag. Similarly, the effective\_cache\_size setting will override that variable, leaving other postgres\_conf\_settings (if any) unaffected. In other words, you can set or override specific subkeys in config.yml, but you can't empty or replace cluster\_tags or any other hash altogether.

The merging only applies to hash structures, so you cannot use this mechanism to change the list of instances within config.yml. It is most useful to augment cluster\_vars and instance\_defaults with common settings for your environment.

That said, the mechanism does not enforce any restrictions, so please exercise due caution. It is a good idea to generate two configurations with and without the overrides and diff the two config.yml files to make sure you understand the effect of all the overrides.

### Ansible Tower

Use the --use-ansible-tower and --tower-git-repository options to create a cluster adapted for deployment with Ansible Tower. See Ansible Tower for details.

## Git repository

By default, a git repository is created with an initial branch named after the cluster, and a single commit is made, with the configure options you used in the commit message. If you don't have git in your **\$PATH**, tpaexec will not raise an error but the repository will not be created. To suppress creation of the git repository, use the <u>--no-git</u> option. (Note that in an Ansible Tower cluster, a git repository is required and will be created later by tpaexec provision if it does not already exist.)

## Keyring backend for vault password

TPA generates a cluster specific ansible vault password. This password is used to encrypt other sensitive variables generated for the cluster, postgres user password, barman user password and so on.

Keyring backend system will leverage the best keyring backend on your system from the list of supported backend by python keyring module including gnome-keyring and secret-tool.

Default is to store the vault password using system keyring for new cluster. removing keyring\_backend: system in config.yml file before any

provision will revert previous default to store vault password in plaintext file.

Using keyring\_backend: system also generates a vault\_name entry in config.yml used to store the vault password unique storage name. TPA generate an UUID by default but there is no naming scheme requirements.

Note: When using keyring\_backend: system and the same base config.yml file for multiple clusters with same cluster\_name, by copying the config file to a different location, ensure the value pair (vault\_name, cluster\_name) is unique for each cluster copy.

Note: When using keyring\_backend: system and moving an already provisioned cluster folder to a different tpa host, ensure that you export the associated vault password on the new machine's system keyring. vault password can be displayed via tpaexec show-vault <cluster\_dir>.

## Examples

Let's see what happens when we run the following command:

There is no output, so there were no errors. The cluster directory has been created and populated.

The cluster configuration is in config.yml, and its neighbours are links to architecture-specific support files that you need not interact with directly. Here's what the configuration looks like:

```
architecture: M1
cluster_name:
speedy
cluster_tags: {}
cluster_rules:
- cidr_ip: 0.0.0.0/0
from_port: 22
proto:
tcp
to_port: 22
- cidr_ip: 10.33.76.176/28
```

\_\_\_\_

```
proto:
tcp
  to_port: 65535
- cidr_ip:
10.33.148.240/28
  from_port: 0
  proto:
tcp
  to_port: 65535
ec2_ami:
  Name: debian-10-amd64-20210721-710
  Owner: '136693071363'
ec2_instance_reachability:
public
ec2_vpc:
  us-east-1:
    Name: Test
    cidr: 10.33.0.0/16
cluster_vars:
  enable_pg_backup_api: false
  failover_manager:
repmgr
  postgres_flavour: postgresql
  postgres_version: '14'
  preferred_python_version: python3
  use_volatile_subscriptions: false
locations:
- Name: main
  az: us-east-
1a
  region: us-east-
1
  subnet: 10.33.76.176/28
- Name: dr
  az: us-east-
1b
  region: us-east-
1
  subnet:
10.33.148.240/28
instance_defaults:
  default_volumes:
  - device_name: root
    encrypted: true
    volume_size: 32
    volume_type:
gp2
  - device_name:
/dev/sdf
    encrypted: true
    vars:
      volume_for: postgres_data
    volume_size: 64
    volume_type:
gp2
  platform:
aws
  type: t2.medium
  vars:
    ansible_user: admin
```

from\_port: 0

instances: - Name: upsets backup: kayak location: main node: 1 role: - primary - Name: zebra location: main node: 2 role: - replica upstream: upsets - Name: kayak location: main node: 3 role: barman - log-server - monitoringserver - witness upstream: upsets volumes: - device\_name: /dev/sdf encrypted: true vars: volume\_for: barman\_data volume\_size: 128 volume\_type: gp2 - Name: queen location: dr node: 4 role: - replica upstream: zebra - Name: knock location: dr node: 5 role: - replica upstream: zebra

The next step is to run tpaexec provision or learn more about how to customise the configuration of the cluster as a whole or how to configure an individual instance.

# 8 tpaexec provision

Provision creates instances and other resources required by the cluster.

The exact details of this process depend both on the architecture (e.g. M1) and platform (e.g. AWS) that you selected while configuring the cluster.

At the end of the provisioning stage, you will have the required number of instances with the basic operating system installed, which TPA can access via ssh (with sudo to root).

## Prerequisites

Before you can provision a cluster, you must generate the cluster configuration with tpaexec configure (and edit config.yml to fine-tune the configuration if needed).

You may need additional platform-dependent steps. For example, you need to obtain an AWS API access keypair to provision EC2 instances, or set up LXD or Docker to provision containers. Consult the platform documentation for details.

### Quickstart

```
[tpa]$ tpaexec provision ~/clusters/speedy
PLAY [Provision cluster]
                    **********
. . .
TASK [Set up EC2 instances]
                               *****
changed: [localhost] => (item=us-east-
1:quirk)
changed: [localhost] => (item=us-east-
1:keeper)
changed: [localhost] => (item=us-east-
1:zealot)
changed: [localhost] => (item=us-east-
1:quaver)
changed: [localhost] => (item=us-east-
1:quavery)
. . .
TASK [Generate ssh_config file for the cluster]
changed:
[localhost]
localhost
                      : ok=128 changed=20 unreachable=0 failed=0
real
      2m19.386s
user
      0m51.819s
sys
      0m27.852s
```

This command will produce lots of output (append -v, -vv, etc. to the command if you want even more verbose output). The output is also logged to ansible.log in the cluster directory. This can be overriden by setting the environment variable ANSIBLE\_LOG\_PATH to the path and name of the desired logfile.

If it completes without error, you may proceed to run tpaexec deploy to install and configure software.

## Options

When provisioning cloud instances, it is especially important to make sure instances are directly traceable to a human responsible for them. By default, TPA will tag EC2 instances as being owned by the login name of the user running tpaexec provision.

Specify --owner <name> to change the name (e.g., if your username happens to be something generic, like postgres or ec2-user). You may use initials, or "Firstname Lastname", or anything else to uniquely identify a person.

Any other options you specify are passed on to Ansible.

## Accessing the instances

After provisioning completes, you should be able to SSH to the instances (after a brief delay to allow the instances to boot up and install their SSH host keys). As shown in the output above, tpaexec will generate an ssh\_config file for you to use.

```
[tpa]$ cd ~/clusters/speedy
[tpa]$ cat
ssh_config
Host *
    Port 22
    IdentitiesOnly
yes
    IdentityFile "id_speedy"
    UserKnownHostsFile "known_hosts
tpa_known_hosts"
    ServerAliveInterval 60
Host guirk
    User admin
    HostName
54.227.207.189
Host
keeper
    User admin
    HostName
34.229.111.196
Host
zealot
    User admin
    HostName
18.207.108.211
Host
quaver
    User admin
    HostName 54.236.36.251
Host quavery
    User admin
    HostName
34.200.214.150
[tpa]$ ssh -F ssh_config
quirk
Linux quirk 4.9.0-6-amd64 #1 SMP Debian 4.9.82-1+deb9u3 (2018-03-02)
x86_64
The programs included with the Debian GNU/Linux system are free
software;
the exact distribution terms for each program are described in
the
individual files in /usr/share/doc/*/copyright.
Debian GNU/Linux comes with ABSOLUTELY NO WARRANTY, to the
extent
```

permitted by applicable law. Last login: Sat Aug 4 12:31:28 2018 from 136.243.148.74 admin@quirk:~\$ sudo -i root@quirk:~#

You can run tpaexec deploy immediately after provisioning. It will wait as long as required for the instances to come up. You do not need to wait for the instances to come up, or ssh in to them before you start deployment.

## Generated files

During the provisioning process, a number of new files will be created in the cluster directory:

| [tpa]\$ ls ~/clusters/speedy<br>total<br>240 |                                          |  |  |
|----------------------------------------------|------------------------------------------|--|--|
| -rw-rr 1 ams ams 193098<br>ansible.log       | 3 Aug 4 17:59                            |  |  |
| drwxr-xr-x 2 ams ams 4096 commands           | Aug 4 17:38                              |  |  |
| -rw-rr 1 ams ams 1442<br>config.yml          | Aug 4 17:54                              |  |  |
| lrwxrwxrwx 1 ams ams 51                      | . Aug 4 17:38 deploy.yml ->              |  |  |
|                                              | /opt/EDB/TPA/architectures/M1/deploy.yml |  |  |
| drwxr-xr-x 2 ams ams 4096<br>hostkeys        | 5 Aug 4 17:38                            |  |  |
| -rw 1 ams ams 1675<br>id_speedy              | Aug 4 17:38                              |  |  |
| -rw 1 ams ams 1438<br>id_speedy.ppk          | 3 Aug 4 17:38                            |  |  |
| -rw-rr 1 ams ams 393<br>id_speedy.pub        | 8 Aug 4 17:38                            |  |  |
| drwxr-xr-x 4 ams ams 4096<br>inventory       | 6 Aug 4 17:50                            |  |  |
| -rw-rr 1 ams ams 2928<br>tpa_known_hosts     | 8 Aug 4 17:50                            |  |  |
| -rw-rr 1 ams ams 410<br>ssh_config           | ) Aug 4 17:50                            |  |  |
| -rw-rr 1 ams ams 3395<br>vars.json           | Aug 4 17:59                              |  |  |
| drwxr-xr-x 2 ams ams 4096<br>vault           | Aug 4 17:38                              |  |  |

We've already studied the ssh*config file, which refers to the `id*\* files (an SSH keypair generated for the cluster) and tpa\_known\_hosts (the signatures of the hostkeys/` installed on the instances).

The vars.json file may be used by tpaexec provision on subsequent invocations with --cached.

The inventory/ directory contains static and dynamic inventory files as well as group and host variable definitions from config.yml.

[tpa]\$ cat inventory/00speedy [tag\_Cluster\_speedy] quirk ansible\_host=54.227.207.189 node=1 platform=aws keeper ansible\_host=34.229.111.196 node=2 platform=aws zealot ansible\_host=18.207.108.211 node=3 platform=aws

quaver ansible\_host=54.236.36.251 node=4 platform=aws quavery ansible\_host=34.200.214.150 node=5 platform=aws [tpa]\$ cat inventory/group\_vars/tag\_Cluster\_speedy/01-speedy.yml cluster\_name: speedy cluster\_tag: tag\_Cluster\_speedy postgres\_version: 15 tpa\_version: v23.10-22-g30c1d5ea tpa\_2q\_repositories: [] vpn\_network: 192.168.33.0/24 [tpa]\$ cat inventory/host\_vars/zealot/02topology.yml role: barman - log-server - openvpnserver - monitoringserver - witness upstream: quirk

If you now change a variable in config.yml and rerun provision, these files will be updated. If you don't change the configuration, it won't do anything. If you add a new instance in config.yml and rerun, it will bring up the new instance without affecting the existing ones.

# 9 tpaexec deploy

Deployment is the process of installing and configuring Postgres and other software on the cluster's servers. This includes setting up replication, backups, and so on.

At the end of the deployment stage, Postgres will be up and running along with other components like repmgr, Barman, pgbouncer, etc. (depending on the architecture selected).

## Prerequisites

Before you can run tpaexec deploy, you must have already run tpaexec configure to generate the cluster configuration and then provisioned the servers with tpaexec provision.

Before deployment, you must export TPA\_2Q\_SUBSCRIPTION\_TOKEN=xxx to enable any 2ndQuadrant repositories that require subscription. You can use the subscription token that you used to install TPA itself. If you forget to do this, an error message will soon remind you.

## Quickstart

```
[tpa]$ tpaexec deploy ~/clusters/speedy -
v
Using /opt/EDB/TPA/ansible/ansible.cfg as config
file
```

```
PLAY [Basic initialisation and fact discoverv]
. . .
PLAY [Set up TPA cluster nodes]
. . .
: ok=281 changed=116 unreachable=0
                                            failed=0
zealot
keeper
                 : ok=284 changed=96 unreachable=0 failed=0
                 : ok=260 changed=89 unreachable=0 failed=0
quaver
                 : ok=260 changed=88 unreachable=0 failed=0
quavery
quirk
                  : ok=262 changed=100 unreachable=0
                                            failed=0
real
7m1.907s
user
3m2.492s
sys
1m5.318s
```

This command produces a great deal of output and may take a long time (depending primarily on the latency between the host running tpaexec and the hosts in the cluster, as well as how long it takes the instances to download the packages they need to install). We recommend that you use at least one -v during deployment. The output is also logged to ansible.log in the cluster directory.

The exact number of hosts, tasks, and changed tasks may of course vary.

The deploy command takes no options itself—any options you provide after the cluster name are passed on unmodified to Ansible (e.g., -v).

Those who are familiar with Ansible may be concerned by the occasional red "failed" task output scrolling by. Rest assured that if the process does not stop soon afterwards, the error is of no consequence, and the code will recover from it automatically.

When the deployment is complete, you can run tpaexec test to verify the installation.

## Selective deployment

You can limit the deployment to a subset of your hosts by setting deploy\_hosts to a comma-separated list of instance names:

```
[tpa]$ tpaexec deploy ~/clusters/speedy -v -e
deploy_hosts=keeper,quaver
```

This will run the deployment on the given instances, though it will also initially execute some tasks on other hosts to collect information about the state of the cluster.

(Setting deploy\_hosts is the recommended alternative to using Ansible's --limit option, which TPA does not support.)

## deploy.yml

The deployment process is architecture-specific. Here's an overview of the various configuration settings that affect the deployment. If you are familiar with Ansible playbooks, you can follow along as tpaexec applies various roles to the cluster's instances.

Unlike config.yml, deploy.yml is not designed to be edited (and is usually a link into the architectures directory). Even if you want to extend the deployment process to run your own Ansible tasks, you should do so by creating hooks. This protects you from future implementation changes within a particular architecture.

## 10 tpaexec test

Now we run architecture-specific tests against a deployed cluster to verify the installation. At the end of this stage, we have a fully-functioning cluster.

You must have already run tpaexec configure, tpaexec provision, and tpaexec deploy successfully before you can run tpaexec test.

## Quickstart

[tpa]\$ tpaexec test ~/clusters/speedy -v

```
Output is once again logged to ansible.log in the cluster directory.
```

If this command succeeds, your cluster works.

Congratulations.

# 11 PGD-Always-ON

EDB Postgres Distributed 5 in an Always-ON configuration, suitable for use in test and production.

This architecture is valid for use with EDB Postgres Distributed 5 only and requires a subscription to EDB Repos 2.0.

## **Cluster configuration**

### Overview of configuration options

An example invocation of tpaexec configure for this architecture is shown below.

```
tpaexec configure ~/clusters/pgd-ao \
    --architecture PGD-Always-ON \
    --edb-postgres-extended 15 \
    --platform aws --instance-type t3.micro \
    --distribution Debian \
    --pgd-proxy-routing global \
    --location-names dc1 dc2 dc3 \
    --witness-only-location dc3 \
    --data-nodes-per-location 2
```

You can list all available options using the help command.

## tpaexec configure --architecture PGD-Always-ON --help

The table below describes the mandatory options for PGD-Always-ON and additional important options. More detail on the options is provided in the following section.

### **Mandatory Options**

| Options                                     | Description                            |
|---------------------------------------------|----------------------------------------|
| architecture (-a)                           | Must be set to PGD-Always-ON           |
| Postgres flavour and version (e.gpostgresql | A valid flavour and version specifier. |
| pgd-proxy-routing                           | Must be either global or local.        |

## Additional Options

| Options                          | Description                                                                                                 | Behaviour if omitted                                        |
|----------------------------------|----------------------------------------------------------------------------------------------------|-------------------------------------------------------------|
| platform                         | One of aws, docker, bare.                                                                                   | Defaults to aws .                                           |
| location-names                   | A space-separated list of location names. The number of locations is equal to the number of names supplied. | TPA will configure a single location with three data nodes. |
| witness-only-<br>location        | A location name, must be a member of location-names.                                                        | No witness-only location is added.                          |
| data-nodes-per-<br>location      | The number of data nodes in each location, must be at least 2.                                              | Defaults to 3.                                              |
| add-proxy-nodes-<br>per-location | The number of proxy nodes in each location.                                                                 | PGD-proxy will be installed on each data node.              |
| enable-camo                      | Sets two data nodes in each location as CAMO partners.                                                      | CAMO will not be enabled.                                   |
| bdr-database                     | The name of the database to be used for replication.                                                        | Defaults to bdrdb .                                         |
| enable-pgd-probes                | Enable http(s) api endpoints for pgd-proxy such as health/is-<br>ready to allow probing proxy's health.     | Disabled by default.                                        |

## More detail about PGD-Always-ON configuration

A PGD-Always-ON cluster comprises a number of locations, preferably odd, each with the same number of data nodes, again preferably odd. If you do not specify any --location-names, the default is to use a single location with three data nodes.

Location names for the cluster are specified as --location-names dc1 dc2 ... A location represents an independent data centre that provides a level of redundancy, in whatever way this definition makes sense to your use case. For example, AWS regions, your own data centres, or any other designation to identify where your servers are hosted.

#### for AWS users

If you are using TPA to provision an AWS cluster, the locations will be mapped to separate availability zones within the --region you specify. You may specify multiple --regions , but TPA does not currently set up VPC peering to allow instances in different regions to communicate with each other. For a multi-region cluster, you will need to set up VPC peering yourself.

Use --data-nodes-per-location N to specify the number of data nodes in each location. The minimum number is 2, the default is 3.

If you specify an even number of data nodes per location, TPA will add an extra witness node to each location automatically. This retains the ability to establish reliable consensus while allowing cost savings (a witness has minimal hardware requirements compared to the data nodes).

A cluster with only two locations would entirely lose the ability to establish global consensus if one of the locations were to fail. We recommend adding a third witness-only location (which contains no data nodes, only a witness node, again used to reliably establish consensus). Use --witness-only-location loc to designate one of your locations as a witness.

By default, every data node (in every location) will also run PGD-Proxy for connection routing. To create separate PGD-Proxy instances instead, use -- add-proxy-nodes-per-location 3 (or however many proxies you want to add).

Depending on your use-case, you must specify --pgd-proxy-routing local or global to configure how PGD-Proxy will route connections to a write leader. Local routing will make every PGD-Proxy route to a write leader within its own location (suitable for geo-sharding applications). Global routing will make every proxy route to a single write leader, elected amongst all available data nodes across all locations.

You may optionally specify --bdr-database dbname to set the name of the database with BDR enabled (default: bdrdb).

You may optionally specify --enable-camo to set two data nodes in each region as CAMO partners.

You may optionally specify --enable-pgd-probes [{http, https}] to enable http(s) api endpoints that will allow to easily probe proxy's health.

You may also specify any of the options described by tpaexec help configure-options.

# 12 BDR-Always-ON

EDB Postgres Distributed 3.7 or 4 in an Always-ON configuration, suitable for use in test and production.

This architecture requires a subscription to the legacy 2ndQuadrant repositories, and some options require a subscription to EDB Repos 1.0. See How TPA uses 2ndQuadrant and EDB repositories for more detail on this topic.

The BDR-Always-ON architecture has four variants, which can be selected with the --layout configure option:

- 1. bronze: 2×bdr+primary, bdr+witness, barman, 2×harp-proxy
- 2. silver: bronze, with bdr+witness promoted to bdr+primary, and barman moved to separate location
- 3. gold: two symmetric locations with 2×bdr+primary, 2×harp-proxy, and barman each; plus a bdr+witness in a third location
- 4. platinum: gold, but with one bdr+readonly (logical standby) added to each of the main locations

You can check EDB's Postgres Distributed Always On Architectures whitepaper for the detailed layout diagrams.

This architecture is meant for use with PGD versions 3.7 and 4.

## **Cluster configuration**

## Overview of configuration options

```
An example invocation of tpaexec configure for this architecture is shown below.
```

```
tpaexec configure ~/clusters/bdr \
    --architecture BDR-Always-ON \
    --platform aws --region eu-west-1 --instance-type t3.micro \
    --distribution Debian \
    --edb-postgres-advanced 14 --redwood
    --layout gold \
    --harp-consensus-protocol bdr
```

You can list all available options using the help command.

```
tpaexec configure --architecture BDR-Always-ON --help
```

The tables below describe the mandatory options for BDR-Always-ON and additional important options. More detail on the options is provided in the following section.

### **Mandatory Options**

| Option                                      | Description                            |
|---------------------------------------------|----------------------------------------|
| architecture (-a)                           | Must be set to BDR-Always-ON.          |
| Postgres flavour and version (e.gpostgresql | A valid flavour and version specifier. |
| layout                                      | One of bronze, silver, gold, platinum. |
| harp-consensus-protocol                     | One of bdr , etcd .                    |

#### Additional Options

| Option                 | Description                                                                                   | Behaviour if omitted      |
|------------------------|-----------------------------------------------------------------------------------------------|---------------------------|
| platform               | One of aws, docker, bare.                                                                     | Defaults to aws .         |
| enable-camo            | Sets two data nodes in each location as CAMO partners.                                        | CAMO will not be enabled. |
| bdr-database           | The name of the database to be used for replication.                                          | Defaults to bdrdb.        |
| enable-harp-<br>probes | Enable http(s) api endpoints for harp such as health/is-ready to allow probing harp's health. | Disabled by default.      |

### More detail about BDR-Always-ON configuration

You must specify --layout layoutname to set one of the supported BDR use-case variations. The permitted arguments are bronze, silver, gold, and platinum. The bronze, gold and platinum layouts have a PGD witness node to ensure odd number of nodes for Raft consensus majority. Witness nodes do not participate in the data replication.

You must specify --harp-consensus-protocol protocolname. The supported protocols are bdr and etcd; see Configuring HARP for more details.

You may optionally specify --bdr-database dbname to set the name of the database with PGD enabled (default: bdrdb).

You may optionally specify --enable-camo to set the pair of PGD primary instances in each region to be each other's CAMO partners.

You may optionally specify --enable-harp-probes [{http, https}] to enable http(s) api endpoints that will allow to easily probe harp's health.

Please note we enable HARP2 by default in BDR-Always-ON architecture.

You may also specify any of the options described by tpaexec help configure-options.

## 13 M1

A Postgres cluster with one or more active locations, each with the same number of Postgres nodes and an extra Barman node. Optionally, there can also be a location containing only a witness node, or a location containing only a single node, even if the active locations have more than one.

This architecture is suitable for production and is also suited to testing, demonstrating and learning due to its simplicity and ability to be configured with no proprietary components.

If you select subscription-only EDB software with this architecture it will be sourced from EDB Repos 2.0 and you will need to provide a token. SeeHow TPA uses 2ndQuadrant and EDB repositories for more detail on this topic.

#### Application and backup failover

The M1 architecture implements failover management in that it ensures that a replica will be promoted to take the place of the primary should the primary become unavailable. However it *does not provide any automatic facility to reroute application traffic to the primary*. If you require, automatic failover of application traffic you will need to configure this at the application itself (for example using multi-host connections) or by using an appropriate proxy or load balancer and the facilities offered by your selected failover manager.

The above is also true of the connection between the backup node and the primary created by TPA. The backup will not be automatically adjusted to target the new primary in the event of failover, instead it will remain connected to the original primary. If you are performing a manual failover and wish to connect the backup to the new primary, you may simply re-run tpaexec deploy. If you wish to automatically change the backup source, you should implement this using your selected failover manager as noted above.

**Cluster configuration** 

Overview of configuration options

An example invocation of tpaexec configure for this architecture is shown below.

```
tpaexec configure ~/clusters/m1 \
    --architecture M1 \
    --platform aws --region eu-west-1 --instance-type t3.micro \
    --distribution Debian \
    --postgresql 14 \
    --failover-manager repmgr \
    --data-nodes-per-location 3
```

You can list all available options using the help command.

```
tpaexec configure --architecture M1 --help
```

The tables below describe the mandatory options for M1 and additional important options. More detail on the options is provided in the following section.

### **Mandatory Options**

| Parameter                                                                                      | Description                                                 |
|------------------------------------------------------------------------------------------------|-------------------------------------------------------------|
| architecture (-a)                                                                              | Must be set to M1.                                          |
| Postgres flavour and version (e.gpostgresql 15)                                                | A valid flavour and version specifier.                      |
| One of:*failover-manager {efm, repmgr, patroni} *enable-efm *<br>enable-repmgr *enable-patroni | Select the failover manager from efm , repmgr and patroni . |

#### Additional Options

| Parameter                       | Description                                                                                                    | Behaviour if omitted                     |
|---------------------------------|----------------------------------------------------------------------------------------------------|------------------------------------------|
| platform                        | One of aws, docker, bare.                                                                                                    | Defaults to aws .                        |
| location-<br>names              | A space-separated list of location names. The number of active locations is equal to the number of names supplied, minus one for each of the witness-only location and the single-node location if they are requested. | A single location called "main" is used. |
| primary-<br>location            | The location where the primary server will be. Must be a member of location-names.                                                                                                    | The first listed location is used.       |
| data-<br>nodes-per-<br>location | A number from 1 upwards. In each location, one node will be configured to stream directly from the cluster's primary node, and the other nodes, if present, will stream from that one.                                 | Defaults to 2.                           |
| witness-<br>only-<br>location   | A location name, must be a member of location-names.                                                                                                    | No witness-only location is added.       |
| single-<br>node-<br>location    | A location name, must be a member of location-names.                                                                                                    | No single-node<br>location is added.     |

| Parameter          | Description                                                                                                    | Behaviour if omitted                                  |
|--------------------|----------------------------------------------------------------------------------------------------|-------------------------------------------------------|
| enable-<br>haproxy | 2 additional nodes will be added as a load balancer layer.<br>Only supported with Patroni as the failover manager.                                           | HAproxy nodes will<br>not be added to the<br>cluster. |
| patroni-<br>dcs    | Select the Distributed Configuration Store backend for patroni.<br>Only option is etcd at this time.<br>Only supported with Patroni as the failover manager. | Defaults to etcd .                                    |

## More detail about M1 configuration

You may also specify any of the options described by tpaexec help configure-options.

14 aws

TPA fully supports provisioning production clusters on AWS EC2.

## API access setup

To use the AWS API, you must:

- Obtain an access keypair
- Add it to your configuration

For example,

```
[tpa]$ cat >
    ~/.aws/credentials
[default]
aws_access_key_id =
AKIAIOSFODNN7EXAMPLE
aws_secret_access_key =
wJalrXUtnFEMI/K7MDENG/bPxRfiCYEXAMPLEKEY
```

The AMI user should at least have following set of permissions so tpaexec can use it to provision ec2 resources.

```
ec2:AssociateRouteTable
ec2:AttachInternetGateway
ec2:AuthorizeSecurityGroupIngress
ec2:CreateInternetGateway
ec2:CreateRoute
ec2:CreateRouteTable
ec2:CreateSecurityGroup
ec2:CreateSubnet
ec2:CreateTags
ec2:CreateVpc
ec2:DeleteKeyPair
```

ec2:DeleteSecurityGroup ec2:DeleteSubnet ec2:DeleteVpc ec2:DescribeImages ec2:DescribeInstanceStatus ec2:DescribeInstances ec2:DescribeInternetGateways ec2:DescribeKeyPairs ec2:DescribeRouteTables ec2:DescribeSecurityGroups ec2:DescribeSubnets ec2:DescribeTags ec2:DescribeVolumes ec2:DescribeVpcAttribute ec2:DescribeVpcClassicLink ec2:DescribeVpcClassicLinkDnsSupport ec2:DescribeVpcs ec2:DisassociateRouteTable ec2:ImportKeyPair ec2:ModifyVpcAttribute ec2:RevokeSecurityGroupIngress ec2:RunInstances ec2:TerminateInstances iam:AddRoleToInstanceProfile iam:CreateInstanceProfile iam:CreateRole iam:DeleteInstanceProfile iam:DeleteRole iam:DeleteRolePolicy iam:GetInstanceProfile iam:GetRole iam:GetRolePolicy iam:ListAttachedRolePolicies iam:ListGroups iam:ListInstanceProfiles iam:ListInstanceProfilesForRole iam:ListRolePolicies iam:ListRoles iam:ListUsers iam:PassRole iam:PutRolePolicy iam:RemoveRoleFromInstanceProfile kms:CreateGrant kms:GenerateDataKeyWithoutPlaintext s3:CreateBucket s3:GetBucketVersioning s3:GetObject s3:GetObjectTagging s3:ListAllMyBuckets s3:ListBucket s3:ListBucketVersions s3:PutBucketOwnershipControls s3:PutObject s3:PutObjectAcl

ec2:DeleteRouteTable

### Introduction

The service is physically subdivided into regions and availability zones. An availability zone is represented by a region code followed by a single letter, e.g., eu-west-1a (but that name may refer to different locations for different AWS accounts, and there is no way to coordinate the interpretation between accounts).

AWS regions are completely isolated from each other and share no resources. Availability zones within a region are physically separated, and logically mostly isolated, but are connected by low-latency links and are able to share certain networking resources.

#### Networking

All networking configuration in AWS happens in the context of a Virtual Private Cloud within a region. Within a VPC, you can create subnets that is tied to a specific availability zone, along with internet gateways, routing tables, and so on.

You can create any number of Security Groups to configure rules for what inbound and outbound traffic is permitted to instances (in terms of protocol, a destination port range, and a source or destination IP address range).

## Instances

AWS EC2 offers a variety of instance types with different hardware configurations at different price/performance points. Within a subnet in a particular availability zone, you can create EC2 instances based on a distribution image known as an AMI, and attach one or more EBS volumes to provide persistent storage to the instance. You can SSH to the instances by registering an SSH public key.

Instances are always assigned a private IP address within their subnet. Depending on the subnet configuration, they may also be assigned anephemeral public IP address (which is lost when the instance is shut down, and a different ephemeral IP is assigned when it is started again). You can instead assign a static region-specific routable IP address known as an Elastic IP to any instance.

For an instance to be reachable from the outside world, it must not only have a routable IP address, but the VPC's networking configuration (internet gateway, routing tables, security groups) must also align to permit access.

## Configuration

Here's a brief description of the AWS-specific settings that you can specify via tpaexec configure or define directly in config.yml.

#### Regions

You can specify one or more regions for the cluster to use with --region or --regions. TPA will generate the required vpc entries associated to each of them and distribute locations into these regions evenly by using different availability zones while possible.

regions are differents from locations, each location belongs to a region (and an availability zone inside this region). regions are AWS specific objects, locations are cluster objects.

Note: When specifying multiple regions, you need to manually edit network configurations:

- ec2\_vpc entries must have non-overlaping cidr networks to allow use of AWS vpc peering. by default TPA will set all cidr to 10.33.0.0/16. See VPC for more informations.
- each location must be updated with subnet that match the ec2\_vpc cidr they belong to. See Subnets for more informations.
- TPA creates security groups with basic rules under cluster\_rules and those need to be updated to match ec2\_vpc cidr for each subnet cidr. see Security groups for more informations.
- VPC peering must be setup manually before tpaexec deploy. We recommand creating VPCs and required VPC peerings before running tpaexec configure and using vpc-id in config.yml. See VPC for more informations.

### VPC (required)

You must specify a VPC to use:

| ec2_vpc | :            |
|---------|--------------|
| Name:   | Test         |
| cidr:   | 10.33.0.0/16 |

This is the default configuration, which creates a VPC named Test with the given CIDR if it does not exist, or uses the existing VPC otherwise.

To create a VPC, you must specify both the Name and the cidr. If you specify only a VPC Name, TPA will fail if a matching VPC does not exist.

If TPA creates a VPC, tpaexec deprovision will attempt to remove it, but will leave any pre-existing VPC alone. (Think twice before creating new VPCs, because AWS has a single-digit default limit on the number of VPCs per account.)

If you need more fine-grained matching, or to specify different VPCs in different regions, you can use the expanded form:

```
ec2_vpc:
eu-west-1:
Name: Test
cidr: 172.16.0.0/16
us-east-1:
filters:
vpc-id: vpc-nnn
us-east-2:
Name: Example
filters:
[filter expressions]
```

## AMI (required)

You must specify an AMI to use:

ec2\_ami: Name: xxx Owner: self

You can add filter specifications for more precise matching:

```
ec2_ami:
Name: xxx
Owner: self
filters:
    architecture: x86_64
    [more key/value filters]
```

(By default, tpaexec configure will select a suitable ec2\_ami for you based on the --distribution argument.)

## Subnets (optional)

Every instance must specify its subnet (in CIDR form, or as a subnet-xxx id). You may optionally specify the name and availability zone for each subnet

that we create:

```
ec2_vpc_subnets:
us-east-1:
192.0.2.0/27:
az: us-east-1b
Name: example1
192.0.2.100/27:
az: us-east-1b
Name: example2
```

## Security groups (optional)

By default, we create a security group for the cluster. To use one or more existing security groups, set:

If you want to customise the rules in the default security group, set cluster\_rules :

```
cluster_rules:
- cidr_ip: 0.0.0.0/0
from_port: 22
proto: tcp
to_port: 22
- cidr_ip: 192.0.2.0/27
from_port: 0
proto: tcp
to_port: 65535
- cidr_ip: 192.0.2.100/27
from_port: 0
proto: tcp
to_port: 65535
```

This example permits ssh (port 22) from any address, and TCP connections on any port from specific IP ranges. (Note: from\_port and to\_port define a numeric range of ports, not a source and destination.)

If you set up custom rules or use existing security groups, you must ensure that instances in the cluster are allowed to communicate with each other as required (e.g., allow tcp/5432 for Postgres).

## Internet gateways (optional)

By default, we create internet gateways for every VPC, unless you set:

```
ec2_instance_reachability: private
```

For more fine-grained control, you can set:

ec2\_vpc\_igw:
 eu-west-1: yes

eu-central-1: yes
us-east-1: no

## SSH keys (optional)

```
# Set this to change the name under which we register our SSH key.
# ec2_key_name: tpa_cluster_name
#
# Set this to use an already-registered key.
# ec2_instance_key: xxx
```

### S3 bucket (optional)

TPA requires access to an S3 bucket to provision an AWS cluster. This bucket is used to temporarily store files such as SSH host keys, but may also be used for other cluster data (such as backups).

By default, TPA will use an S3 bucket named edb-tpa-<aws-account-user-id> for any clusters you provision. (If the bucket does not exist, you will be asked to confirm that you want TPA to create it for you.)

To use an existing S3 bucket instead, set

cluster\_bucket: name-of-bucket

(You can also set cluster\_bucket: auto to accept the default bucket name without the confirmation prompt.)

TPA will never remove any S3 buckets when you deprovision the cluster. To remove the bucket yourself, run:

aws s3 rb s3://<bucket> --force

The IAM user you are using to provision the instances must have read and write access to this bucket. During provisioning, tpaexec will provide instances with read-only access to the cluster\_bucket through the instance profile.

#### Elastic IP addresses

To use elastic IP addresses, set assign\_elastic\_ip to true in config.yml, either in instance\_defaults to affect all the instances in your cluster or individually on the separate instances as required. By default, this will allocate a new elastic ip address and assign it to the new instance. To use an elastic IP address that has already been allocated but not yet assigned, use elastic\_ip: 34.252.55.252, substituting in your allocated address.

### Instance profile (optional)

```
# Set this to change the name of the instance profile role we create.
# cluster_profile: cluster_name_profile
#
# Set this to use an existing instance profile (which must have all the
# required permissions assigned to it).
# instance_profile_name: xxx
```

# 15 bare(-metal servers)

## Set platform: bare in config.yml

This platform is meant to support any server that is accessible via SSH, including bare-metal servers as well as already-provisioned servers on any cloud platform (including AWS).

You must define the IP address(es) and username for each target server:

```
instances:
    node: 1
    Name: igor
    platform: bare
    public_ip: 192.0.2.1
    private_ip: 192.0.2.222
    vars:
        ansible_user: xyzzy
```

#### You must ensure that

- 1. TPA can ssh to the instance as ansible\_user
- 2. The ansible\_user has sudo access on the instance

### SSH access

In the example above, TPA will ssh to xyzzy@192.0.2.1 to access the instance.

By default, TPA will run ssh-keygen to generate a new SSH keypair in your cluster directory. The private key is named id\_cluster\_name and the public key is stored in id\_cluster\_name.pub.

You must either set ssh\_key\_file: /path/to/id\_keyname to use a different key that the instance will accept, or configure the instance to allow access from the generated key (e.g., use ssh-copy-id, which will append the contents of id\_cluster\_name.pub to ~xyzzy/.ssh/authorized\_keys).

You must also ensure that ssh can verify the host key(s) of the instance. You can either add entries to the known\_hosts file in your cluster directory, or install the TPA-generated host keys from hostkeys/ssh\_host\_\*\_key\* in your cluster directory into /etc/ssh on the instance (the generated tpa\_known\_hosts file contains entries for these keys).

For example, to ssh in with the generated user key, but keep the existing host keys, you can do:

```
$ cd ~/clusters/speedy
$ ssh-copy-id -i id_speedy xyzzy@192.0.2.1
$ ssh-keyscan -H 192.0.2.1 >> tpa_known_hosts
```

Run tpaexec ping ~/clusters/speedy to check if it's working. If not, append -vvv to the command to look at the complete ssh commandline. (Note: Ansible will invoke ssh to execute a command like bash -c 'python3 && sleep 0' on the instance. If you run ssh commands by hand while debugging, replace this with a command that produces some output and then exits instead, e.g., 'id'.)

For more details:

```
• Use a different ssh key
```

Manage ssh host keys for bare instances

## **Distribution support**

TPA will try to detect the distribution running on target instances, and fail if it is not supported. TPA currently supports Debian (10/11/12; or buster/bullseye/bookworm), Ubuntu (16.04/18.04/20.04/22.04; or xenial/bionic/focal/jammy), and RHEL/CentOS/Rocky/AlmaLinux (7.x/8.x) on bare instances.

## **IP** addresses

You can specify the public\_ip, private\_ip, or both for any instance.

TPA uses these IP addresses in two ways: first, to ssh to the instance to execute commands during deployment; and second, to set up communications within the cluster, e.g., for /etc/hosts or to set primary\_conninfo for Postgres.

If you specify a public\_ip, it will be used to ssh to the instances during deployment. If you specify a private\_ip, it will be used to set up communications within the cluster. If you specify both, the public\_ip will be used during deployment, and the private\_ip for cluster communications.

If you specify only one or the other, the address will be used for both purposes. For example, you could set only public\_ip for servers on different networks, or only private\_ip if you're running TPA inside a closed network. (Instead of using public/private, you can set ip\_address if you need to specify only one IP address.)

## Starting afresh

To start afresh with a cluster on the bare platform, use the appropriate external tools to reinstall, reimage, or reprovision the servers, and repeat the process described in this document. If your new servers have different IP addresses or if you have a complex ssh setup, it may be easier to run tpaexec deprovision to remove all the locally created files and then tpaexec provision to recreate them, followed by repeating the process from this document, as above.

## 16 Docker

TPA can create Docker containers and deploy a cluster to them. At present, it sets up containers to run systemd and other services as if they were ordinary VMs.

Deploying to docker containers is an easy way to test different cluster configurations. It is not meant for production use.

## Synopsis

Just select the platform at configure-time:

```
[tpa]$ tpaexec configure clustername --platform docker
[...]
[tpa]$ tpaexec provision
clustername
[tpa]$ tpaexec deploy
clustername
```

## **Operating system selection**

Use the standard --os Debian/Ubuntu/RedHat/SLES configure option to select which distribution to use for the containers. TPA will build its own systemd-enabled images for this distribution. These images will be named with a tpa/ prefix, e.g., tpa/redhat:8.

Use --os-image some/image:name to specify an existing systemd-enabled image instead. For example, thecentos/systemd image (based on CentOS 7) can be used in this way.

TPA does not support Debian 8 (jessie) or Ubuntu 16.04 (xenial) for Docker containers, because of bugs in the old version of systemd shipped on those distributions.

## Installing Docker

We test TPA with the latest stable Docker-CE packages.

This documentation assumes that you have a working Docker installation, and are familiar with basic operations such as pulling images and creating containers.

Please consult the Docker documentation if you need help to install Docker and get started with it.

On MacOS X, you can install "Docker Desktop for Mac" and launch Docker from the application menu.

#### Cgroups

TPA supports Docker containers on hosts running cgroups version 1 or 2. On a host running cgroups2, instances running RHEL 7 are not supported.

If you need to use RHEL 7 instances but your host is running cgroups version 2, you can switch to cgroups version 1 as follows.

On Debian-family Linux distributions:

```
$ echo 'GRUB_CMDLINE_LINUX=systemd.unified_cgroup_hierarchy=false' > \
    /etc/default/grub.d/cgroup.cfg
```

\$ update-grub

\$ reboot

On RedHat-family Linux distributions:

```
$ grubby --args=systemd.unified_cgroup_hierarchy=false --update-kernel=ALL
```

\$ reboot

On MacOS:

- 2. Restart Docker Desktop app

## Permissions

TPA expects the user running it to have permission to access to the Docker daemon (typically by being a member of the docker group that owns /var/run/docker.sock). Run a command like this to check if you have access:

```
[tpa]$ docker version --format
'{{.Server.Version}}'
19.03.12
```

WARNING: Giving a user the ability to speak to the Docker daemon lets them trivially gain root on the Docker host. Only trusted users should have access to the Docker daemon.

### Docker container privileges

Privileged containers

By default TPA provisions Docker containers in unprivileged mode, with no added Linux capabilities flags. Such containers cannot manage host firewall rules, file systems, block devices, or most other tasks that require true root privileges on the host.

If you require your containers to run in privileged mode, set the privileged boolean variable for the instance(s) that need it, or globally in instance\_defaults, e.g.:

instance\_defaults:
 privileged: true

WARNING: Running containers in privileged mode allows the root user or any process that can gain root to load kernel modules, modify host firewall rules, escape the container namespace, or otherwise act much as the real host "root" user would. Do not run containers in priviliged mode unless you really need to.

See man capabilities for details on Linux capabilities flags.

```
security_opts and the no-new-privileges flag
```

tpaexec can start docker containers in a restricted mode where processes cannot increase their privileges. setuid binaries are restricted, etc. Enable this in tpaexec with the instance\_defaults or per-container variable docker\_security\_opts :

instance\_defaults: docker\_security\_opts: - no-new-privileges

Other arguments to docker run's --security-opts are also accepted, e.g. SELinux user and role.

### Linux capabilities flags

tpaexec exposes Docker's control over Linux capabilities flags with the docker\_cap\_add list variable, which may be set per-container or in instance\_defaults. See man capabilities, the docker run documentation and the documentation for the Ansible docker\_containers module for details on capabilities flags.

Docker's --cap-drop is also supported via the docker\_cap\_drop list.

For example, to run a container as unprivileged, but give it the ability to modify the system clock, you might write:

```
instance_defaults:
    privileged: false
    docker_cap_add:
        - sys_time
    docker_cap_drop:
        - all
```

## Docker storage configuration

Caution: The default Docker configuration on many hosts uses lvm-loop block storage and is not suitable for production deployments. Run docker info to check which storage driver you are using. If you are using the loopback scheme, you will see something like this:

Storage Driver: devicemapper ... Data file: /dev/loop0

Consult the Docker documentation for more information on storage configuration:

Storage Drivers

• Configuring lvm-direct for production

### Docker container management

All of the docker containers in a cluster can be started and stopped together using the start-containers and stop-containers commands:

```
[tpa]$ tpaexec start-containers
clustername
[tpa]$ tpaexec stop-containers
clustername
```

These commands don't provision or deprovision containers, or even connect to them; they are intended to save resources when you're temporarily not using a docker cluster that you need to keep available for future use.

For a summary of the provisioned docker containers in a cluster, whether started or stopped, use the list-containers command:

[tpa]\$ tpaexec list-containers
clustername

# 17 Cluster configuration

With TPA, the way to make any configuration change to a cluster is to edit config.yml and run the provision/deploy/test cycle. The process is carefully designed to be idempotent, and to make changes only in response to a change in the configuration or a change on the instances.

The tpaexec configure command will generate a sensible config.yml file for you, but it covers only the most common topology and configuration options. If you need something beyond the defaults, or you need to make changes after provisioning the cluster, you will need to edit config.yml anyway.

This page is an overview of the configuration mechanisms available. There's a separate page with more details about the specific variables you can set to customise the deployment process.

## config.yml

Your config.yml file is a YAML format text file that represents all aspects of your desired cluster configuration. Here's a minimal example of a cluster with two instances:

```
cluster_name:
speedy
cluster_vars:
  postgres_version: 14
instances:
- node: 1
  Name:
one
  role: primary
  platform:
docker
  vars:
    ansible_user: root
    x: 42
- node: 2
  Name:
two
  role: replica
  platform:
docker
  upstream:
one
  vars:
    ansible_user: root
    x: 53
```

These three definitions are central to your cluster configuration. The file may contain many other definitions (including platform-specific details), but the list of instances with vars set either for one instance or for the whole cluster are the basic building blocks of every TPA configuration.

All tpaexec configure options translate to config.yml variables in some way. A single option may affect several variables (e.g., --bdr-version could set postgres\_version, tpa\_2q\_repositories, edb\_repositories, extra\_postgres\_extensions, and so on), but you can always accomplish with an editor what you could by running the command.

In terms of YAML syntax, config.yml as a whole represents a hash with keys such as cluster\_vars and instances. You must ensure that each key is defined only once. If you were to inadvertently repeat the cluster\_vars, say, the second definition would completely override the former, and your next deployment could make unintended changes because of missing (shadowed) variables.

TPA checks the consistency of the overall cluster topology (for example, if you declare an instance with the role "replica", you must also declare the name of its upstream instance, and that instance must exist), but it will not prevent you from setting any variable you like on the instances. You must exercise due caution, and try out changes in a test environment before rolling them out into production.

## Variables

In Ansible terminology, most configuration settings are "inventory variables"—TPA will translate cluster\_vars into group\_vars (that apply to the cluster as a whole) and each instance's vars into host\_vars in the inventory during provisioning, and deployment will use the inventory values. After you change config.yml, you must remember to run tpaexec provision before tpaexec deploy.

Any variable can be set for the entire cluster, or an individual host, or both; host variables override group variables. In practice, setting x: 42 in

cluster\_vars is no different from setting it in every host's vars. A host that needs x during deployment will see the value 42 either way. A host will always see the most specific value, so it is convenient to set some default value for the group and override it for specific instances as required.

Whenever possible, defining variables in cluster\_vars and overriding them for specific instances results in a concise configuration that is easier to review and change (less repetition). Beyond that, it's up to you to decide whether any given setting makes more sense as a group or host variable.

## **Cluster variables**

The keys under cluster\_vars may map to any valid YAML type, and will be translated directly into group variables in the Ansible inventory:

```
cluster_vars:
  postgres_version: 14
  tpa_2q_repositories:
  -
products/bdr3/release
  - products/pglogical3/release
  postgres_conf_settings:
    bdr.trace_replay: true
```

In this case, tpaexec provision will write three variables (a string, a list, and a hash) to the inventory in group\_vars/tag\_Cluster\_name/01-cluster\_name.yml.

### Instance variables

This documentation uses the term "instance variables" to refer to any variables that are defined for a specific instance in config.yml. For example, here's a typical instance definition:

```
instances:
- Name:
unwind
  node: 1
  backup: unkempt
  location:
а
  role:
  - primary
bdr
  volumes:
  - device_name: root
    encrypted: true
    volume_size: 16
    volume_type:
gp2
  - device_name: /dev/xvdf
    encrypted: true
    vars:
      volume_for: postgres_data
    volume_size: 64
    volume_type:
gp2
  platform:
aws
  type:
t3.micro
```

```
vars:
    ansible_user: ec2-user
    postgres_conf_directory: /opt/postgres/conf
```

The variables defined in this instance's vars will all become host variables in the inventory, but all host vars in the inventory do not come from vars alone. Some other instance settings, including platform, location, volumes, and role are also copied to the inventory as host vars (but you cannot define these settings under vars or cluster\_vars instead).

The settings outside vars may describe the properties of the instance (e.g., Name and node) or its place in the topology of the cluster (e.g., role, backup) or they may be platform-specific attributes (e.g., instance type and volumes). Other than knowing that they cannot be defined under vars, it is rarely necessary to distinguish between these instance "settings" and instance "variables".

In this case, tpaexec provision will write a number of host variables to the inventory in host\_vars/unwind/01-instance\_vars.yml.

#### instance\_defaults

This is a mechanism to further reduce repetition in config.yml. It is most useful for instance settings that cannot be defined as cluster\_vars. For example, you could write the following:

Whatever you specify under instance\_defaults serves as the default for every entry in instances. In this example, it saves spelling out the platform and type of each instance, and makes it easier to change all your instances to a different type. If any instance specifies a different value, it will of course take precedence over the default.

It may help to think of instance\_defaults as being a macro facility to use in defining instances. What is ultimately written to the inventory comes from the (expanded) definition of instances alone. If you're trying to decide whether to put something in cluster\_vars or instance\_defaults, it probably belongs in the former unless it *cannot* be defined as a variable (e.g., platform or type), which is true for many platform-specific properties (such as AWS resource tags) that are used only in provisioning, and not during deployment.

The instance\_defaults mechanism does nothing to stop you from using it to fill in the vars for an instance (default hash values are merged with any hash specified in the instances entry). However, there is no particular advantage to doing this rather than setting the same default in cluster\_vars and overriding it for an instance if necessary. When in doubt, use cluster\_vars.

## Locations

You can also specify a list of locations in config.yml:

```
locations:
- Name: first
  az: eu-west-
1a
  region: eu-west-
1
  subnet:
10.33.110.128/28
- Name:
second
  az: us-east-
1b
  region: us-east-
1
  subnet: 10.33.75.0/24
instances:
- node: 1
 Name:
one
  location: first
```

If an instance specifies location: first (or location: 0), the settings under that location serve as defaults for that instance. Again, just like instance\_defaults, an instance may override the defaults that it inherits from its location. And again, you can use this feature to fill in vars for an instance. This can be useful if you have some defaults that apply to only half your instances, and different values for the other half (as with the platform-specific settings in the example above).

Locations represent a collection of settings that instances can "opt in" to. You can use them to stand for different data centres, AWS regions, Docker hosts, or something else entirely. TPA does not expect or enforce any particular interpretation.

# 18 Instance configuration

This page presents an overview of the various controls that TPA offers to customise the deployment process on cluster instances, with links to more detailed documentation.

Before you dive into the details of deployment, it may be helpful to readan overview of configuring a cluster to understand how cluster and instance variables and the other mechanisms in config.yml work together to allow you to write a concise, easy-to-review configuration.

## System-level configuration

The first thing TPA does is to ensure that Python is bootstrapped and ready to execute Ansible modules (a distribution-specific process). Then it completes various system-level configuration tasks before moving on to Postgres configuration below.

- Distribution support
- Python environment (preferred\_python\_version)
- Environment variables (e.g., https\_proxy)

### Package repositories

You can use the pre-deploy hook to execute tasks before any package repositories are configured.

- Configure YUM repositories (for RHEL, Rocky and AlmaLinux)
- Configure APT repositories (for Debian and Ubuntu)
- Configure 2ndQuadrant and EDB repositories (on any system)
- Configure a local package repository (to ship packages to target instances)

You can use the post-repo hook to execute tasks after package repositories have been configured (e.g., to correct a problem with the repository configuration before installing any packages).

#### Package installation

Once the repositories are configured, packages are installed at various stages throughout the deployment, beginning with a batch of system packages:

• Install non-Postgres packages (e.g., acl, openssl, sysstat)

Postgres and other components (e.g., Barman, repmgr, pgbouncer) will be installed separately according to the cluster configuration; these are documented in their own sections below.

## Other system-level tasks

- Create and mount filesystems (including RAID, LUKS setup)
- Upload artifacts (files, directories, tar archives)
- Set sysctl values
- Configure /etc/hosts
- Manage ssh\_known\_hosts entries
- Add system locale

## Skipping deployment completely

To prevent TPA from doing any part of the deployment process on an instance - in other words, if you want TPA to provision the instance and then leave it alone - set the provision\_only setting for the instance to true in config.yml. This setting will make TPA omit the instance entirely from the inventory which tpaexec deploy sees.

## Postgres

Postgres configuration is an extended process that goes hand-in-hand with setting up other components like repmgr and pgbouncer. It begins with installing Postgres itself.

## Version selection

Use the configure options to select a Postgres flavour and version, or set postgres\_version in config.yml to specify which Postgres major version you want to install.

That's all you really need to do to set up a working cluster. Everything else on this page is optional. You can control every aspect of the deployment if you want to, but the defaults are carefully tuned to give you a sensible cluster as a starting point.

### Installation

The default postgres\_installation\_method is to install packages for the version of Postgres you selected, along with various extensions, according to the architecture's needs:

- Install Postgres and Postgres-related packages (e.g., pglogical, BDR, etc.)
- Build and install Postgres and extensions from source (for development and testing)

Whichever installation method you choose, TPA can give you the same cluster configuration with a minimum of effort.

### Configuration

- Configure the postgres Unix user
- Run initdb to create the PGDATA directory
- Configure pg\_hba.conf
- Configure pg\_ident.conf
- Configure postgresql.conf

You can use the postgres-config hook to execute tasks after the Postgres configuration files have been installed (e.g., to install additional configuration files).

Once the Postgres configuration is in place, TPA will go on to install and configure other components such as Barman, repmgr, pgbouncer, and haproxy, according to the details of the architecture.

### Other components

- Configure Barman
- Configure pgbouncer
- Configure haproxy
- Configure HARP
- Configure EFM

### Configuring and starting services

TPA will now install systemd service unit files for each service. The service for Postgres is named **postgres.service**, and can be started or stopped with systemctl start postgres.

In the first deployment, the Postgres service will now be started. If you are running tpaexec deploy again, the service may be reloaded or restarted depending on what configuration changes you may have made. Of course, if the service is already running and there are no changes, then it's left alone.

In any case, Postgres will be running at the end of this step.

## After starting Postgres

- Create Postgres users
- Create Postgres tablespaces
- Create Postgres databases
- Configure pglogical replication
- Configure .pgpass

You can use the postgres-config-final hook to execute tasks after the post-startup Postgres configuration has been completed (e.g., to perform SQL queries to create objects or load data).

• Configure BDR

You can use the post-deploy hook to execute tasks after the deployment process has completed.

# 19 Building from source

## Warning

This option is intended for developers and advanced users. Only software built and tested by EDB is supported by EDB. Please refer to Self-Managed Supported Open Source Software.

TPA can build Postgres and other required components from source and deploy a cluster with exactly the same configuration as with the default packaged installation. This makes it possible to deploy repeatedly from source to quickly test changes in a realistic, fully-configured cluster that reproduces every aspect of a particular setup, regardless of architecture or platform.

You can even combine packaged installations of certain components with source builds of others. For example, you can install Postgres from packages and compile pglogical and PGD from source, but package dependencies would prevent installing pglogical from source and PGD from packages.

Source builds are meant for use in development, testing, and for support operations.

# Quickstart

Spin up a cluster with 2ndQPostgres, pglogical3, and bdr all built from stable branches:

| <pre>\$ tpaexec configure ~/clusters/speedy -a BDR-Always-ON     layout bronze</pre>                                                                                                    | ١ |  |
|----------------------------------------------------------------------------------------------------|---|--|
| N Contraction of the second second seco |   |  |
| harp-consensus-protocol etcd                                                                                                    | λ |  |
| install-from-source                                                                                                    | \ |  |
| 2ndqpostgres:2QREL_13_STABLE_dev                                                                                                    | \ |  |
| pglogical3:REL3_7_STABLE                                                                                                    |   |  |
| \                                                                                                    |   |  |
| bdr3:REL3_7_STABLE                                                                                                    |   |  |

As above, but set up a cluster that builds 2ndQPostgres source code from the official git repository and uses the given local work trees to build pglogical and BDR. This feature is specific to Docker:

```
$ tpaexec configure ~/clusters/speedy
```

```
--architecture BDR-Always-ON --layout bronze

--harp-consensus-protocol etcd
--platform docker

--install-from-source 2ndqpostgres:2QREL_13_STABLE_dev
pglogical3 bdr3
--local-source-directories
pglogical3:~/src/pglogical
bdr3:~/src/bdr
```

After deploying your cluster, you can use tpaexec deploy ... --skip-tags build-clean on subsequent runs to reuse build directories. (Otherwise the build directory is emptied before starting the build.)

Read on for a detailed explanation of how to build Postgres, pglogical, BDR, and other components with custom locations and build parameters.

# Configuration

There are two aspects to configuring source builds.

If you just want a cluster running a particular combination of sources, run tpaexec configure to generate a configuration with sensible defaults to download, compile, and install the components you select. You can build Postgres or Postgres Extended, pglogical, and BDR, and specify branch names to build from, as shown in the examples above.

The underlying mechanism is capable of much more than the command-line options allow. By editing config.yml, you can clone different source repositories, change the build location, specify different configure or build parameters, redefine the build commands entirely, and so on. You can, therefore, build things other than Postgres, pglogical, and BDR.

The available options are documented here:

- Building Postgres from source
- Building extensions with install\_from\_source

# Local source directories

You can use TPA to provision Docker containers that build Postgres and/or extensions from your local source directories instead of from a Git repository.

Suppose you're using --install-from-source to declare what you want to build:

By default, this will clone the known repositories for Postgres Extended, pglogical3, and bdr3, check out the given branches, and build them. But you can add --local-source-directories to specify that you want the sources to be taken directly from your host machine instead:

```
$ tpaexec configure ~/clusters/speedy
--architecture BDR-Always-ON --layout bronze
--harp-consensus-protocol etcd
--platform docker
--install-from-source 2ndqpostgres:2QREL_13_STABLE_dev
pglogical3 bdr3
--local-source-directories
pglogical3:~/src/pglogical bdr3:~/src/bdr
```

This configuration will still install Postgres Extended from the repository, but it obtains pglogical3 and bdr3 sources from the given directories on the host. These directories are bind-mounted read-only into the Docker containers at the same locations where the git repository would have been cloned to, and the default (out-of-tree) build proceeds as usual.

١

1

If you specify a local source directory for a component, you cannot specify a branch to build (cf. pglogical3:REL3\_7\_STABLE vs. pglogical3 for --install-from-source in the examples above). The source directory is mounted read-only in the containers, so TPA cannot do anything to change it—neither git pull, nor git checkout. You get whichever branch you have checked out locally, uncommitted changes and all.

Using --local-source-directories includes a list of Docker volume definitions in config.yml:

### ccache

TPA installs ccache by default for source builds of all kinds. When you are using a Docker cluster with local source directories, by default a new Docker volume is attached to the cluster's containers to serve as a shared ccache directory. This volume is completely isolated from the host, and is removed when the cluster is deprovisioned.

Use the --shared-ccache /path/to/host/ccache configure option to specify a longer-lived shared ccache directory. This directory will be bind-mounted r/w into the containers, and its contents will be shared between the host and the containers.

(By design, there is no way to install binaries compiled on the host directly into the containers.)

### Rebuilding

After deploying a cluster with components built from source, you can rebuild those components quickly without having to rerun tpaexec deploy by using the tpaexec rebuild-sources command. This will run git pull for any components built from git repositories on the containers, and rebuild all components.

# 20 TPA hooks

TPA can set up fully-functional clusters with no user intervention, and already provides a broad variety of settings to control your cluster configuration, including custom repositories and packages, custom Postgres configuration (both pg\_hba.conf and postgresql.conf), and so on.

You can write hook scripts to address specific needs that are not met by the available configuration settings. Hooks allow you to execute arbitrary Ansible tasks during the deployment.

Hooks are the ultimate extension mechanism for TPA, and there is no limit to what you can do with them. Please use them with caution, and keep in mind the additional maintenance burden you are taking on. The TPA developers have no insight into your hook code, and cannot guarantee compatibility between releases beyond invoking hooks at the expected stage.

# Summary

If you create files with specific names under the hooks subdirectory of your cluster directory, TPA will invoke them at various stages of the deployment process, as described below.

```
$ mkdir ~/clusters/speedy/hooks
$ cat > ~/clusters/speedy/hooks/pre-
deploy.yml
---
- debug: msg="hello
world!"
```

Hook scripts are invoked with **include\_tasks**, so they are expected to be YAML files containing a list of Ansible tasks (not a playbook, which contains a list of plays). Unless otherwise documented below, hooks are unconditionally executed for all hosts in the deployment.

## General-purpose hooks

### pre-deploy

TPA invokes hooks/pre-deploy.yml immediately after bootstrapping Python—but before doing anything else like configuring repositories and installing packages. This is the earliest stage at which you can execute your own code.

You can use this hook to set up custom repository configuration, beyond what you can do with apt\_repositories or yum\_repositories.

#### post-repo

TPA invokes hooks/post-repo.yml after configuring package repositories. You can use it to make corrections to the repository configuration before beginning to install packages.

#### pre-initdb

TPA invokes hooks/pre-initdb.yml before deciding whether or not to run initdb to create PGDATA if it does not exist. You should not ordinarily need to use this hook (but if you use it to create PGDATA yourself, then TPA will skip initdb).

#### postgres-config

TPA invokes hooks/postgres-config.yml after generating Postgres configuration files, including pg\_hba.conf and the files in conf.d, but before the server has been started.

You can use this hook, for example, to create additional configuration files under conf.d.

# postgres-config-final

TPA invokes hooks/postgres-config-final.yml after starting Postgres and creating users, databases, and extensions. You can use this hook to execute SQL commands, for example, to perform custom extension configuration or create database objects.

### barman-pre-config

TPA invokes hooks/barman-pre-config.yml after installing Barman and setting up Barman users, but before generating any Barman configuration.

You can use this hook, for example, to perform any tasks related with Barman certificate files or mount points.

# harp-config

TPA invokes hooks/harp-config.yml after generating HARP configuration files, but before the HARP service has been started.

You can use this hook, for example, to perform any customizations to the HARP proxy that are not provided by the built-in interface of TPA.

Please note that this hook will be run in any node that installs HARP packages, including PGD nodes.

### post-deploy

TPA invokes hooks/post-deploy.yml at the end of the deployment.

You can go on to do whatever you want after this stage.

If you use this hook to make changes to any configuration files that were generated or altered during the TPA deployment, you run the risk that the next tpaexec deploy will overwrite your changes (since TPA doesn't know what your hook might have done).

# PGD hooks

These hooks are specific to PGD deployments.

## bdr-pre-node-creation

TPA invokes hooks/bdr-pre-node-creation.yml on all instances before creating a PGD node on any instance for the first time. The hook will not be invoked if all required PGD nodes already exist.

### bdr-post-group-creation

TPA invokes hooks/bdr-post-group-creation.yml on all instances after creating any PGD node group on the first\_bdr\_primary

instance. The hook will not be invoked if the required PGD groups already exist.

# bdr-pre-group-join

TPA invokes hooks/bdr-pre-group-join.yml on all instances after creating, changing or removing the replication sets and configuring the required subscriptions, before the node join.

You can use this hook to execute SQL commands and perform other adjustments to the replication set configuration and subscriptions that might be required before the node join starts.

For example, you can adjust the PGD witness replication set to automatically add new tables and create DDL filters in general.

# Other hooks

### postgres-pre-update, postgres-post-update

The upgrade command invokes hooks/postgres-pre-update.yml on a particular instance before it installs any packages, and invokes hooks/postgres-post-update.yml after the package installation is complete. Both hooks are invoked only on the instance being updated.

You can use these hooks to customise the update process for your environment (e.g., to install other packages and stop and restart services that TPA does not manage).

#### New hooks

EDB adds new hooks to TPA as the need arises. If your use case is not covered by the existing hooks, please contact us to discuss the matter.

# 21 Upgrading your cluster

The tpaexec upgrade command is used to upgrade the software running on your TPA cluster (tpaexec deploy will not perform upgrades).

(This command replaces the earlier tpaexec update-postgres command.)

# Introduction

If you make any changes to config.yml, the way to apply those changes is to run tpaexec provision followed by tpaexec deploy.

The exception to this rule is that tpaexec deploy will refuse to install a different version of a package that is already installed. Instead, you must use tpaexec upgrade to perform software upgrades.

### What can I do with upgrade?

Supported uses of the upgrade command include:

- Upgrading Postgres and other cluster components to the latest minor version without modifying config.yml
- Upgrading components to a new minor version specified by modifying config.yml
- Performing a major version upgrade of Postgres Distributed in combination with the reconfigure command.

### Upgrade does not support major version upgrades of Postgres.

This command will try to perform the upgrade with minimal disruption to cluster operations. The exact details of the specialised upgrade process depend on the architecture of the cluster, as documented below.

When upgrading, you should always use barman to take a backup before beginning the upgrade and disable any scheduled backups which would take place during the time set aside for the upgrade.

In general, TPA will proceed instance-by-instance, stopping any affected services, installing new packages, updating the configuration if needed, restarting services, and performing any runtime configuration changes, before moving on to do the same thing on the next instance. At any time during the process, only one of the cluster's nodes will be unavailable.

When upgrading a cluster to PGD-Always-ON or upgrading an existing PGD-Always-ON cluster, you can enable monitoring of the status of your proxy nodes during the upgrade by adding the option <u>-e enable\_proxy\_monitoring=true</u> to your tpaexec upgrade command line. If enabled, this will create an extra table in the bdr database and write monitoring data to it while the upgrade takes place. The performance impact of enabling monitoring is very small and it is recommended that it is enabled.

# Configuration

In many cases, minor-version upgrades do not need changes to config.yml. Just run tpaexec upgrade, and it will upgrade to the latest available versions of the installed packages in a graceful way (what exactly that means depends on the details of the cluster).

Sometimes an upgrade involves additional steps beyond installing new packages and restarting services. For example, in order to upgrade from BDR4 to PGD5, one must set up new package repositories and make certain changes to the BDR node and group configuration during the process.

In such cases, where there are complex steps required as part of the process of effecting a software upgrade, tpaexec upgrade will perform those steps. For example, in the above scenario, it will configure the new PGD5 package repositories (which deploy would also normally do).

However, it will make only those changes that are directly required by the upgrade process itself. For example, if you edit config.yml to add a new Postgres user or database, those changes will not be done during the upgrade. To avoid confusion, we recommend that you tpaexec deploy any unrelated pending changes before you begin the software upgrade process.

# Upgrading from BDR-Always-ON to PGD-Always-ON

To upgrade from BDR-Always-ON to PGD-Always-ON (that is, from BDR3/4 to PGD5), first run tpaexec reconfigure:

\$ tpaexec reconfigure ~/clusters/speedy\
 --architecture PGD-Always-ON\
 --pgd-proxy-routing local

This command will read config.yml, work out the changes necessary to upgrade the cluster, and write a new config.yml. For details of its invocation, see the command's own documentation. After reviewing the changes, run tpaexec upgrade to perform the upgrade:

# \$ tpaexec upgrade ~/clusters/speedy\

Or to run the upgrade with proxy monitoring enabled,

\$ tpaexec upgrade ~/clusters/speedy\
 -e enable\_proxy\_monitoring=true

tpaexec upgrade will automatically run tpaexec provision, to update the ansible inventory. The upgrade process does the following:

- 1. Checks that all preconditions for upgrading the cluster are met.
- 2. For each instance in the cluster, checks that it has the correct repositories configured and that the required postgres packages are available in them.
- 3. For each BDR node in the cluster, one at a time:
  - Fences the node off to ensure that harp-proxy doesn't send any connections to it.
  - Stops, updates, and restarts postgres, including replacing BDR4 with PGD5.
  - Unfences the node so it can receive connections again.
  - Updates pgbouncer and pgd-cli, as applicable for this node.
- 4. For each instance in the cluster, updates its BDR configuration specifically for BDR v5
- 5. For each proxy node in the cluster, one at a time:
  - Sets up pgd-proxy.
  - Stops harp-proxy.
  - Starts pgd-proxy.
- 6. Removes harp-proxy and its support files.

# **PGD-Always-ON**

When upgrading an existing PGD-Always-ON (PGD5) cluster to the latest available software versions, the upgrade process does the following:

- 1. Checks that all preconditions for upgrading the cluster are met.
- 2. For each instance in the cluster, checks that it has the correct repositories configured and that the required postgres packages are available in them.
- 3. For each BDR node in the cluster, one at a time:
  - Fences the node off to ensure that pgd-proxy doesn't send any connections to it.
  - Stops, updates, and restarts postgres.
  - Unfences the node so it can receive connections again.
  - Updates pgbouncer, pgd-proxy, and pgd-cli, as applicable for this node.

# **BDR-Always-ON**

For BDR-Always-ON clusters, the upgrade process goes through the cluster instances one by one and does the following:

- 1. Tell haproxy the server is under maintenance.
- 2. If the instance was the active server, request pgbouncer to reconnect and wait for active sessions to be closed.
- 3. Stop Postgres, update packages, and restart Postgres.
- 4. Finally, mark the server as "ready" again to receive requests through haproxy.

PGD logical standby or physical replica instances are updated without any haproxy or pgbouncer interaction. Non-Postgres instances in the cluster are left alone.

You can control the order in which the cluster's instances are updated by defining the update\_hosts variable:

\$ tpaexec upgrade ~/clusters/speedy \

-e update\_hosts=quirk,keeper,quaver

This may be useful to minimise lead/shadow switchovers during the update by listing the active PGD primary instances last, so that the shadow servers

### are updated first.

If your environment requires additional actions, the postgres-pre-update and postgres-post-update hooks allow you to execute custom Ansible tasks before and after the package installation step.

## Μ1

### Warning

The upgrade command for M1 is affected by a known bug and will fail where the failover manager is Patroni or EFM. TPA will provide full upgrade functionality for M1 in a future release.

For M1 clusters, upgrade will first update the streaming replicas one by one, then perform a switchover from the primary to one of the replicas, update the primary, and switchover back to it again.

## Package version selection

By default, tpaexec upgrade will update to the latest available versions of the installed packages if you did not explicitly specify any package versions (e.g., Postgres, PGD, or pglogical) when you created the cluster.

If you did select specific versions, for example by using any of the --xxx-package-version options (e.g., postgres, bdr, pglogical) to tpaexec configure, or by defining xxx\_package\_version variables in config.yml, the upgrade will do nothing because the installed packages already satisfy the requested versions.

In this case, you must edit config.yml, remove the version settings, and re-run tpaexec provision. The update will then install the latest available packages. You can still update to a specific version by specifying versions on the command line as shown below:

```
$ tpaexec upgrade ~/clusters/speedy -vv \
  -e postgres_package_version="2:11.6r2ndq1.6.13*" \
  -e pglogical_package_version="2:3.6.11*" \
  -e bdr_package_version="2:3.6.11*"
```

Please note that version syntax here depends on your OS distribution and package manager. In particular, yum accepts **\***xyz**\*** wildcards, while apt only understands **xyz\*** (as in the example above).

Note: see limitations of using wildcards in package\_version in tpaexec-configure.

It is your responsibility to ensure that the combination of Postgres, PGD, and pglogical package versions that you request are sensible. That is, they should work together, and there should be an upgrade path from what you have installed to the new versions.

For PGD clusters, it is a good idea to explicitly specify exact versions for all three components (Postgres, PGD, pglogical) rather than rely on the package manager's dependency resolution to select the correct dependencies.

We strongly recommend testing the upgrade in a QA environment before running it in production.

# 22 tpaexec switchover

The tpaexec switchover command performs a controlled switchover between a primary and a replica in a cluster that uses streaming replication. After you run this command, the selected replica is promoted to be the new primary, the former primary becomes a new replica, and any other replicas in the cluster will be reconfigured to follow the new primary.

The command checks that the cluster is healthy before switching roles, and is designed to be run without having to shut down any repmgr services beforehand.

(This is equivalent to running repmgr standby switchover with the --siblings-follow option.)

# Example

This command will make replicaname be the new primary in ~/clusters/speedy :

\$ tpaexec switchover ~/clusters/speedy
replicaname

### Architecture options

This command is applicable only to M1 clusters that have a single writable primary instance and one or more read-only replicas.

For BDR-Always-ON clusters, use the HAProxy server pool management commands to perform maintenance on PGD instances.

# 23 BDR/HAProxy server pool management

The tpaexec pool-disable-server and pool-enable-server commands allow a PGD instance in a BDR-Always-ON cluster to be temporarily removed from the HAProxy active server pool for maintenance, and then added back afterwards.

These commands follow the same process as rolling updates by default, so pool-disable-server will wait for active transactions against a PGD instance to complete and for pgbouncer to direct new connections to another instance before completing. Use the --nowait option if you don't want to wait for active sessions to end.

Running pool-disable-server immediately followed by pool-enable-server on an instance will have the effect of moving all active traffic to a different instance (in essence, a switchover). This allows you to run online maintenace tasks such as long-running VACUUM commands, while maintaining instance availability.

If there are multiple HAProxy servers configured with the same set of haproxy\_backend\_servers, this command will remove or add the given server to the pool of every relevant proxy in parallel.

# Example

```
$ tpaexec pool-disable-server ~/clusters/clockwork orange # --
nowait
```

*# HAProxy will no longer direct any traffic to the PGD instance named* 

```
# 'orange', so you can perform maintenance on it (e.g., run
`tpaexec
# rehydrate`).
```

```
$ tpaexec pool-enable-server ~/clusters/clockwork
orange
```

When you remove an instance from the server pool, HAProxy will not direct any traffic to it, even if the other instance(s) in the pool fail. You must remember to add the server back to the active pool once the maintenance activity is concluded.

# 24 tpaexec rehydrate

The tpaexec rehydrate command rebuilds AWS EC2 instances with an updated machine image (AMI), and allows for the rapid deployment of security patches and OS upgrades to a cluster managed by TPA.

Given a new AMI with all the required changes, this command terminates an instance, replaces it with a newly-provisioned instance that uses the new image, and attaches the data volumes from the old instance before recreating the configuration of the server exactly (based on config.yml).

Publishing up-to-date images and requiring servers to be rebuilt from scratch on a regular schedule is an alternative to allowing a fleet of servers to download and install individual security updates themselves. It makes it simpler to track the state of each server at a glance, and discourages any manual changes to individual servers (they would be wiped out during the instance replacement).

TPA makes it simple to minimise disruption to the cluster as a whole during the rehydration, even though the process must necessarily involve downtime for individual servers as they are terminated and replaced. On a streaming replication cluster, you can rehydrate the replicas first, then use tpaexec switchover to convert the primary to a replica before rehydrating it. OnBDR-Always-ON clusters, you can remove each server from the haproxy server pool before rehydrating it, then add it back afterwards.

If you just want to install minor-version updates to Postgres and associated components, you can use the tpaexec upgrade command instead.

# Prerequisites

To be able to rehydrate an instance, you must specify delete\_on\_termination: no and attach\_existing: yes for each of its data volumes in config.yml. (The new instance will necessarily have a new EBS root volume.)

By default, when you terminate an EC2 instance, the EBS volumes attached to it are also terminated. In this case, since we want to reattach them to a new instance, we must disable delete\_on\_termination. Setting attach\_existing makes TPA search for old volumes when provisioning a new instance and, if found, attach them to the instance after it's running.

Do not stop or terminate the old instance manually; the tpaexec rehydrate command will do this after verifying that the instance can be safely rehydrated.

### Example

Let's assume you have an AWS cluster configuration in ~/clusters/night.

# Change the configuration

First, you must edit config.yml and specify the new AMI. For example:

```
ec2_ami:
Name: RHEL-8.3_HVM-20210209-x86_64-0-Hourly2-GP2
Owner: '309956199498'
```

Check that delete\_on\_termination is disabled for each data volume. If the parameter is not present, you can check its value through the AWS EC2 management console. Click on 'Instances', select an instance, then open the 'Description' tab and scroll down to 'Block devices', and click on an EBS volume. If the "Delete on termination" flag is set to true, you can change it using awscli. Also check attach\_existing and set it to yes if it isn't set already.

Here's an example with both attributes correctly set:

```
instances:
- node: 1
  Name: vlad
  subnet: 10.33.14.0/24
  role: primary
  volumes:
  - device_name: /dev/xvdf
    volume_type:
gp2
    volume_size: 16
    attach_existing: yes
    delete_on_termination: false
    vars:
      volume_for: postgres_data
      mountpoint:
/var/lib/pgsql
```

(Note that volume parameters may be set in instance\_defaults as well as under specific instances. Search for volumes: and make sure all of the relevant volumes have these two attributes set.)

### Start the rehydration

Here's the syntax for the rehydrate command:

```
$ tpaexec rehydrate ~/clusters/night
instancename
```

You can specify a single instance name or a comma-separated list of instance names (but you cannot rehydrate all of the instances in the cluster at once).

The command will first check that every non-root EBS volume attached to the instance (or instances) being rehydrated has the delete\_on\_termination flag set to false. If this is not the case, it will stop with an error before any instance is terminated.

If the volume attributes are set correctly, the command will first terminate each of the instances, then run provision and deploy to replace them with new instances using the new AMI.

# Rehydrate in phases

In order to maintain cluster continuity, we recommend rehydrating the cluster in phases.

For example, in a cluster that uses streaming replication with a primary instance, two replicas, and a Barman backup server, you could rehydrate the Barman instance and one replica first, then another replica, then switchover from the primary to one of the rehydrated replicas, rehydrate the former primary, and (optionally), switchover back to the original primary. This sequence ensures that one primary and one replica are always available.

# Appendix

### Using awscli to change volume attributes

First, find the instance and EBS volume in the AWS management console. Click on 'Instances', select an instance, open the 'Description' tab and scroll down to 'Block devices', and select an EBS volume. To disable delete\_on\_termination, run the following command after substituting the correct values for the --region, --instance-id, and block device name:

```
$ aws ec2 modify-instance-attribute
\
    --region eu-west-1 --instance-id i-XXXXXXXXXXXXXXXXX
\
    --block-device-mappings \
        '[{"DeviceName": "/dev/xvdf", "Ebs": {"DeleteOnTermination":
false}}]'
```

Do this for each of the data volumes for the instance, and after a brief delay, you should be able to see the changes in the management console, and tpaexec rehydrate will also detect that the instance can be safely rehydrated.

# 25 TPA and Ansible Tower/Ansible Automation Platform

TPA supports deployments via RedHat Ansible Automation Platform (AAP). The support, as detailed below, works by allowing you to run deploy and upgrade steps on AAP. Before you can run deploy or upgrades (later), you will need to run configuration configure command) and provisioning (provision command) on a separate standalone machine that has tpa packages installed. Once you have run configure and provision on this standalone machine with suitable options, you can then import the resulting cluster directory on AAP. Support is limited to bare-metal platforms.

# AAP initial setup

Before TPA can use AAP to deploy clusters, you need to perform this initial setup.

### Add TPA Execution Environment image (admin)

Starting with version 2.4, AAP uses container images to run Ansible playbooks. These containers, called Execution Environments (EE), bundle dependencies required by playbooks to run successfully. As a consequence, this means that in order to, resolve and use all required TPA dependencies, you will need an EE that includes TPA so your AAP can use it when running deployments and upgrades.

#### Get an EE

See Build an EE for TPA for instructions on building your own image.

EDB customers can reach out to EDB Support for help with EE.

As an AAP admin, create an entry in your available EE list that points to your TPA enabled EE image.

### Create the EDB\_SUBSCRIPTION\_TOKEN credential type (admin)

As an AAP admin, create the custom credential type EDB\_SUBSCRIPTION\_TOKEN to hold your EDB subscription access token:

- 1. Go to the Credentials Type page in the AAP UI.
- 2. Set the Name field to EDB\_SUBSCRIPTION\_TOKEN.
- 3. Paste the following into the Input Configuration field:

```
fields:
- id: tpa_edb_sub_token
   type:
string
   label: EDB_SUBSCRIPTION_TOKEN
   secret: true
required:
- tpa_edb_sub_token
```

4. Paste the following into the Injector Configuration field:

```
env:
EDB_SUBSCRIPTION_TOKEN: '{{ tpa_edb_sub_token
}}'
```

- 5. Save the changes.
- 6. Create a credential using the newly added type EDB\_SUBSCRIPTION\_TOKEN.

# Setting up a cluster

Perform the initial steps on a workstation with the tpaexec packages installed.

# On the TPA workstation

#### Configure

Run the tpaexec configure command, including these options: --platform bare, --use-ansible-tower, --tower-gitrepository

```
[tpa]$ tpaexec configure <clustername> \
    --platform bare \
    --use-ansible-tower https://aac.example.com \
    --tower-git-repository ssh://git@git.example.com/example \
    --hostnames-from <hostnamefile> \
    --architecture PGD-Always-ON \
    --pgd-proxy-routing local \
    --postgresql 16
```

--use-ansible-tower expects the AAP address as a parameter even if it isn't used at the time. --tower-git-repository is used to import the cluster data into AAP. TPA creates its own branch using cluster\_name as the branch name, which allows you to use the same repository for all of your clusters. All other options to tpaexec configure, as described in Configuration, are still valid.

config.yml modification

config.yml includes the top-level dictionary ansible\_tower , which causes tpaexec provision to treat the cluster as an AAP-enabled
cluster.

Edit config.yml to ensure that ansible\_host and {private,public}\_ip are defined for each node and ansible\_host is set to a value that AAP can resolve. Make any further changes or additions that you may need. See Cluster configuration for more details.

To generate inventory and other related files, run tpaexec provision.

#### On the AAP UI

### Project

Add a project in AAP using the git repository as the source. Set the default EE of the project to use the TPA EE image.

# Project options

To ensure changes are correctly synced before running a job, we strongly recommend using Update Revision on Launch.

Allow Branch Override is required when trying to use multiple inventories with a single project.

### Inventory

Add an empty inventory. Use the project as an external source to populate it using inventory/00-cluster\_name as the inventory file.

#### Inventory options

To ensure changes are correctly synced, we strongly recommend using Overwrite local groups and hosts from remote inventory source.

We also recommend using **Overwrite local variables from remote inventory source** when not setting additional variables outside TPA's control in AAP.

### Credentials

Create a vault credential. You can retrieve the vault password using tpaexec show-vault <cluster\_dir> on the TPA workstation.

To connect to your inventory nodes by way of SSH during deployment, make sure the machine credential is available in AAP.

#### Template creation

### To create a template:

- 1. Create a template that uses your project and your inventory.
- 2. Include these required credentials:
  - Vault credential
  - EDB\_SUBSCRIPTION\_TOKEN credential
  - Machine credential

3. Set two additional variables:

tpa\_dir: /opt/EDB/TPA
cluster\_dir: /runner/project

- 4. Select **deploy.yml** as the playbook.
- 5. To deploy your cluster, run a job based on the new template.

### Use one project for multiple inventory

TPA uses a different branch name for each of your clusters in the associated git repository. This approach allows the use of a single project for multiple clusters.

#### Set Allow branch override option

In the AAP project, enable the Allow branch override option.

#### Define multiple inventories

TPA uses a different branch name for each of your clusters in the git repository. You can generate multiple inventories using the same project as the source by overriding the branch for each inventory.

### Define credentials per inventory

Ensure vault passwords are set accordingly per inventory since these differ on each TPA cluster.

# Update TPA on AAP

Updating TPA on AAP involves some extra steps.

## Update TPA workstation package

Update your TPA workstation package as any OS package depending on your OS. SeeInstallation.

# Use EE image with same version tag

Modify the EE image in AAP to use the same version tag as the workstation package version used.

# Run tpaexec relink on your cluster directory

Ensure that any cluster using AAP is up to date by running tpaexec relink <cluster\_dir> --force. An example of when you need to do this is after you have upgraded your TPA installation to a new version. Be sure to push any change committed by the relink command:

```
$ git
status
On branch
cluster_name
Your branch is ahead of 'tower/cluster_name' by 1
commit.
   (use "git push" to publish your local commits)
...
$ git push
tower
```

# Sync project and inventories

If they aren't set to use Update revision on job launch and Update on launch, sync the project in the AAP UI and related inventories, respectively.

# Build an EE for TPA

## Prerequisites

In order to build your own EE image, we recommend using ansible-builder.

# You need:

- 1. docker or podman
- 2. ansible-builder and ansible-navigator python toolkits
- 3. TPA source code checked out at tag vA.B.C from TPA repo where vA.B.C is the TPA version you want to use.

### Environment file

ansible-builder uses an environment file to help generate a working EE image.

Here is a template example of such an environment file for TPA:

### execution-environment.yml

```
version: 3
images:
    base_image:
    name: 'registry.redhat.io/ansible-automation-platform-24/ee-minimal-rhel9:latest'
dependencies:
    python: << TPA_REP0_CLONE_FOLDER >>/requirements-
    aap.txt
    galaxy: << TPA_REP0_CLONE_FOLDER
>>/collections/requirements.yml
options:
    package_manager_path: /usr/bin/microdnf
```

```
additional_build_steps:
    append_final:
        - RUN mkdir -p
/opt/EDB/TPA
        - COPY << TPA_REPO_CLONE_FOLDER >>
/opt/EDB/TPA
        - ENV
PYTHONPATH="${PYTHONPATH:+${PYTHONPATH}:}/opt/EDB/TPA/lib"
```

### Base image

Base image used here requires access to registry redhat.io (should be provided alongside AAP license). This image already comes with most of the requirements for AAP 2.4 such as python 3.9.\*, ansible-core=2.15.\*, and ansible-runner which simplify the task.

Different base image may require more additional\_build\_steps . See ansible-builder for advanced usage.

#### EE build command

The following command should build the EE image for you:

```
ansible-builder build \
    --file=execution-environment.yml \
    --container-runtime=<docker/podman> \
    --tag=<your-registry>/<your-namespace>/tpa-ee:vA.B.C \
    --verbosity
2
```

# 26 TPA, Ansible, and sudo

TPA uses Ansible with sudo to execute tasks with elevated privileges on target instances. This page explains how Ansible uses sudo (which is in no way TPA-specific), and the consequences to systems managed with TPA.

TPA needs root privileges;

- to install packages (required packages using the operating system's native package manager, and optional packages using pip)
- to stop, reload and restart services (i.e Postgres, repmgr, efm, etcd, haproxy, pgbouncer etc.)
- to perform a variety of other tasks (e.g., gathering cluster facts, performing switchover, setting up cluster nodes)

TPA also needs to be able to use sudo. You can make it ssh in as root directly by setting ansible\_user: root, but it will still use sudo to execute tasks as other users (e.g., postgres).

# Ansible sudo invocations

When Ansible runs a task using sudo, you will see a process on the target instance that looks something like this:

```
/bin/bash -c 'sudo -H -S -n -u root /bin/bash -c \
'"'"'echo BECOME-SUCCESS-kfoodiiprztsyerriqbjuqhhbemejgpc ; \
/usr/bin/python2'"''' && sleep 0'
```

People who were expecting something like sudo yum install -y xyzpkg are often surprised by this. By and large, most tasks in Ansible will

invoke a Python interpreter to execute Python code, rather than executing recognisable shell commands. (Playbooks may execute raw shell commands, but TPA uses such tasks only to bootstrap a Python interpreter.)

Ansible modules contain Python code of varying complexity, and an Ansible playbook is not just a shell script written in YAML format. There is no way to "extract" shell commands that would do the same thing as executing an arbitrary Ansible playbook.

There is one significant consequence of how Ansible uses sudo: privilege escalation must be general. That, it is not possible to limit sudo invocations to specific commands in sudoers.conf, as some administrators are used to doing. Most tasks will just invoke python. You could have restricted sudo access to python if it were not for the random string in every command—but once Python is running as root, there's no effective limit on what it can do anyway.

Executing Python modules on target hosts is just the way Ansible works. None of this is specific to TPA in any way, and these considerations would apply equally to any other Ansible playbook.

#### Recommendations

- Use SSH public key-based authentication to access target instances.
- Allow the SSH user to execute sudo commands without a password.
- Restrict access by time, rather than by command.

TPA needs access only when you are first setting up your cluster or running tpaexec deploy again to make configuration changes, e.g., during a maintenance window. Until then, you can disable its access entirely (a one-line change for both ssh and sudo).

During deployment, everything Ansible does is generally predictable based on what the playbooks are doing and what parameters you provide, and each action is visible in the system logs on the target instances, as well as the Ansible log on the machine where tpaexec itself runs.

Ansible's focus is less to impose fine-grained restrictions on what actions may be executed and more to provide visibility into what it does as it executes, so elevated privileges are better assigned and managed by time rather than by scope.

# SSH and sudo passwords

We strongly recommend setting up password-less SSH key authentication and password-less sudo access, but it is possible to use passwords too.

If you set ANSIBLE\_ASK\_PASS=yes and ANSIBLE\_BECOME\_ASK\_PASS=yes in your environment before running tpaexec, Ansible will prompt you to enter a login password and a sudo password for the remote servers. It will then negotiate the login/sudo password prompt on the remote server and send the password you specify (which will make your playbooks take noticeably longer to run).

We do not recommend this mode of operation because we feel it is a more effective security control to completely disable access through a particular account when not needed than to use a combination of passwords to restrict access. Using public key authentication for ssh provides an effective control over who can access the server, and it's easier to protect a single private key per authorised user than it is to protect a shared password or multiple shared passwords. Also, if you limit access at the ssh/sudo level to when it is required, the passwords do not add any extra security during your maintenance window.

### sudo options

To use Ansible with sudo, you must not set requiretty in sudoers.conf.

If needed, you can change the sudo options that Ansible uses (-H -S -n) by setting become\_flags in the [privilege\_escalation] section

of ansible.cfg, or ANSIBLE\_BECOME\_FLAGS in the environment, or ansible\_become\_flags in the inventory. All three methods are equivalent, but please change the sudo options only if there is a specific need to do so. The defaults were chosen for good reasons. For example, removing -S -n will cause tasks to timeout if password-less sudo is incorrectly configured.

# Logging

For playbook executions, the sudo logs will show mostly invocations of Python (just as it will show only an invocation of bash when someone uses sudo -i).

For more detail, the syslog will show the exact arguments to each module invocation on the target instance. For a higher-level view of why that module was invoked, the ansible.log on the controller shows what that task was trying to do, and the result.

If you want even more detail, or an independent source of audit data, you can run auditd on the server and use the SELinux log files. You can get still more fine-grained syscall-level information from bpftrace/bcc (e.g., opensnoop shows every file opened on the system, and execsnoop shows every process executed on the system). You can do any or all of these things, depending on your needs, with the obvious caveat of increasing overhead with increased logging.

# Local privileges

The installation instructions for TPA mention sudo only as shorthand for "run these commands as root somehow". Once TPA is installed and you have run tpaexec setup, TPA itself does not require elevated privileges on the local machine. (But if you use Docker, you must run tpaexec as a user that belongs to a group that is permitted to connect to the Docker daemon.)

# 27 TPA - PuTTY Configuration guide

In order to use PuTTY under Windows to connect via ssh to the AWS instances that were created by the TPA utility *tpaexec provision*, the keys will need to be converted from the private key format (.pem) generated by Amazon EC2 to the PuTTY format (.ppk).

# Provision the cluster
[tpa]\$ tpaexec provision <clustername>

PuTTY has a tool named PuTTYgen, which can convert keys to the required format.

# Key conversion

## Locate private key

Locate the private key in the cluster directory <clustername> - it will be named according to the cluster\_name variable set in config.yml prefixed by id\_ - e.g. if the cluster\_name is set to testenv1, then the private key will be called id\_testenv1.

#### Save key as .pem

Copy this file into your Windows filesystem & save it as a .pem file - in this exampleid\_testenv1.pem - cut and pasting into a text file will work fine for this.

# Key conversion

Start PuTTYgen and under Parameters, select appropriate Type of key to generate:

For older versions of PuTTYgen, select SSH-2 RSA; for recent versions selectRSA

Do not select SSH-1 (RSA)

Now choose Load - in the box that says PuTTY Private Key Files (\*.ppk) you will need to select All Files (\*.\*)

Select your .pem file and choose Open, then click OK.

Select **Save private key** and click **Yes** to ignore the warning about saving the key without a passphrase. Make sure that the file suffix is.**ppk** and choose the same name as for the **.pem** file; in this example the filename might be **id\_testenv1.ppk** 

# **Configure PuTTY**

Start PuTTY and select Session from the Category window. In the Host Name panel, enter <user>@<IP address> and in the Port Panel, enter 22

The <user> and <IP address> can be found in the <clustername>/ssh\_config file which gets created by the tpaexec provision utility.

In the Putty Category window, Select Connection, expand SSH and select Auth

For the panel marked Private key file for authentication, click Browse and select the .ppk file that was saved above, then select Open

In the Putty Category window, select Session again, enter a session name in Saved Sessions, and Save

You should now be able to connect to the AWS host via PuTTY by selecting this saved session.

# 28 Troubleshooting

## Recreate python virtual environment

Occasionally the python venv can get in an inconsistent state, in which case the easiest solution is to delete and recreate it. Symptoms of a broken venv can include errors during provisioning like:

To create a new virtual environment (assuming tpaexec was installed into the default location):

```
[tpa]$ sudo rm -rf /opt/EDB/TPA/tpa-venv
[tpa]$ sudo /opt/EDB/TPA/bin/tpaexec setup
```

#### Strange AWS errors regarding credentials

If the time & date of the TPA server isn't correct, you can get AWS errors similar to this during provisioning:

failed: [localhost] (item=eu-central-1) => {"boto3\_version": "1.8.8", "botocore\_version": "1.11.8",
 "changed": false, "error": {"code": "AuthFailure", "message": "AWS was not able to validate the provided
 access credentials"}, "item": "eu-central-1", "msg": "error finding keypair: An error occurred
 (AuthFailure) when calling the DescribeKeyPairs operation: AWS was not able to validate the provided
 access credentials", "response\_metadata": {"http\_headers": {"date": "Thu, 27 Sep 2018 12:49:41 GMT",
 "server": "AmazonEC2", "transfer-encoding": "chunked"}, "http\_status\_code": 401, "request\_id": "a0d905ba188f-48fe-8e5a-c8d8799e3232", "retry\_attempts": 0}}

Solution - set the time and date correctly.

[tpa]\$ sudo ntpdate pool.ntp.org

### Logging

By default, all tpaexec logging will be saved in logfile <clusterdir>/ansible.log

To change the logfile location, set environment variable ANSIBLE\_LOG\_PATH to the desired location - e.g.

export ANSIBLE\_LOG\_PATH=~/ansible.log

To increase the verbosity of logging, just add -v / -vv / -vvv / -vvvv / -vvvvv to tpaexec command line:

[tpa]\$ tpaexec deploy <clustername> -v

-v shows the results of modules

-vv shows the files from which tasks come
-vvv shows what commands are being executed on the target machines
-vvvv enables connection debugging, what callbacks have been loaded
-vvvvv shows some additional ssh configuration, filepath information

### **Cluster test**

An easy way to smoketest an existing cluster is to run:

[tpa]\$ tpaexec test <clustername>

This will do a functional test of the cluster components, followed by a performance test of the cluster, using pgbench. As pgbench can take a while to complete, benchmarking can be omitted by running:

[tpa]\$ tpaexec test <clustername> --excluded\_tasks pgbench

#### **TPA** server test

To check the installation of the TPA server itself, run:

[tpa]\$ tpaexec selftest

# Including or excluding specific tasks

When re-running a tpaexec provision or deploy after a failure or when running tests, it can sometimes be useful to miss out tasks using TPA'stask selection mechanism.

# 29 Running TPA in a Docker container

If you are using a system for which there are no TPA packages available, and it's difficult to run TPA after installing from source (for example, because it's not easy to obtain a working Python 3.9+ interpreter), your last resort may be to build a Docker image and run TPA inside a Docker container.

Please note that you do not need to run TPA in a Docker container in order to deploy to Docker containers. It's always preferable to run TPA directly if you can (even on MacOS X).

# Quickstart

You must have Docker installed and working on your system already.

Run the following commands to clone the tpaexec source repository from Github and build a new Docker image named tpa/tpaexec:

```
$ git clone
ssh://git@github.com/EnterpriseDB/tpa.git
$ cd
tpa
$ docker build -t tpa/tpaexec
.
```

Double-check the created image:

\$ docker image ls tpa/tpaexec REPOSITORY TAG IMAGE ID CREATED SIZE e145cf8276fb tpa/tpaexec latest 8 seconds ago 1.73GB \$ docker run --platform=linux/amd64 --rm tpa/tpaexec tpaexec info # TPAexec v20.11-59-g85a62fe3 (branch: *master*) tpaexec=/usr/local/bin/tpaexec TPA\_DIR=/opt/EDB/TPA PYTHON=/opt/EDB/TPA/tpa-venv/bin/python3 (v3.7.3, venv) TPA\_VENV=/opt/EDB/TPA/tpa-venv ANSIBLE=/opt/EDB/TPA/tpa-venv/bin/ansible (v2.8.15)

Create a TPA container and make your cluster configuration directories available inside the container:

```
$ docker run --platform=linux/amd64 --rm -v ~/clusters:/clusters
\
    -it tpa/tpaexec:latest
```

You can now run commands like tpaexec provision /clusters/speedy at the container prompt. (When you exit the shell, the container will be removed.)

If you want to provision Docker containers using TPA, you must also allow the container to access the Docker control socket on the host:

```
$ docker run --platform=linux/amd64 --rm -v ~/clusters:/clusters \
    -v /var/run/docker.sock:/var/run/docker.sock \
    -it tpa/tpaexec:latest
```

Run docker ps within the container to make sure that your connection to the host Docker daemon is working.

# Installing Docker

Please consult the Docker documentation if you need help to install Docker and get started with it.

On MacOS X, you can install "Docker Desktop for Mac" and launch Docker from the application menu.

# 29.1 Managing clusters in a disconnected or air-gapped environment

In a security controlled environment where no direct connection to the Internet is allowed, it is necessary to provide all packages needed by TPA to complete the deployment. This can be done via a local-repo on each node in the cluster. TPA supports the addition of custom repositories on each node via a local-repo and the required packages can be downloaded using thedownload-packages command.

### Preparation

Choose an internet connected machine where you can install TPA and follow the instructions below to either copy an existing cluster configuration or create a new cluster.

Note

If the air-gapped server does not already have TPA installed, follow the instructions here to install it.

If you have an existing cluster in a disconnected environment, all you need on the internet connected host is the config.yml. Create a directory and copy that file into it then run tpaexec relink on that directory to generate the remaining files that would normally be created by tpaexec configure.

Alternatively, to create a new configuration for an environment where the target instances will not have network access, configure a new cluster with this option:

tpaexec configure --use-local-repo-only ...

This will do everything that --enable-local-repo does, and disable the configuration for all other package repositories. On RedHat instances, this also includes disabling access to subscription-based services.

In an existing cluster, you can set use\_local\_repo\_only: yes in config.yml:

```
cluster_vars:
    use_local_repo_only: yes
```

Note: that you do not need separate cluster configurations for internet connected and disconnected environments, the options below work in both.

More info on using local-repo for distributing packages

### Downloading packages

On the internet connected machine, ensure that you have docker installed and run:

tpaexec download-packages cluster-dir --os <OS> --os-version <version>

See detailed description for the package downloader.

### Copying packages to the target environment

The resulting repository will be contained in the cluster-dir/local-repo directory. This is a complete package repo for the target OS. Copy this directory, from the connected controller to the disconnected controller that will be used to deploy the cluster. Place the directory in the same place, beneath the cluster directory. TPA will then copy packages to the instances automatically when deploy is run.

# Deploying in a disconnected environment

Ensure that the cluster config.yml has been configured as above in Preparation. Run tpaexec provision and deploy as you would normally.

## Updating in a disconnected environment

You can use the upgrade command to perform updates in an air-gapped environment. Prior to running this command you must run downloadpackages on the connected controller and copy the updated repository to the disconnected controller.

# 29.2 Distribution support

TPA detects and adapts to the distribution running on each target instance. This page lists platforms which are actively supported and 'legacy distribution' which have previously been supported. Deploying to a legacy platform is likely to work as long as you have access to the necessary packages, but this is not considered a supported use of TPA and is not suitable for production use.

Fully supported platforms are supported both as host systems for running TPA and target systems on which TPA deploys the Postgres cluster.

## Debian x86

- Debian 12/bookworm is fully supported
- Debian 11/bullseye is fully supported
- Debian 10/buster is fully supported
- Debian 9/stretch is a legacy distribution
- Debian 8/jessie is a legacy distribution

### Ubuntu x86

- Ubuntu 22.04/jammy is fully supported
- Ubuntu 20.04/focal is fully supported
- Ubuntu 18.04/bionic is a legacy distribution
- Ubuntu 16.04/xenial is a legacy distribution

# **Oracle Linux**

- Oracle Linux 9.x is fully supported (docker only)
- Oracle Linux 8.x is fully supported (docker only)
- Oracle Linux 7.x is fully supported (docker only)

# RedHat x86

- RHEL/Rocky/AlmaLinux/Oracle Linux 9.x is fully supported (python3 only)
- RHEL/CentOS/Rocky/AlmaLinux 8.x is fully supported (python3 only)
- RHEL/CentOS 7.x is fully supported (python2 only)

### RedHat ppc64le

- RHEL/Rocky/AlmaLinux 9.x is fully supported (python3 only)
- RHEL/AlmaLinux 8.x is fully supported (python3 only)

# SLES

• SLES 15.x is fully supported

# Platform-specific considerations

Some platforms may not work with the legacy distributions mentioned here. For example, Debian 8 and Ubuntu 16.04 are not available in Docker containers.

# 29.3 TPA capabilities and supported software

- Python requirements
- Supported distributions

# Supported software

TPA can install and configure the following major components.

- Postgres 16, 15, 14, 13, 12, 11
- EPAS (EDB Postgres Advanced Server) 16, 15, 14, 13, 12
- PGD 5, 4, 3.7
- pglogical 3, 2 (open source)
- pgd-cli and pgd-proxy
- HARP 2
- repmgr
- Barman
- pgbouncer
- haproxy (supported only for PGD 3.7)
- Failover Manager (EFM)
- Postgres Enterprise Manager (PEM)

# 29.4 Reconciling changes made outside of TPA

Any changes made to a TPA created cluster that are not performed by changing the TPA configuration will not be saved in **config.yml**. This means that your cluster will have changes that the TPA configuration won't be able to recreate.

This page shows how configuration is managed with TPA and the preferred ways to make configuration changes. We then look at strategies to make, and reconcile, the results of making manual changes to the cluster.

#### Why might I need to make manual configuration changes?

The most common scenario in which you may need to make configuration changes outside of TPA is if the operation you are performing is not supported by TPA. The two most common such operations are destructive changes, such as removing a node, and upgrading the major version of Postgres.

# **Destructive changes**

In general TPA will not remove previously deployed elements of a cluster, even if these are removed from **config.yml**. This sometimes surprises people because a strictly declarative system should always mutate the deployed artifacts to match the declaration. However, making destructive changes to production database can have serious consequences so it is something we have chosen not to support.

## Major-version Postgres upgrades

TPA does not yet provide an automated mechanism for performing major version upgrades of Postgres. Therefore if you need to perform an in-place upgrade on an existing cluster this must be performed using other tools such as pg\_upgrade or bdr\_pg\_upgrade.

## What can happen if changes are not reconciled?

A general issue with unreconciled changes is that if you deploy a new cluster using your existing config.yml, or provide your config.yml to EDB Support in order to reproduce a problem, it will not match the original cluster. In addition, there is potential for operational problems should you wish to use TPA to manage that cluster in future.

The operational impact of unreconciled changes varies depending on the nature of the changes. In particular whether the change is destructive, and whether the change blocks TPA from running by causing an error or invalidating the data in config.yml.

#### Non-destructive, non-blocking changes

Additive changes are often accommodated with no immediate operational issues. Consider manually adding a user. The new user will continue to exist and cause no issues with TPA at all. You may prefer to manage the user through TPA in which case you can declare it in **config.yml** but the existence of a manually-added user will cause no operational issues.

Some manual additions can have more nuanced effects. Take the example of an extension which has been manually added. Because TPA does not make destructive changes, the extension will not be removed when tpaexec deploy is next run. However, if you made any changes to the Postgres configuration to accommodate the new extension these may be overwritten if you did not make them using one of TPA's supported mechanisms (see below).

Furthermore, TPA will not make any attempt to modify the config.yml file to reflect manual changes and the new extension will be omitted from tpaexec upgrade which could lead to incompatible software versions existing on the cluster.

## Destructive, non-blocking changes

Destructive changes that are easily detected and do not block TPA's operation will simply be undone when tpaexec deploy is next run. Consider manually removing an extension. From the perspective of TPA, this situation is indistinguishable from the user adding an extension to the config.yml file and running deploy. As such, TPA will add the extension such that the cluster and the config.yml are reconciled, albeit in the opposite way to that the user intended.

Similarly, changes made manually to configuration parameters will be undone unless they are:

- 1. Made in the conf.d/9999-override.conf file reserved for manual edits;
- 2. Made using ALTER SYSTEM SQL; or
- 3. Made natively in TPA by adding postgres\_conf\_settings.

Other than the fact that option 3 is self-documenting and portable, there is no pressing operational reason to reconcile changes made by method 1 or 2.

#### Destructive, blocking changes

Changes which create a more fundamental mismatch between config.yml can block TPA from performing operations. For example if you physically remove a node in a bare metal cluster, attempts by TPA to connect to that node will fail, meaning most TPA operations will exit with an error and you will be unable to manage the cluster with TPA until you reconcile this difference.

# How to reconcile configuration changes

In general, the reconciliation process involves modifying **config.yml** such that it describes the current state of the cluster and then running **tpaexec deploy**.

### Example: parting a PGD node

Deploy a minimal PGD cluster using the bare architecture and a configure command such as:

```
tpaexec configure mycluster \
-a PGD-Always-ON \
--platform bare \
--edbpge 15 \
--location-names a \
--pgd-proxy-routing local
```

Part a node using this SQL, which can be executed from any node:

```
select * from bdr.part_node('node-2');
```

Rerun deploy. Note that, whilst no errors occur, the node is still parted. This can be verified using the command pgd show-nodes on any of the nodes. This is because TPA will not overwrite the metadata which tells PGD the node is parted.

### Note

It is not possible to reconcile the **config.yml** with this cluster state because TPA, and indeed PGD itself, has no mechanism to initiate a node in the 'parted' state. In principle you could continue to use TPA to continue this parted cluster, but this is not advisable. In most cases you will wish to continue to fully remove the node and reconcile **config.yaml**.

#### Example: removing a PGD node completely

The previous example parted a node from the PGD cluster, but left the node itself intact and still managed by TPA in a viable but unreconcilable state.

To completely decommission the node, it is safe to simply turn off the server corresponding to node-2. If you attempt to run deploy at this stage, it will fail early when it cannot reach the server.

To reconcile this change in config.yml simply delete the entry under instances corresponding to node-2. It will look something like this:

You can now manage this node as usual using TPA. The original cluster still has metadata that refers to node-2 as a node whose state is PARTED, which is not removed by default as it does not affect cluster functionality.

# Note

If you wish to join the original node-2 back to the cluster after having removed it from config.yml, you can do so by restoring the deleted lines of config.yml, stopping Postgres, deleting the PGDATA directory on that node, and then repeating tpaexec deploy. As noted above, TPA will not remove an existing database, even if the corresponding entry is deleted from config.yml, so you need to perform this action manually.

### Example: changing the superuser password

TPA automatically generates a password for the superuser which you may view using tpaexec show-password <cluster> <superusername>. If you change the password manually (for example using the /password command in psql) you will find that after tpaexec deploy is next run, the password has reverted to the one set by TPA. To make the change through TPA, and therefore make it persist across runs of tpaexec deploy, you must use the command tpaexec store-password <cluster> <superuser-name> to specify the password, then run tpaexec deploy. This also applies to any other user created through TPA.

#### Example: adding or removing an extension

A simple single-node cluster can be deployed with the following config.yml.

```
architecture: M1
cluster_name: singlenode
cluster_vars:
   postgres_flavour: postgresql
```

```
postgres_reaven: postgresqr
postgres_version: '15'
preferred_python_version: python3
tpa_2q_repositories: []
```

#### instance\_defaults:

```
image: tpa/debian:11
platform:
docker
vars:
    ansible_user: root
instances:
- Name: nodeone
    node: 1
    role:
```

- primary

You may manually add the psycetor extension by connecting to the node and running apt install postgresql-15-psycetor then executing the following SQL command: CREATE EXTENSION vector; This will not cause any operational issues, beyond the fact that config.yml no longer describes the cluster as fully as it did previously. However, it is advisable to reconcile config.yml (or indeed simply use TPA to add the extension in the first place) by adding the following cluster variables.

```
cluster_vars:
...
extra_postgres_packages:
common:
- postgresql-15-
pgvector
extra_postgres_extensions:
-
vector
```

After adding this configuration, you may manually remove the extension by executing the SQL command DROP EXTENSION vector; and then apt remove postgresql-15-pgvector. However if you run tpaexec deploy again without reconciling config.yml, the extension will be reinstalled. To reconcile config.yml, simply remove the lines added previously.

Note

As noted previously, TPA will not honour destructive changes. So simply removing the lines from **config.yml** will not remove the extension. It is necessary to perform this operation manually then reconcile the change.

# 29.5 EDB Postgres Distributed configuration

TPA can install and configure EDB Postgres Distributed (PGD), formerly known as BDR (Bi-directional replication) versions 3.7, 4.x, and 5.x.

Access to PGD packages is through EDB's package repositories only. You must have a valid EDB subscription token to download the packages.

This documentation touches on several aspects of PGD configuration, but we refer you to the PGD documentation for an authoritative description of the details.

# Introduction

TPA will install PGD and any dependencies on all PGD instances along with Postgres itself.

After completing the basic Postgres setup and starting Postgres, TPA will then create the bdr\_database and proceed to set up a PGD cluster through the various steps described below.

# Installation

TPA will install the correct PGD packages, depending on the version and flavour of Postgres in use (e.g., Postgres, Postgres Extended, or EPAS).

Set bdr\_version to determine which major version of PGD to install (i.e., 3, 4, 5). Set bdr\_package\_version to determine which exact package to install (e.g., '5.0\*' to install the latest 5.0.x).

### Overview of cluster setup

After installing the required packages, configuring Postgres to load PGD, and starting the server, TPA will go on to set up PGD nodes, groups, replication sets, and other resources.

Here's a summary of the steps TPA performs:

- Create a PGD node (using bdr.create\_node()) for each participating instance
- Create one or more PGD node groups (using bdr.create\_node\_group()) depending on bdr\_node\_groups
- Create replication sets, if required, to control exactly which changes are replicated (depending on node group type and memberships, e.g., subscriber-only and witness nodes may need special handling)
- Join the relevant node groups on the individual instances
- Perform additional configuration, such as enabling subgroup RAFT or proxy routing.

(This process involves executing a complex sequence of queries, some on each instance in turn, and others in parallel. To make the steps easier to follow, TPA designates an arbitrary PGD primary instance as the "first\_bdr\_primary" for the cluster, and uses this instance to execute most of these queries. The instance is otherwise not special, and its identity is not significant to the PGD configuration itself.)

# Instance roles

Every instance with bdr in its role is a PGD instance, and implicitly also a postgres server instance.

A PGD instance with readonly in its role is a logical standby node (which joins the PGD node group with pause\_in\_standby set), eligible for promotion.

A PGD instance with subscriber-only in its role is a subscriber-only node, which receives replicated changes but does not publish them.

A PGD instance with witness in its role is a witness node.

Every PGD instance described above is implicitly also a primary instance. The exception is an instance with replica in its role; that indicates a physical streaming replica of an upstream PGD instance. Such instances are not included in any recommended PGD architecture, and not currently supported by TPA.

# **Configuration settings**

The settings mentioned below should ordinarily be set in cluster\_vars, so that they are set uniformly for all the PGD instances in the cluster. You

can set different values on different instances in some cases (e.g., bdr\_database), but in other cases, the result is undefined (e.g., all instances must have exactly the same value of bdr\_node\_groups).

We strongly recommend defining your PGD configuration by setting uniform values for the whole cluster under cluster\_vars.

### bdr\_database

The bdr\_database (default: bdrdb) will be initialised with PGD.

# bdr\_node\_group

The setting of bdr\_node\_group (default: based on the cluster name) identifies which PGD cluster an instance should be a part of. It is also used to identify a particular cluster for external components (e.g., pgd-proxy or harp-proxy).

### bdr\_node\_groups

This is a list of PGD node groups that must be created before the group join stage (if the cluster requires additional subgroups).

In general, tpaexec configure will generate an appropriate value based on the selected architecture.

```
cluster_vars:
    bdr_node_groups:
    - name:
topgroup
    - name: abc_subgroup
    node_group_type: data
    parent_group_name:
topgroup
    options:
        location:
abc
```

The first entry must be for the cluster's bdr\_node\_group.

Each subsequent entry in the list must specify a parent\_group\_name , and may specify the node\_group\_type (optional).

Each entry may also have an optional key/value mapping of group options. The available options vary by PGD version.

#### bdr\_child\_group

If bdr\_child\_group is set for an instance (to the name of a group that is mentioned in bdr\_node\_groups), it will join that group instead of bdr\_node\_group.

#### bdr\_commit\_scopes

This is an optional list of commit scopes that must exist in the PGD database (available for PGD 4.1 and above).

```
cluster_vars:
  bdr_commit_scopes:
    - name: somescope
    origin: somegroup
    rule: 'ALL (somegroup) ON received ...
    - name:
    otherscope
    origin: othergroup
    rule:
'...'
```

Each entry must specify the name of the commit scope, the name of the origin group, and the commit scope rule. The groups must correspond to entries in bdr\_node\_groups.

If you set bdr\_commit\_scopes explicitly, TPA will create, alter, or drop commit scopes as needed to ensure that the database matches the configuration. If you do not set it, it will leave existing commit scopes alone.

# **Miscellaneous notes**

### Hooks

TPA invokes the bdr-node-pre-creation, bdr-post-group-creation, and bdr-pre-group-joinhooks during the PGD cluster setup process.

## Database collations

TPA checks that the PGD database on every instance in a cluster has the same collation (LC\_COLLATE) setting. Having different collations in databases in the same PGD cluster is a data loss risk.

# Older versions of PGD

TPA no longer actively supports or tests the deployment of BDR v1 (with a patched version of Postgres 9.4), v2 (with Postgres 9.6), or any PGD versions below v3.7.

# 29.6 Barman

When an instance is given the **barman** role in config.yml, TPA will configure it as a Barman server to take backups of any other instances that name it in their **backup** setting.

| instances: |
|------------|
| - Name:    |
| one        |
| backup:    |
| two        |
|            |
|            |

- Name: two role: barman

Multiple postgres instances can have the same Barman server named as their backup; equally, one postgres instance can have a list of Barman servers named as its backup and backups will be taken to all of the named servers.

The default Barman configuration will connect to PostgreSQL using pg\_receivewal to take continuous backups of WAL, and will take a full backup of the instance using rsync over ssh twice weekly. Full backups and WAL are retained for long enough to enable recovery to any point in the last 4 weeks.

# Barman configuration

The Barman home directory on the Barman server can be set using the cluster variable barman\_home ; its default value is /var/lib/barman.

On each Barman server, a global configuration file is created as /etc/barman.conf. This file contains default values for many Barman configuration variables. For each Postgres server being backed up, an additional Barman configuration file is created. For example, to back up the server one, the file is /etc/barman.d/one.conf, and the backups are stored in the subdirectory one in the Barman home directory. The configuration file and directory names are taken from the backed-up instance's backup\_name setting. The default for this setting is the instance name.

The following variables can be set on the backed-up instance and are passed through into Barman's configuration with the prefix barman\_ removed:

| variable                        | default                    |
|---------------------------------|----------------------------|
| barman_archiver                 | false                      |
| barman_log_file                 | /var/log/barman.log        |
| barman_backup_method            | rsync                      |
| barman_compression              | pigz                       |
| barman_reuse_backup             | link                       |
| barman_parallel_jobs            | 1                          |
| barman_backup_options           | concurrent_backup          |
| barman_immediate_checkpoint     | false                      |
| barman_network_compression      | false                      |
| barman_basebackup_retry_times   | 3                          |
| barman_basebackup_retry_sleep   | 30                         |
| barman_minimum_redundancy       | 3                          |
| barman_retention_policy         | RECOVERY WINDOW OF 4 WEEKS |
| barman_last_backup_maximum_age  | 1 WEEK                     |
| barman_pre_archive_retry_script |                            |
| barman_post_backup_retry_script |                            |
| barman_post_backup_script       |                            |
| barman_streaming_wals_directory |                            |

# Backup scheduling

TPA installs a cron job in /etc/cron.d/barman which will run every minute and invoke barman cron to perform maintenance tasks.

For each instance being backed up, it installs another cron job in /etc/cron.d/<backup\_name> which takes the backups of that instance. This job runs as determined by the barman\_backup\_interval variable for the instance, with the default being to take backups at 04:00 every Wednesday and Saturday.

# SSH keys

TPA will generate ssh key pairs for the **postgres** and **barman** users and install them into the respective ~/.ssh directories, and add them to each other's authorized\_keys file. The postgres user must be able to ssh to the barman server in order to archive WAL segments (if configured), and the barman user must be able to ssh to the Postgres instance to take or restore backups.

# 29.7 Configuring EFM

TPA will install and configure EFM when failover\_manager is set to efm.

Note that EFM is only available via EDB's package repositories and requires a valid subscription.

# **EFM** configuration

TPA will generate efm.nodes and efm.properties with the appropriate instance-specific settings, with remaining settings set to the respective default values. TPA will also place an efm.notification.sh script which basically contains nothing by default and leaves it up to the user to fill it in however they want.

See the EFM documentation for more details on EFM configuration.

## efm\_conf\_settings

You can use efm\_conf\_settings to set any parameters, whether recognised by TPA or not. Where needed, you need to quote the value exactly as it would appear in efm.properties :

```
cluster_vars:
    efm_conf_settings:
        standby.restart.delay: 1
        application.name:
    quarry
        reconfigure.num.sync: true
        reconfigure.num.sync.max: 1
        reconfigure.sync.primary: true
```

If you make changes to values under efm\_conf\_settings , TPA will always restart EFM to activate the changes.

# EFM witness

TPA will install and configure EFM as witness on instances whose role contains efm-witness.

## Repmgr

EFM works as a failover manager and therefore TPA will still install repmgr for setting up postgresql replicas on postgres versions 11 and below. repmgrd i.e. repmgr's daemon remains disabled in this case and repmgr's only job is to provided replication setup functionality.

For postgres versions 12 and above, any cluster that uses EFM will use pg\_basebackup to create standby nodes and not use repmgr in any form.

# 29.8 Configuring haproxy

TPA will install and configure haproxy on instances whose role contains haproxy.

By default, haproxy listens on 127.0.0.1:5432 for requests forwarded by pgbouncer running on the same instance. You must specify a list of haproxy\_backend\_servers to forward requests to.

TPA will install the latest available version of haproxy by default. You can install a specific version instead by setting haproxy\_package\_version: 1.9.15\* (for example).

Note: see limitations of using wildcards in package\_version in tpaexec-configure.

Haproxy packages are selected according to the type of architecture. An EDB managed haproxy package may be used but requires a subscription. Packages from PGDG extras repo can be installed if required.

You can set the following variables on any haproxy instance.

| Variable                    | Default value                    | Description                                                                                                    |
|-----------------------------|----------------------------------|----------------------------------------------------------------------------------------------------|
| haproxy_bind_add<br>ress    | 127.0.0.1                        | The address haproxy should bind to                                                                                              |
| haproxy_port                | 5432 (5444 for<br>EPAS)          | The TCP port haproxy should listen on                                                                                           |
| haproxy_read_onl<br>y_port  | 5433 (5445 for<br>EPAS)          | TCP port for read-only load-balancer                                                                                            |
| haproxy_backend_<br>servers | None                             | A list of Postgres instance names                                                                                               |
| haproxy_maxconn             | <pre>max_connecti ons ×0.9</pre> | The maximum number of connections allowed per backend server; the default is derived from the backend's max_connections setting |
| haproxy_peer_ena<br>bled    | True*                            | Add known haproxy hosts as peer list.<br>* False if failover_manager is harp or patroni.                                        |

## Read-Only load-balancer

Haproxy can be configured to listen on an additional port for read-only access to the database. At the moment this is only supported with the Patroni failover manager. The backend health check determines which postgres instances are currently acting as replicas and will send traffic using a roundrobin load balancing algorithm.

The read-only load balancer is disabled by default but can be turned on using the cluster\_vars variable haproxy\_read\_only\_load\_balancer\_enabled.

## Server options

TPA will generate /etc/haproxy/haproxy.cfg with a backend that has a default-server line and one line per backend server. All but the first one will be marked as "backup" servers.

Set haproxy\_default\_server\_extra\_options to a list of options on the haproxy instance to add options to the default-server line; and set haproxy\_server\_options to a list of options on the backend server to add options (which will override the defaults) to the individual server lines for each backend.

## Example

```
instances:
- Name:
one
 vars:
    haproxy_server_options:
    - maxconn 33
- Name:
two
- Name: proxy
 role:

    haproxy

 vars:
    haproxy_backend_servers:
one
two
    haproxy_default_server_extra_options:
    - on-error mark-
down
    - on-marked-down shutdown-
sessions
```

# 29.9 Configuring HARP

TPA will install and configure HARP when failover\_manager is set to harp, which is the default for BDR-Always-ON clusters.

# Installing HARP

You must provide the harp-manager and harp-proxy packages. Please contact EDB to obtain access to these packages.

# **Configuring HARP**

See the HARP documentation for more details on HARP configuration.

| Variable                            | Default<br>value | Description                                                                                                    |
|-------------------------------------|------------------|----------------------------------------------------------------------------------------------------|
| cluster_name                        | **               | The name of the cluster.                                                                                                    |
| harp_consensus_pro<br>tocol         | **               | The consensus layer to use (etcd or bdr)                                                                                                    |
| harp_location                       | loca<br>tion     | The location of this instance (defaults to the location parameter)                                                                                                    |
| harp_ready_status_<br>duration      | 10               | Amount of time in seconds the node's readiness status will persist if not refreshed.                                                                                                    |
| harp_leader_lease_<br>duration      | 6                | Amount of time in seconds the Lead Master lease will persist if not refreshed.                                                                                                    |
| harp_lease_refresh<br>_interval     | 2000             | Amount of time in milliseconds between refreshes of the Lead Master lease.                                                                                                    |
| harp_dcs_reconnect<br>_interval     | 1000             | The interval, measured in ms, between attempts that a disconnected node tries to reconnect to the DCS.                                                                                      |
| harp_dcs_priority                   | 500              | In the case two nodes have an equal amount of lag and other qualified criteria to take the Lead Master lease, this acts as an additional ranking value to prioritize one node over another. |
| harp_stop_database<br>_when_fenced  | fals<br>e        | Rather than simply removing a node from all possible routing, stop the database on a node when it is fenced.                                                                                |
| harp_fenced_node_o<br>n_dcs_failure | fals<br>e        | If HARP is unable to reach the DCS then fence the node.                                                                                                    |
| harp_maximum_lag                    | 1048<br>576      | Highest allowable variance (in bytes) between last recorded LSN of previous Lead Master and this node<br>before being allowed to take the Lead Master lock.                                 |
| harp_maximum_camo_<br>lag           | 1048<br>576      | Highest allowable variance (in bytes) between last received LSN and applied LSN between this node and its CAMO partner(s).                                                                  |
| harp_camo_enforcem<br>ent           | lag_<br>only     | Whether CAMO queue state should be strictly enforced.                                                                                                    |
| harp_use_unix_sock                  | fals<br>e        | Use unix domain socket for manager database access.                                                                                                    |
| harp_request_timeo<br>ut            | 250              | Time in milliseconds to allow a query to the DCS to succeed.                                                                                                    |
| harp_watch_poll_in<br>terval        | 500              | Milliseconds to sleep between polling DCS. Only applies when harp_consensus_protocol is bdr.                                                                                                |
| harp_proxy_timeout                  | 1                | Builtin proxy connection timeout, in seconds, to Lead Master.                                                                                                    |
| harp_proxy_keepali<br>ve            | 5                | Amount of time builtin proxy will wait on an idle connection to the Lead Master before sending a keepalive ping.                                                                            |
| harp_proxy_max_cli<br>ent_conn      | 75               | Maximum number of client connections accepted by harp-proxy ( max_client_conn )                                                                                                    |
| harp_ssl_password_<br>command       | None             | a custom command that should receive the obfuscated sslpassword in the stdin and provide the handled sslpassword via stdout.                                                                |
| harp_db_request_ti<br>meout         | 10s              | similar to dcs -> request_timeout, but for connection to the database itself.                                                                                                    |

You can use the harp-config hook to execute tasks after the HARP configuration files have been installed (e.g., to install additional configuration files).

## **Consensus** layer

The --harp-consensus-protocol argument to tpaexec configure is mandatory for the BDR-Always-ON architecture.

#### etcd

If the --harp-consensus-protocol etcd option is given to tpaexec configure, then TPA will set harp\_consensus\_protocol to etcd in config.yml and give the etcd role to a suitable subset of the instances, depending on your chosen layout.

HARP v2 requires etcd v3.5.0 or above, which is available in the products/harp/release package repositories provided by EDB.

You can configure the following parameters for etcd:

| Variable         | Default value | Description                                  |
|------------------|---------------|----------------------------------------------|
| etcd_peer_port   | 2380          | The port used by etcd for peer communication |
| etcd_client_port | 2379          | The port used by clients to connect to etcd  |

#### bdr

If the --harp-consensus-protocol bdr option is given to tpaexec configure, then TPA will set harp\_consensus\_protocol to bdr in config.yml. In this case the existing PGD instances will be used for consensus, and no further configuration is required.

## Configuring a separate user for harp proxy

If you want harp proxy to use a separate readonly user, you can specify that by setting harp\_dcs\_user: username under cluster\_vars. TPA will use harp\_dcs\_user setting to create a readonly user and set it up in the DCS configuration.

## Configuring a separate user for harp manager

If you want harp manager to use a separate user, you can specify that by setting harp\_manager\_user: username under cluster\_vars. TPAexec will use that setting to create a new user and grant it the bdr\_superuser role.

#### Custom SSL password command

The command provided by harp\_ssl\_password\_command will be used by HARP to de-obfuscate the sslpassword given in connection string. If sslpassword is not present then harp\_ssl\_password\_command is ignored. If sslpassword is not obfuscated then harp\_ssl\_password\_command is not required and should not be specified.

## Configuring the harp service

You can configure the following parameters for the harp service:

| Variable                            | Default<br>value | Description                                                                                                    |  |
|-------------------------------------|------------------|----------------------------------------------------------------------------------------------------|--|
| harp_manager_resta<br>rt on failure | fals             | If true, the harp-manager service is overridden so it's restarted on failure. The default is false to comply with the service installed by the harp-manager package. |  |
| rt_on_rarture                       | e                | compty with the service installed by the narp-inanager package.                                                                                                    |  |

#### Configuring harp http(s) health probes

You can enable and configure the http(s) service for harp that will provide api endpoints to monitor service's health.

| Variable | Default value                                                                                   | Description                      |
|----------|-------------------------------------------------------------------------------------------------|----------------------------------|
| harp_    | <pre>enable: false``secure: false``host: <inventory_hostname>``port:</inventory_hostname></pre> | Configure the http section of    |
| http_o   | 8080``probes: timeout: 10s``endpoint: "host= <proxy_name> port=&lt;6432&gt;</proxy_name>        | harp config.yml that defines the |
| ptions   | dbname= <bdrdb> user=<username>"</username></bdrdb>                                             | http(s) api settings.            |

The variable can contain these keys:

enable: false
secure: false
cert\_file: "/etc/tpa/harp\_proxy/harp\_proxy.crt"
key\_file: "/etc/tpa/harp\_proxy/harp\_proxy.key"
host: <inventory\_hostname>
port: 8080
probes:
 timeout: 10s
endpoint: "<valid dsn>"

The cert\_file and key\_file keys are both required if you use secure: true and are willing to use your own certificate and key.

You must ensure that both certificate and key are available at the given location on the target node before running deploy.

Leave both cert\_file and key\_file empty if you want TPA to generate a certificate and key for you using a cluster specific CA certificate. TPA CA certificate won't be 'well known', you will need to add this certificate to the trust store of each machine that will probe the endpoints. The CA certificate can be found on the cluster directory on the TPA node at: <cluster\_dir>/ssl/CA.crt after deploy.

see harp documentation for more information on the available api endpoints.

# 29.10 Configuring Postgres Enterprise Manager (PEM)

TPA will install and configure PEM when tpaexec configure command is run with --enable-pem command line option.

The default behavior with --enable-pem is to enable pem-agent role for all postgres instances in the cluster. pem-agent role will also be added to barman nodes when --enable-pg-backup-api command line option is used alongside --enable-pem.

A dedicated instance named **pemserver** will also be added to the cluster.

Since PEM server uses postgres backend; pemserver instance implicitly uses **postgres** role as well which ensures that pemserver gets a valid postgres cluster configured for use as PEM backend. All configuration options available for a normal postgres instance are valid for PEM's backend postgres instance as well. See following for details:

- Configure pg\_hba.conf
- Configure postgresql.conf

Note that PEM is only available via EDB's package repositories and therefore requires a valid subscription.

#### Supported architectures

PEM is supported with all architectures via the <u>--enable-pem</u> configuration command line option, with the exception of the BDR-Always-ON architecture when used with EDB Postgres Extended. You can optionally edit the generated cluster config (config.yml) and assign or remove <u>pem-agent</u> role from any postgres instance in the cluster in order to enable or disable PEM there.

#### **PEM configuration**

TPA will configure pem agents and pem server with the appropriate instance-specific settings, with remaining settings set to the respective default values. Some of the configuration options may be exposed for user configuration at some point in future.

PEM server's web interface is configured to run on https and uses 443 port for the same. PEM's webserver configuration uses self-signed certificates.

The default login credentials for the PEM server web interface use the postgres backend database user, which is set to postgres for postgresql and enterprisedb for EPAS clusters by default. You can get the login password for the web interface by running tpaexec show-password \$clusterdir \$user.

## Useful extensions for the nodes with pem agent

By default, TPA will add sql\_profiler, edb\_wait\_states and query\_advisor extensions to any instances that have pem-agent role.

This list of default extensions for pem-agent nodes can be overriden by setting pemagent\_extensions in config.yml.

If this list is empty, no extensions will be automatically included.

## Shared PEM server

Some deployments may want to use a single PEM server for monitoring and managing multiple clusters in the organization. Shared pem server deployment within tpaexec is supported via the pem\_shared variable that you could set via vars: under the pem server instance for the given cluster config that plans to use an existing pem server. pem\_shared is a boolean variable so possible values are true and false(default). When declaring a pemserver instance as shared, we tell the given cluster config that pemserver instance is in fact managed by a separate cluster config that provisioned and deployed the pem server in the first place. So any changes we wanted to make to the pem server instance including postgres backend for pem would be managed by the cluster where pemserver instance is NOT declared as a shared pem instance.

A typical workflow for using a shared pem server across multiple clusters would look something like this:

1. Create a tpaexec cluster with a single instance that has pem-server role (call it 'pem-cluster' for this example). We could as easily use the

same workflow in a scenario where pem is provisioned as part of a larger cluster and not just a single instance that runs as pemserver but we use a single node cluster because it is easier to use that as an example and arguably easy to maintain as well.

In the other cluster (pg-cluster for example), reference this particular pemserver from \$clusters/pem-cluster as a shared pem server instance and use bare as platform so we are not trying to create a new pemserver instance. Also specify the IP address of the pemserver that this cluster can use to access pemserver instance.

```
- Name: pemserver
node: 5
role:
- pem-server
platform: bare
public_ip: 13.213.53.205
private_ip: 10.33.15.102
vars:
    pem_shared: true
```

3. Before running deploy in the postgres cluster, make sure that pq-cluster can access pem server instance via ssh. You can allow this access by copying pg-cluster's public key to pem server instance via ssh-copy-id and then do an ssh to make sure you can login without having to specify the password.

```
# add pem-clusters key to the ssh-agent (handy for `aws`
platform)
$ cd $clusters/pem-cluster
$ ssh-add id_pem-clutser
$ cd $clusters/pg-cluster
$ cd $clusters/pg-cluster
$ ssh-keyscan -4 $pem-server-ip >>
known_hosts
$ ssh-copy-id -i id_pg-cluster.pub -o 'UserKnownHostsFile=tpa_known_hosts' $user@$pem-server-ip
$ ssh -F ssh_config
pemserver
```

4. Update postgresql config on pem server node so it allows connections from the new pg-cluster. You can modify existing pg\_hba.conf on pem server by adding new entries to pem\_postgres\_extra\_hba\_settings under vars: in pem-cluster's config.yml. For example:

```
instances:
- Name: pemserver
 location: main
  node: 1
 role:
 - pem-server
 vars:
    pem_postgres_extra_hba_settings:
      - "# Allow pem connections from pg-
cluster1.quire"
      - hostssl pem +pem_agent 10.33.15.108/32
cert
      - "# Allow pem connections from pg-
cluster1.upside"
      - hostssl pem +pem_agent 10.33.15.104/32
cert
      - "# Allow pem connections from pg-
cluster2.zippy"
      - hostssl pem +pem_agent 10.33.15.110/32
cert
      - "# Allow pem connections from pg-
cluster2.utopic"
      - hostssl pem +pem_agent 10.33.15.109/32
cert
```

and then run tpaexec provision \$clusters/pem-cluster followed by tpaexec deploy \$clusters/pem-cluster.When complete, nodes from your new pg-cluster should be able to speak with pem server backend.

5. In order to make sure pem agents from the nodes in pg-cluster can connect and register with the pem server backend, you must first export EDB\_PEM\_CREDENTIALS\_FILE=/path/to/pem/credentials/file before you run tpaexec deploy. Credentials file is a text file that contains your access credentials to the pemserver's backend postgres instance in the username:password format.

# \$ cat pem\_creds postgres:f1I%fw!QmWevdzw#EL#\$Ulu1cWhg7&RT

If you don't know the backend password, you can get that by using show-password tpaexec command.

tpaexec show-password \$pem-clusterdir \$user

6. Run tpaexec deploy \$clusters/pg-cluster so pem is deployed on the new pg-cluster while using shared pem server instance.

#### Connecting to the PEM UI

PEM UI runs on https interface so you can connect with a running instance of PEM server via https://\$pem-server-ip/pem. Login credentials for PEM UI are set to the postgres backend user which uses **postgres** or **enterprisedb** for **postgresql** and **epas** flavours respectively. tpaexec's show-password command will show the password for the backend user. For example:

tpaexec show-password \$clusterdir \$user

See PEM documentation for more details on PEM configuration and usage.

# 29.11 Configuring pgbouncer

TPA will install and configure pgbouncer on instances whose role contains pgbouncer.

By default, pgbouncer listens for connections on port 6432 and forwards connections to 127.0.0.1:5432 (which may be either Postgres or haproxy, depending on the architecture).

You can set the following variables on any pgbouncer instance.

| Variable                      | Default value                | Description                                                                                                    |
|-------------------------------|------------------------------|----------------------------------------------------------------------------------------------------|
| pgbouncer_port                | 6432                         | The TCP port pgbouncer should listen on                                                                                     |
| pgbouncer_backend             | 127.0.0.1                    | A Postgres server to connect to                                                                                             |
| pgbouncer_backend_<br>port    | 5432                         | The port that the pgbouncer_backend listens on                                                                              |
| pgbouncer_max_clie<br>nt_conn | <pre>max_connections ×</pre> | The maximum number of connections allowed; the default is derived from the backend's 0. max_connections setting if possible |
| pgbouncer_auth_use<br>r       | pgbouncer_auth_user          | Postgres user to use for authentication                                                                                     |

#### Databases

By default, TPA will generate /etc/pgbouncer/pgbouncer.databases.ini with a single wildcard \* entry under [databases] to forward all connections to the backend server. You can set pgbouncer\_databases as shown in the example below to change the database configuration.

# Authentication

PgBouncer will connect to Postgres as the pgbouncer\_auth\_user and execute the (already configured) auth\_query to authenticate users.

#### Example

```
instances:
- Name:
one
  vars:
    max_connections: 300
- Name:
two
- Name: proxy
 role:
  - pgbouncer
 vars:
    pgbouncer_backend:
one
    pgbouncer_databases:
    - name:
dbname
      options:
        pool_mode:
transaction
        dbname: otherdb
    - name: bdrdb
      options:
        host:
two
        port: 6543
```

# 29.12 Configuring pgd-proxy

TPA will install and configure pgd-proxy for the PGD-Always-ON architecture with PGD 5 on any instance with pgd-proxy in its role.

(By default, the PGD-Always-ON architecture will run pgd-proxy on all the data nodes in every location, but you can instead create any number of additional proxy instances with --add-proxy-nodes-per-location 3.)

# Configuration

pgd-proxy is configured at PGD level via SQL functions.

| Hash              | Function                                 | Description                                                         |
|-------------------|------------------------------------------|---------------------------------------------------------------------|
| pgd_proxy_options | <pre>bdr.alter_proxy_option()</pre>      | pgd-proxy configuration, e.g. port                                  |
| bdr_node_groups   | <pre>bdr.alter_node_group_option()</pre> | configuration for the proxy's node group, e.g. enable_proxy_routing |
| bdr_node_options  | <pre>bdr.alter_node_option()</pre>       | routing configuration for individual PGD nodes                      |

See the PGD documentation for more details.

#### bdr\_node\_groups

Group-level options related to pgd-proxy can be set under bdr\_node\_groups along with other node group options:

```
cluster_vars:
  bdr_node_groups:
    - name: group1
    options:
        enable_proxy_routing: true
```

Note that enable\_proxy\_routing must be explicitly set to true for pgd-proxy to be enabled for the group.

## bdr\_node\_options

Node-level options related to pgd-proxy can be set under bdr\_node\_options on any PGD instance:

```
instances:
- Name: first
vars:
    bdr_node_options:
        route_priority: 42
```

## pgd\_proxy\_options

Options for a pgd-proxy instance itself, rather than the group or nodes it is attached to, can be set under default\_pgd\_proxy\_options under cluster\_vars (which applies to all proxies), or under pgd\_proxy\_options on any pgd-proxy instance:

```
cluster_vars:
    default_pgd_proxy_options:
        listen_port: 6432
instances:
- Name: someproxy
    vars:
        pgd_proxy_options:
        listen_port: 9000
```

In this case, while other instances will get their listen\_port setting from cluster\_vars, someproxy overrides that default setting and configures its own listen\_port in the instances' vars section.

#### PGD proxy http(s) health probes

You can enable and configure the http(s) service for PGD proxy that will provide api endpoints to monitor the proxy's health.

pgd\_http\_options under cluster\_vars or instance vars will store all the settings that defines the http(s) api which live under the http subsection of the proxy top section of pgd-proxy-config.yml.

The variable can contain these keys:

enable: false
secure: false
cert\_file: "/etc/tpa/harp\_proxy/harp\_proxy.crt"
key\_file: "/etc/tpa/harp\_proxy/harp\_proxy.key"
host: <inventory\_hostname>
port: 8080
probes:
 timeout: 10s
endpoint: "<valid dsn>"

The cert\_file and key\_file keys are both required if you use secure: true and are willing to use your own certificate and key.

You must ensure that both certificate and key are available at the given location on the target node before running deploy.

Leave both cert\_file and key\_file empty if you want TPA to generate a certificate and key for you using a cluster specific CA certificate. TPA CA certificate won't be 'well known', you will need to add this certificate to the trust store of each machine that will probe the endpoints. The CA certificate can be found on the cluster directory on the TPA node at: <cluster\_dir>/ssl/CA.crt after deploy.

see pgd-proxy documentation for more information on the available api endpoints.

# 29.13 pglogical configuration

TPA can configure pglogical replication sets (publications) and subscriptions with pglogical v2 and pglogical v3.

```
instances:
- node: 1
  Name: kazoo
  vars:
    publications:
    - type: pglogical
      database: example
      name:
some_publication_name
      replication_sets:
      - name: custom_replication_set
- node: 2
  Name:
keeper
  vars
    subscriptions:
```

The pglogical extension will be created by default if you define publications or subscriptions with type: pglogical, but it is up to you to determine which version will be installed (e.g., subscribe to the products/pglogical3/release repository for pglogical3).

#### Introduction

TPA can configure everything needed to replicate changes between instances using pglogical, and can also alter the replication setup based on config.yml changes.

To publish changes, you define an entry with type: pglogical in publications. To subscribe to these changes, you define an entry with type: pglogical in subscriptions, as shown above.

Pglogical does not have a named publication entity (in the sense that built-in logical replication has **CREATE PUBLICATION**). A publication in config.yml just assigns a name to a collection of replication sets, and subscriptions can use this name to refer to the desired provider.

To use pglogical replication, both publishers and subscribers need a named local pglogical node. TPA will create this node with pglogical.create\_node() if it does not exist. For publications, the publication name is used as the pglogical node name. There can be only one pglogical node in any given database, so you can have only one entry in publications per database.

However, pglogical subscriptions *do* have a name of their own. TPA will create subscriptions with the given name, and use a default value for the pglogical node name based on the instance's name and the name of the database in which the subscription is created. You can specify a different node\_name if required—for example, when you have configured a publication in the same database, so that all subscriptions in that database must share the same pglogical node.

TPA does some basic validation of the configuration—it will point out the error if you spell replication\_sets as replciation\_sets, or try to subscribe to a publication that is not defined, but it is your responsibility to specify a meaningful set of publications and subscriptions.

TPA will configure pglogical after creating users, extensions, and databases, but before any PGD configuration. You can set **postgres\_users** and **postgres\_databases** to create databases for replication, and use the **postgres-config-final** hook to populate the databases before pglogical is configured.

# Publications

An entry in publications must specify a name and database, and may specify a list of named replication\_sets with optional attributes, as well as a list of table or sequence names.

publications:
- type: pglogical
 database: example

```
name:
some_publication_name
  replication_sets:
  - name: default
    replicate_insert: true
    replicate_update: true
    replicate_delete: true
    replicate_truncate: true
    autoadd_tables: false
    autoadd_sequences: false
    autoadd_existing: true
  - name: custom_replication_set
    tables:
    - name: sometable
    - name: '"some-schema".othertable'
      columns: [a, b,
c1
      row_filter: 'a >
42'
      synchronize_data: true
    sequences:
    - name: someseq
      synchronize_data: true
    - name: '"some-schema".otherseq'
```

Each replication set may specify optional attributes such as replicate\_insert and autoadd\_existing. If specified, they will be included as named parameters in the call to pglogical.create\_replication\_set(), otherwise they will be left out and the replication set will be created with pglogical's defaults instead.

Apart from manipulating the list of relations belonging to the replication set using the autoadd\_\* parameters in pglogical3, you can also explicitly specify a list of tables or sequences. The name of each relation may be schema-qualified (unqualified names are assumed to be in public), and the entry may include optional attributes such as row\_filter (for tables only) or synchronize\_data, as shown above.

#### Subscriptions

An entry in subscriptions must specify a name and database, define a publication to subscribe to, and may specify other optional attributes of the subscription.

```
subscriptions:
- type: pglogical
 database: example
  name: some_subscription_name
 node_name: optional_pglogical_node_name
  publication:
    name:
some_publication_name
  # Optional
attributes:
  synchronize_structure: true
  synchronize_data: true
  forward_origins: ['all']
  strip_origins: false
  apply_delay: '1 second'
 writer: 'heap'
 writer_options:
    - 'magic'
    - 'key=value'
    - 'just-a-string'
```

```
# Optional attributes that can be changed for an
existing
#
subscription:
replication_sets:
    - default
    -
default_insert_only
    - custom_replication_set
enabled: true
```

A subscription can set **publication.name** (as shown above) to define which publication to subscribe to. If there is more than one publication with that name (across the entire cluster), you may specify the name of an instance to disambiguate. If you want to refer to publications by name, don't create multiple publications with the same name on the same instance.

```
- type: pglogical
...
publication:
    name:
some_publication_name
    instance: kazoo

#
OR
provider_dsn: "host=... dbname=..."
```

Instead of referring to publications by name, you may explicitly specify a provider\_dsn instead. In this case, the given DSN is passed to pglogical.create\_subscription() directly (and publication is ignored). You can use this mechanism to subscribe to instances outside the TPA cluster.

The other attributes in the example above are optional. If defined, they will be included as named parameters in the call to pglogical.create\_subscription(), otherwise they will be left out. (Some attributes shown are specific to pglogical3.)

# **Configuration changes**

For publications, you can add or remove replication sets, change the attributes of a replication set, or change its membership (the tables and sequences it contains).

If you change replicate\_\* or autoadd\_\*, TPA will call pglogical.alter\_replication\_set() accordingly (but note that you cannot change autoadd\_existing for existing replication sets, and the autoadd\_\* parameters are all pglogical3-specific).

If you change the list of tables or sequences for a replication set, TPA will reconcile these changes by calling pglogical.alter\_replication\_set\_{add,remove}\_{table,sequence}() as needed.

However, if you change synchronize\_data or other attributes for a relation (table or sequence) that is already a member of a replication set, TPA will not propagate the changes (e.g., by dropping the table and re-adding it with a different configuration).

For subscriptions, you can only change the list of replication\_sets and enable or disable the subscription (enabled: false).

In both cases, any replication sets that exist but are not mentioned in the configuration will be removed (with pglogical.alter\_subscription\_remove\_replication\_set() on the subscriber, or pglogical.drop\_replication\_set() on the publisher—but the default replication sets named default, default\_insert\_only, and ddl\_sql will not be dropped.)

If you edit config.yml, remember to run tpaexec provision before running tpaexec deploy.

## Interaction with PGD

It is possible to use PGD and pglogical together in the same database if you exercise caution.

PGD v3 uses pglogical3 internally, and will create a pglogical node if one does not exist. There can be only one pglogical node per database, so if you configure a pglogical publication in bdr\_database, the instance's bdr\_node\_name must be the same as the publication's name. Otherwise, the node will be created for the publication first, and bdr.create\_node() will fail later with an error about a node name conflict. Any subscriptions in bdr\_database must use the same node\_name too.

# Limitations

- There is currently no support for pglogical.replication\_set\_{add,remove}\_ddl()
- There is currently no support for pglogical.replication\_set\_add\_all\_{tables,sequences}()
- There is currently no support for pglogical.alter\_subscription\_{interface,writer\_options}() or pglogical.alter\_subscription\_{add,remove}\_log()
- pglogical v1 support is not presently tested.

# 29.14 Configuring repmgr

TPA will install repmgr on all postgres instances that have the failover\_manager instance variable set to repmgr; this is the default setting.

The directory of the repmgr configuration file defaults to /etc/repmgr/<version>, where <version> is the major version of postgres being installed on this instance, but can be changed by setting the repmgr\_conf\_dir variable for the instance. The configuration file itself is always called repmgr.conf.

The default repmgr configuration will set up automatic failover between instances configured with the role primary and the role replica.

#### repmgr configuration

The following instance variables can be set:

repmgr\_priority:sets priority in the config file repmgr\_location :sets location in the config file repmgr\_reconnect\_attempts :sets reconnect\_attempts in the config file, default 6 repmgr\_reconnect\_interval :sets reconnect\_interval in the config file, default 10 repmgr\_use\_slots :sets use\_replication\_slots in the config file, default 1 repmgr\_failover :sets failover in the config file, default automatic

Any extra settings in repmgr\_conf\_settings will also be passed through into the repmgr config file.

repmgr on PGD instances

On PGD instances, repmgr\_failover will be set to manual by default.

# 29.15 How TPA uses 2ndQuadrant and EDB repositories

This page explains the package sources from which TPA can download EDB (including 2ndQuadrant) software, how the source varies depending on the selected software, and how to configure access to each source.

Note that this page only describes the special configuration options and logic for EDB and 2ndQuadrant sources. Arbitrary yum or apt repositories can be added independently of the logic described here. Likewise, packages can be downloaded in advance and added to a local repository if preferred.

#### Package sources used by TPA

TPA downloads software from three package sources. Each of these sources provides multiple repositories. In some cases, the same software is available from more than one source.

- EDB Repos 2.0
- EDB Repos 1.0
- 2ndQuadrant Repos

By default, TPA will select sources and repositories automatically based on the architecture and other options you have specified, so it is not generally necessary to change these. However, you will need to ensure that you have a valid subscription for all the sources used and that you have exported the token before running tpaexec deploy or the operation will fail.

#### Note

EDB is in the process of publishing all software through Repos 2.0, and will eventually remove the older repositories.

#### Authenticating with package sources

To use EDB Repos 2.0 you must export EDB\_SUBSCRIPTION\_TOKEN=xxx before you run tpaexec. You can get your subscription token from the web interface.

To use 2ndQuadrant repositories, you must export TPA\_2Q\_SUBSCRIPTION\_TOKEN=xxx before you run tpaexec. You can get your subscription token from the 2ndQuadrant Portal, under "Company info" in the left menu, then "Company". Some repositories are available only by prior arrangement.

To use EDB Repos 1.0 you must create a text file that contains your access credentials in the username:password format and run export EDB\_REPO\_CREDENTIALS\_FILE=/path/to/credentials/file before you run tpaexec.

If you do not have an account for any of the sites listed, you can register for access at https://www.enterprisedb.com/user/register? destination=/repository-access-request

#### How sources are selected by default

If the PGD-Always-ON architecture is selected, repositories will be selected from EDB Repos 2.0 and all software will be sourced from these repositories.

If the M1 architecture is selected and no proprietary EDB software is selected, all packages will be sourced from PGDG. If any proprietary EDB software is

selected, all packages will be sourced from EDB Repos 2.0.

For the BDR-Always-ON architecture, the default source is 2ndQuadrant, and the necessary repositories will be added from this source. In addition, the PGDG repositories will be used for community packages such as PostgreSQL and etcd as required. If EDB software not available in the 2ndQuadrant repos is required (e.g. EDB Advanced Server), repositories will be selected from EDB Repos 1.0.

## Specifying EDB 2.0 repositories

To specify the complete list of repositories from EDB Repos 2.0 to install on each instance, set edb\_repositories to a list of EDB repository names:

```
cluster_vars:
edb_repositories:
    - enterprise
    - postgres_distributed
```

This example will configure the enterprise and postgres\_distributed repositories, giving access to EPAS and PGD5 products. On Debian or Ubuntu systems, it will use the APT repository, and on RedHat or SLES systems, it will use the rpm repositories, through the yum or zypper frontends, respectively.

If any EDB repositories are specified, any 2ndQuadrant repositories specified will be ignored and no EDB Repos 1.0 will be installed.

#### Specifying 2ndQuadrant repositories

To specify the complete list of 2ndQuadrant repositories to install on each instance in addition to the 2ndQuadrant public repository, set tpa\_2q\_repositories to a list of 2ndQuadrant repository names:

```
cluster_vars:
    tpa_2q_repositories:
        - products/pglogical3/release
        -
products/bdr3/release
```

This example will install the pglogical3 and bdr3 release repositories. On Debian and Ubuntu systems, it will use the APT repository, and on RedHat systems, it will use the YUM repository.

The dl/default/release repository is always installed by default, unless you

- explicitly set tpa\_2q\_repositories: [], or
- have at least one entry in edb\_repositories.

Either or the above will result in no 2ndQuadrant repositories being installed.

# 29.16 Configuring EDB Repos 2.0 repositories

This page explains how to configure EDB Repos 2.0 package repositories on any system.

For more details on the EDB and 2ndQuadrant package sources used by TPA see this page.

To specify the complete list of repositories from EDB Repos 2.0 to install on each instance, set edb\_repositories to a list of EDB repository names:

```
cluster_vars:
edb_repositories:
    - enterprise
    - postgres_distributed
```

This example will install the enterprise subscription repository as well as postgres\_distributed giving access to EPAS and PGD5 products. On Debian or Ubuntu systems, it will use the APT repository and on RedHat or SLES systems, it will use the rpm repositories, through the yum or zypper frontends respectively.

If any EDB repositories are specified, any 2ndQuadrant repositories specified will be ignored and no EDB Repos 1.0 will be installed.

To use EDB Repos 2.0 you must export EDB\_SUBSCRIPTION\_TOKEN=xxx before you run tpaexec. You can get your subscription token from the web interface.

# 29.17 Configuring 2ndQuadrant repositories

This page explains how to configure 2ndQuadrant package repositories on any system.

For more details on the EDB and 2ndQuadrant package sources used by TPA see this page.

To specify the complete list of 2ndQuadrant repositories to install on each instance in addition to the 2ndQuadrant public repository, set tpa\_2q\_repositories to a list of 2ndQuadrant repository names:

```
cluster_vars:
    tpa_2q_repositories:
        - products/pglogical3/release
        -
products/bdr3/release
```

This example will install the pglogical3 and bdr3 release repositories. On Debian and Ubuntu systems, it will use the APT repository, and on RedHat systems, it will use the YUM repository. The 2ndQuadrant repositories are not available for SLES systems.

To use 2ndQuadrant repositories, you must export TPA\_2Q\_SUBSCRIPTION\_TOKEN=xxx before you run tpaexec. You can get your subscription token from the 2ndQuadrant Portal, under "Company info" in the left menu, then "Company". Some repositories are available only by prior arrangement.

The dl/default/release repository is always installed by default, unless you

- explicitly set tpa\_2q\_repositories: [], or
- have at least one entry in edb\_repositories.

Either or the above will result in no 2ndQuadrant repositories being installed.

# 29.18 Configuring APT repositories

This page explains how to configure APT package repositories on Debian and Ubuntu systems.

You can define named repositories in apt\_repositories, and decide which ones to use by listing the names in apt\_repository\_list:

This configuration would install the GPG key (with id key\_id, obtained from key\_url) and a new entry under /etc/apt/sources.list.d with the given repo line (or lines) for the PGDG repository (which is already defined by default) and the new Example repository.

When you configure additional repositories, remember to include PGDG in apt\_repository\_list if you still want to install PGDG packages.

You can set apt\_repository\_list: [] to not install any repositories.

# 29.19 Configuring YUM repositories

This page explains how to configure YUM package repositories on RedHat systems.

You can define named repositories in yum\_repositories, and decide which ones to use by listing the names in yum\_repository\_list:

```
cluster_vars:
 yum_repositories:
   Example:
    rpm_url: >-
      https://repo.example.com/repos/Example/example-
repo.rpm
   Other:
    description: "Optional repository description"
    baseurl:
https://other.example.com/repos/Other/$basearch
     gpgkey:
yum_repository_list:
   - EPEL
   - PGDG
   - Example
   - Other
```

This example shows two ways to define a YUM repository.

If the repository has a "repo RPM" (a package that customarily installs the necessary /etc/yum.repos.d/\*.repo file and any GPG keys needed to verify signed packages from the repository), you can just point to it.

Otherwise, you can specify a description, a baseurl, and a gpgkey URL, and TPA will create a /etc/yum.repos.d/Other.repo file for you based on this information.

The EPEL and PGDG repositories are defined by default. The EPEL repository is required for correct operation, so you must always include EPEL in yum\_repository\_list. You should also include PGDG if you want to install PGDG packages.

You can set yum\_repository\_list: [] to not install any repositories (but things will break without an alternative source of EPEL packages).

If you need to perform any special steps to configure repository access, you can use apre-deploy hook to create the .repo file yourself:

```
- name: Define Example
repository
copy:
   dest:
/etc/yum.repos.d/example.repo
   owner: root
   group: root
   mode: "0644"
   content: |
     [example]
     name=Example repo
baseurl=https://repo.example.com/repos/Example/
     enabled=1
   gpgkey=https://repo.example.com/repokey.asc
   gpgcheck=1
```

In this case, you do not need to list the repository in yum\_repository\_list.

# 29.20 Creating and using a local repository

If you create a local repository within your cluster directory, TPA will make any packages in the repository available to cluster instances. This is an easy way to ship extra packages to your cluster.

Optionally, you can also instruct TPA to configure the instances to use *only* this repository, i.e., disable all others. In this case, you must provide *all* packages required during the deployment, starting from basic dependencies like rsync, Python, and so on.

You can create a local repository manually, or have TPA create one for you. Instructions for both are included below.

# Note

Specific instructions are available for managing clusters in an air-gapped environment.

## Creating a local repository with TPA

TPA includes tools to help create such a local repository. Specifically the --enable-local-repo switch can be used with tpaexec configure to create an empty directory structure to be used as a local repository, and tpaexec download-packages populates that structure with the necessary packages.

#### Creating the directory structure

To configure a cluster with a local repository, run:

tpaexec configure --enable-local-repo ...

This will generate your cluster configuration and create a local-repo directory and OS-specific subdirectories. See below for details of the layout.

#### Populate the repository and generate metadata

Run tpaexec download-packages to download all the packages required by a cluster into the local-repo. The resulting repository will contain the full dependency tree of all packages so the entire cluster can be installed from this repository. Metadata for the repository will also be created automatically meaning it is ready to use immediately.

## Creating a local repository manually

#### Local repo layout

To create a local repository manually, you must first create an appropriate directory structure. When using --enable-local-repo, TPA will create a local-repo directory and OS-specific subdirectories within it (e.g., local-repo/Debian/12), based on the OS you select for the cluster. We recommend that this structure is also used for manually created repositories.

For example, a cluster running RedHat 8 might have the following layout:

local-repo/ `-- RedHat |-- 8.5 -> 8 `-- 8 `-- repodata

For each instance, TPA will look for the following subdirectories of local-repo in order and use the first one it finds:

- <distribution>/<version>,e.g., RedHat/8.5
- <distribution>/<major version>, e.g., RedHat/8
- <distribution>/<release name>,e.g., Ubuntu/focal
- <distribution>,e.g., Debian
- The local-repo directory itself.

If none of these directories exists, of course, TPA will not try to set up any local repository on target instances.

## Populating the repository and generating metadata

The steps detailed below must be completed before running tpaexec deploy.

To populate the repository, copy the packages you wish to include into the appropriate directory. Then generate metadata using the correct tool for your system as detailed below.

#### Note

You must generate the metadata on the control node, i.e., the machine where you run tpaexec. TPA will copy the metadata and packages to

target instances.

#### Note

You must generate the metadata in the subdirectory that the instance will use, i.e., if you copy packages into local-repo/Debian/12, you must create the metadata in that directory, not in local-repo/Debian.

#### Debian/Ubuntu repository metadata

For Debian-based distributions, install the dpkg-dev package:

\$ sudo apt-get update && sudo apt-get install -y dpkg-dev

Now you can use dpkg-scanpackages to generate the metadata:

```
$ cd local-repo/Debian/bookworm
```

- # download/copy .deb package files
- \$ dpkg-scanpackages . | gzip > Packages.gz

#### RedHat/SLES repository metadata

First, install the createrepo package:

\$ sudo yum install -y createrepo

Now you can use createrepo to generate the metadata:

```
$ cd local-repo/RedHat/8
# download/copy .rpm package files
```

\$ createrepo .

## How TPA uses the local repository

#### Copying the repository

TPA will use rsync to copy the contents of the repository directory, including the generated metadata, to a directory on target instances.

If rsync is not already available on an instance, TPA can install it (i.e., apt-get install rsync or yum install rsync). However, if you have set use\_local\_repo\_only, the rsync package must be included in the local repo. If required, TPA will copy just the rsync package using scp and install it before copying the rest.

#### **Repository configuration**

After copying the contents of the local repo to target instances, TPA will configure the destination directory as a local (i.e., path-based, rather than URLbased) repository. If you provide, say, example.deb in the repository directory, running apt-get install example will suffice to install it, just like any package in any other repository.

## Package installation

TPA configures a repository with the contents that you provide, but if the same package is available from different repositories, it is up to the package manager to decide which one to install (usually the latest, unless you specify a particular version).

(However, if you set use\_local\_repo\_only: yes, TPA will disable all other package repositories, so that instances can only use the packages that you provide in local-repo.)

# 29.21 Installing from source

You can define a list of extensions to build and install from their Git repositories by setting install\_from\_source in config.yml:

```
cluster_vars:
  install_from_source:
    - name:
ext
      git_repository_url: https://repo.example.com/ext.git
      git_repository_ref:
dev/example
    - name:
otherext
      git_repository_url: ssh://repo.example.com/otherext.git
      git_repository_ref:
master
      source_directory:
/opt/postgres/src/otherext
      build_directory: /opt/postgres/build/otherext
      build_commands:
        - "make -f /opt/postgres/src/otherext/Makefile
install"
      build_environment:
       VAR: value
```

TPA will build and install extensions one by one in the order listed, so you can build extensions that depend on another (such as pglogical and BDR) by mentioning them in the correct order.

Each entry must specify a name, git\_repository\_url, and git\_repository\_ref (default: master) to build. You can use SSH agent forwarding or an HTTPS username/password to authenticate to the Git repository; and also set source\_directory, build\_directory, build\_environment, and build\_commands as shown above.

Run tpaexec deploy ... --skip-tags build-clean in order to reuse the build directory when doing repeated deploys. (Otherwise the old build directory is emptied before starting the build.) You can also configure local source directories to speed up your development builds.

Whenever you run a source build, Postgres will be restarted.

## **Build dependencies**

If you're building from source, TPA will ensure that the basic Postgres build dependencies are installed. If you need any additional packages, mention

them in packages . For example

```
cluster_vars:
  packages:
    common:
        - golang-1.16
```

# 29.22 Git credentials

This page explains how to clone Git repositories that require authentication.

This may be required when you change postgres\_git\_url to install Postgres from source or use install\_from\_source to compile and install extensions.

You have two options to authenticate without writing the credentials to disk on the target instance:

- For an ssh:// repository, you can add an SSH key to your local ssh-agent. Agent forwarding is enabled by default if you use --installfrom-source (forward\_ssh\_agent: yes in config.yml).
- For an https:// repository, you can export TPA\_GIT\_CREDENTIALS=username:token in your environment before running tpaexec deploy.

#### Note

When deploying to Docker on macOS, you should use only https:// repository URLs because Docker containers cannot be accessed by ssh from the host in this environment.

## SSH key authentication

If you are cloning an SSH repository and have an SSH keypair (id\_example and id\_example.pub), use SSH agent forwarding to authenticate on the target instances:

- You need to run ssh-agent locally. If your desktop environment does not already set this up for you (as most do pgrep ssh-agent to check if it's running), run ssh-agent bash to temporarily start a new shell with the agent enabled, and run tpaexec deploy from that shell.
- Add the required key(s) to the agent with ssh-add /path/to/id\_example (the private key file)
- Enable SSH agent forwarding by setting forward\_ssh\_agent: yes at the top level in config.yml before tpaexec provision. (This is done by default if you use --install-from-source.)

During deployment, any keys you add to your agent will be made available for authentication to remote servers through the forwarded agent connection.

Use SSH agent forwarding with caution, preferably with a disposable keypair generated specifically for this purpose. Users with the privileges to access the agent's Unix domain socket on the target server can co-opt the agent into impersonating you while authenticating to other servers.

#### HTTPS username/password authentication

If you are cloning an HTTPS repository with a username and authentication token or password, just export

TPA\_GIT\_CREDENTIALS=username:token in your environment before tpaexec deploy. During deployment, these credentials will be made available to any git clone or git pull tasks (only). They will not be written to disk on the target instances.

# 29.23 Environment

You can set target\_environment to specify environment variables that TPA should set on the target instances during deployment (e.g., to specify an HTTPS proxy, as shown below).

```
cluster_vars:
    target_environment:
        https_proxy: https://proxy.example:8080
```

TPA will ensure these settings are present in the environment (along with any others it needs) during deployment and the later execution of any cluster management commands.

These environment settings are not persistent, but you can instead use extra\_bashrc\_lines to set environment variables for the postgres user.

# 29.24 Python environment

TPA decides which Python interpreter to use based on the distribution it detects on a target instance. It will use Python 3 wherever possible, and fall back to Python 2 only when unavoidable.

The tpaexec configure command will set preferred\_python\_version according to the distribution.

. .

| Distribution        | Python 2 | Python 3       |
|---------------------|----------|----------------|
| Debian 12/bookworm  | 1        | ✓ (3.11)       |
| Debian 11/bullseye  | 1        | ✓ (3.9)        |
| Debian 10/buster    | 1        | ✓ (3.7)        |
| Debian 9/stretch    | 1        | ✓ (3.5)        |
| Debian 8/jessie     | 1        | <b>X</b> (3.4) |
| Ubuntu 16.04/xenial | 1        | ✓ (3.5)        |
| Ubuntu 18.04/bionic | 1        | ✓ (3.6)        |
| Ubuntu 20.04/focal  | ×        | ✓ (3.8)        |
| Ubuntu 22.04/jammy  | ×        | ✓ (3.10)       |
| RHEL 7.x            | 1        | <b>X</b> (3.6) |
| RHEL 8.x            | X        | ✓ (3.6)        |

Ubuntu 20.04, 22.04 and RHEL 8.x can be used only with Python 3.

RHEL 7.x ships with Python 3.6, but the librpm bindings for Python 3 are not available, so TPA must use Python 2 instead. Debian 8 does not have the Python 3.5+ required to support Ansible.

You can decide for other distributions whether you prefer python2 or python3, but the default for new clusters is python3.

## Backwards compatibility

For compatibility with existing clusters, the default value of preferred\_python\_version is python2, but you can explicitly choose python3 even on systems that were already deployed with python2.

cluster\_vars:
 preferred\_python\_version: python3

TPA will ignore this setting on distributions where it cannot use Python 3.

# 29.25 Configuring /etc/hosts

By default, TPA will add lines to /etc/hosts on the target instances with the IP address and hostname(s) of every instance in the cluster, so that they can use each other's names for communication within the cluster (e.g., in primary\_conninfo for Postgres).

You can specify a list of extra\_etc\_hosts\_lines too:

```
instances:
- Name:
one
wars:
    extra_etc_hosts_lines:
    - 192.0.2.1
acid.example.com
    - 192.0.2.2 water.example.com
```

If you don't want the default entries at all, you can specify the complete list of etc\_hosts\_lines for an instance instead, and only those lines will be added to /etc/hosts:

```
instances:
- Name:
one
...
vars:
    etc_hosts_lines:
    - 192.0.2.1
acid.example.com
    - 192.0.2.2 water.example.com
    - 192.0.2.3
base.example.com
```

If your /etc/hosts doesn't contain the default entries for instances in the cluster, you'll need to ensure the names can be resolved in some other way.

# 29.26 Filesystem configuration

TPA allows you to define a list of **volumes** attached to each instance.

This list comprises both platform-specific settings that are used during provisioning and filesystem-level settings used during deployment.

First, tpaexec provision will use the information to create and attach volumes to the instance (if applicable; see platform-specific sections below for details). Then it will write a simplified list of volumes (containing only non-platform-specific settings) as a host var for the instance. Finally, tpaexec deploy will act on the simplified list to set up and mount filesystems, if required.

Here's a moderately complex example from an AWS cluster:

```
instances:
- Name:
one
  volumes:
  - device_name: root
    volume_type:
gp2
    volume_size: 32
  - raid_device:
/dev/md0
    device_name: /dev/xvdf
    volume_type:
io2
    volume_size: 64
    raid_units: 2
    raid_level: 1
    iops: 5000
    vars:
      volume_for: postgres_data
      encryption: luks
  - raid_device:
/dev/md1
    device_name: /dev/xvdh
    ephemeral: ephemeral0
    raid_units:
a11
    vars:
      mountpoint: /mnt/scratch
```

In this example, the EC2 instance will end up with a 32GB EBS root volume, a 64GB RAID-1 volume comprising two provisioned-iops EBS volumes mounted as /opt/postgres/data, and a /tmp/scratch filesystem comprising all available instance-store ("ephemeral") volumes, whose number and size are determined by the instance type.

The details are documented in the section on AWS below, but settings like volume\_type and volume\_size are used during provisioning, while settings under vars like volume\_for or mountpoint are written to the inventory for use during deployment.

## default\_volumes

Volumes are properties of an instance. You cannot set them in cluster\_vars , because they contain platform-specific settings.

The instance\_defaults mechanism makes special allowances for volume definitions. Since volume definitions in a large cluster may be quite repetitive (especially since we recommend that instances in a cluster be configured as close to each other as possible, you can specify default\_volumes as shown here:

```
instance_defaults:
    default_volumes:
    - device_name: root
        volume_type:
gp2
```

```
volume_size: 32
  - device_name: /dev/xvdf
    volume_size: 100
instances:
- Name:
one
- Name:
two
  volumes:
  - device_name: /dev/xvdf
    volume_size: 64
  - device_name: /dev/xvdg
    volume_size: 64
- Name: three
  volumes:
  - device_name: /dev/xvdf
    volume_type: none
 Name: four
  volumes: []
```

Here every instance will have a 32GB root volume and a 100GB additional volume by default (as is the case for instance one, which does not specify anything different). Instance two will have the same root volume, but it overrides /dev/xvdf to be 64GB instead, and has another 64GB volume in addition. Instance three will have the same root volume, but no additional volume because it sets volume\_type: none for the default /dev/xvdf. Instance four will have no volumes at all.

An instance starts off with whatever is specified in default\_volumes, and its volumes entries can override a default entry with the same device\_name, remove a volume by setting volume\_type to none, add new volumes with different names, or reject the defaults altogether.

(This behaviour of merging two lists is specific to default\_volumes. If you set any other list in both instance\_defaults and instances, the latter will override the former completely.)

# Platform AWS

On AWS EC2 instances, you can attach EBS volumes.

```
instances:
- Name:
one
volumes:
- device_name: root
volume_type:
gp2
volume_size: 32
encrypted: yes
- device_name: /dev/xvdf
volume_type:
io1
volume_size: 32
iops: 10000
```

delete\_on\_termination: false

- device\_name: /dev/xvdg
 ephemeral: ephemeral0

TPA translates a device\_name of root to /dev/sda or /dev/xvda based on the instance type, so that you don't need to remember (or change) which one to use.

The volume\_type specifies the EBS volume type, e.g., gp2 (for "general-purpose" EBS volumes), io1 for provisioned-IOPS volumes (in which case you must also set iops: 5000), etc.

The volume\_size specifies the size of the volume in gigabytes.

Set **encrypted:** yes to enable EBS encryption at rest. (This is an AWS feature, enabled by default in newly-generated TPA configurations, and is different from LUKS encryption, explained below.)

Set delete\_on\_termination to false to prevent the volume from being destroyed when the attached instance is terminated (which is the default behaviour).

Set ephemeral: ephemeralN to use a physically-attached instance store volume, formerly known as an ephemeral volume. The number, type, and size of available instance store volumes depends on the instance type. Not all instances have instance store volumes. Use instance store volumes only for testing or temporary data, and EBS volumes for any data that you care about.

For an EBS volume, you can also set snapshot: snap-xxxxxxx to attach a volume from an existing snapshot. Volumes restored from snapshots may be extraordinarily slow until enough data has been read from S3 and cached locally. (In particular, you can spin up a new instance with PGDATA from a snapshot, but expect it to take several hours before it is ready to handle your full load.)

If you set attach\_existing: yes for a volume, and there is an existing unattached EBS volume with matching Name/type/size/iops, a new volume will not be created when launching the instance, but instead the existing one will be attached to the instance the first time it starts. Reattached EBS volumes do not suffer from the performance limitations of volumes created from snapshots.

## Platform bare

TPA has no control over what volumes may be attached to pre-provisioned bare instances, but if you define volumes with the appropriate device\_name, it will handle mkfs and mount for the devices if required.

# **Platform Docker**

Docker containers can have attached volumes, but they are bind-mounted directories, not regular block devices. They do not need to be separately initialised or mounted. As such, the configuration looks quite different.

| instances:                                            |
|-------------------------------------------------------|
| - Name:                                               |
| one                                                   |
| platform:                                             |
| docker                                                |
|                                                       |
|                                                       |
| volumes:                                              |
| <pre>- /host/path/to/dir:/tmp/container/path:ro</pre> |
|                                                       |

- named\_volume:/mnt/somevol:rw

You may recognise these volume specifications as arguments to docker run -v.

The volumes are attached when the container is created, and there are no further actions during deployment.

#### **RAID** arrays

On AWS EC2 instances, you can define RAID volumes:

| instances:                           |
|--------------------------------------|
| - Name:                              |
| one                                  |
|                                      |
|                                      |
| volumes:                             |
| - raid_device:                       |
| /dev/md0                             |
| <pre>device_name: /dev/xvdf</pre>    |
| raid_units: 2                        |
| raid_level: 1                        |
| volume_type:                         |
| gp2                                  |
| volume_size: 100                     |
| vars:                                |
| <pre>volume_for: postgres_data</pre> |

This example will attach 4×100GB EBS gp2 volumes (/dev/xvd[f-i]) and assemble them into a RAID-1 volume named /dev/md0. The handling of volume\_for or mountpoint during deployment happens as with any other volume.

TPA does not currently support the creation and assembly of RAID arrays on other platforms, but you can use an existing array by adding an entry to volumes with device\_name: /dev/md0 or /dev/mapper/xyz.TPA will handle mkfs and mount as with any other block device.

#### LUKS encryption

TPA can set up a LUKS-encrypted device:

```
instances:
- Name:
one
volumes:
- device_name:
/dev/xyz
vars:
    encryption: luks
    luks_volume: mappedname
    volume_for:
...
```

If a volume with encryption: luks set is not already initialised, TPA will use cryptsetup to first luksFormat and then luksOpen it to map it under /dev/mapper/mappedname before handling filesystem creation as with any other device.

(To avoid any possibility of data loss, TPA will refuse to set up LUKS encryption on a device that contains a valid filesystem already.)

If you create a LUKS-encrypted volume\_for: postgres\_data, TPA will configure Postgres to not start automatically at boot. You can use tpaexec start-postgres clustername to mount the volume and start Postgres (and stop-postgres to stop Postgres and unmap the volume).

The LUKS passphrase is generated locally and stored in the vault.

## Filesystem creation and mounting

If any device does not contain a valid filesystem, it will be initialised with mkfs.

```
instances:
- Name:
one
 volumes:
  - device_name:
/dev/xyz
    vars:
      volume_for:
      fstype: ext4
      fsopts:
        - -
        - -m
2
      mountopts: 'defaults, relatime, nosuid'
      readahead: 65536
      owner: root
      group: root
      mode: "0755"
```

You can specify the fstype (default: ext4), fsopts to be passed to mkfs (default: none), and mountopts to be passed to mount and written to fstab (see below).

TPA will set the readahead for the device to 16MB by default (and make the value persist across reboots), but you can specify a different value for the volume as shown above.

There are two ways to determine where a volume is mounted. You can either specify a mountpoint explicitly, or you can set volume\_for to postgres\_data, postgres\_wal, postgres\_tablespace or barman\_data, and TPA will translate the setting into an appropriate mountpoint for the system.

Once the mountpoint is determined, the device will be mounted there with the given mountopts (default: defaults, noatime). An entry will also be created for the filesystem in /etc/fstab.

You may optionally specify owner, group, or mode for the volume, and these attributes will be set on the mountpoint. Remember that at this very early stage of deployment, you cannot count on the postgres user to exist. In any case, TPA will (separately) ensure that any directories needed by Postgres have the right ownership and permissions, so you don't have to do it yourself.

# 29.27 Uploading artifacts

You can define artifacts to create or copy files to target instances:

| cluster_vars:                         |  |  |  |  |
|---------------------------------------|--|--|--|--|
| artifacts:                            |  |  |  |  |
| - type: path                          |  |  |  |  |
| <pre>path: /some/target/path</pre>    |  |  |  |  |
| state: directory                      |  |  |  |  |
| owner: root                           |  |  |  |  |
| group: root                           |  |  |  |  |
| mode: "0755"                          |  |  |  |  |
| - type: file                          |  |  |  |  |
| <pre>src: /host/path/to/file</pre>    |  |  |  |  |
| <pre>dest: /target/path/to/file</pre> |  |  |  |  |
| owner: root                           |  |  |  |  |
| group: root                           |  |  |  |  |
| mode: "0644"                          |  |  |  |  |
| - type: archive                       |  |  |  |  |
| src:                                  |  |  |  |  |
| example.tar.gz                        |  |  |  |  |
| <pre>dest: /some/target/path</pre>    |  |  |  |  |
| - type: directory                     |  |  |  |  |
| <pre>src: /host/path/a/</pre>         |  |  |  |  |
| <pre>dest: /target/path/b/</pre>      |  |  |  |  |
|                                       |  |  |  |  |

The following types are supported:

- Use path to create or remove and change the ownership or mode of files and directories (takes the same parameters as Ansible's file module, which it uses internally)
- Use file to copy a file from the controller and set the ownership and mode (uses copy )
- Use archive to extract files from an archive to a specified location (uses unarchive )
- Use directory to rsync a directory from the controller to target instances (uses synchronize)

The example shows one entry for each of the above artifact types, but you can use these or any other parameters that the corresponding Ansible module accepts.

Copying files and directories to target instances is a common-enough need that this feature provides a convenient shortcut you can use instead of writing a custom hook.

# 29.28 ssh\_key\_file

By default, tpaexec provision will use ssh-keygen to generate a new SSH keypair for the cluster (into files named id\_cluster\_name and id\_cluster\_name.pub inside the cluster directory).

If you want to use an existing key instead, you can set ssh\_key\_file at the top level of config.yml to the location of an SSH private key file. The corresponding public key must be available with an extension of .pub at the same location:

## ssh\_key\_file: ~/.ssh/id\_rsa

(If this file does not already exist, it will be created by ssh-keygen during provisioning.)

# 29.29 Managing SSH host keys

TPA generates a set of SSH host keys while provisioning a cluster. These keys are stored in the cluster directory, under the hostkeys subdirectory. These host keys are automatically installed into /etc/ssh on AWS EC2 instances and Docker containers.

By default, these host keys are not installed on bare instances, but you can set manage\_ssh\_hostkeys to enable it:

```
instances:
- Name:
one
platform: bare
vars:
    manage_ssh_hostkeys: yes
```

You must initially set up known\_hosts in your cluster directory with correct entries, as described in the docs for bare instances. TPA will replace the host keys during deployment.

The manage\_ssh\_hostkeys setting is meaningful only for bare instances. The generated host keys will be installed on all other instances.

#### known\_hosts

TPA will add entries for every host and its public host keys to the global ssh\_known\_hosts file on every instance in the cluster, so that they can ssh to each other without host key verification prompts, regardless of whether they have manage\_ssh\_hostkeys set or not.

# 29.30 Postgres source installation

TPA will compile and install Postgres from source if you set postgres\_installation\_method to src. This feature is meant for use in development and testing, and allows you to switch between packaged and source builds within an identically-configured cluster.

Even here, you do not need to change the defaults, which will give you a working cluster with debugging enabled.

#### Git repository

The default settings will build and install Postgres from the community Git repository, using the REL\_xx\_STABLE branch corresponding to your postgres\_version. You can specify a different repository or branch (any valid git reference) as follows:

```
cluster_vars:
    postgres_git_url: git://git.postgresql.org/git/postgresql.git
    postgres_git_ref: REL_12_STABLE
```

The default git.postgresql.org repository does not require authentication, but if necessary, you can useSSH agent forwarding or an HTTPS username/password to authenticate to other repositories.

The repository will be cloned into postgres\_src\_dir (default: /opt/postgres/src/postgres), or updated with git pull if the directory already exists (e.g., if you are re-deploying).

#### **Build customisation**

By default, TPA will configure and build Postgres with debugging enabled and sensible defaults in postgres\_build\_dir (default: /opt/postgres/build/postgres). You can change various settings to customise the build:

```
cluster_vars:
   postgres_extra_configure_env:
      CFLAGS: "-03"
   postgres_extra_configure_opts:
      - --with-
llvm
      - --disable-tap-
tests
```

This will run ./configure with the options in postgres\_extra\_configure\_opts and the settings from postgres\_extra\_configure\_env defined in the environment. Some options are specified by default (e.g., --with-debug ), but can be negated by the corresponding --disable-xxx or --without-xxx options. Building --without-openssl is not supported.

If required, you can also change the following default build commands:

```
cluster_vars:
  postgres_make_command: "make -
s"
  postgres_build_targets:
    - "all"
    - "-C contrib all"
    postgres_install_targets:
    - "install"
    - "-C contrib
install"
```

Run tpaexec deploy ... --skip-tags build-clean in order to reuse the build directory when doing repeated deploys. (Otherwise the old build directory is emptied before starting the build.) You can also configure local source directories to speed up your development builds.

Whenever you run a source build, Postgres will be restarted.

#### Additional components

Even if you install Postgres from packages, you can compile and install extensions from source. There's a separate page about how to configure install\_from\_source.

If you install Postgres from source, however, you will need to install extensions from source as well, because the extension packages typically depend on the Postgres package(s) being installed.

#### Package installation

There's a separate page about installing Postgres and Postgres-related packages with postgres\_installation\_method: pkg (the default).

# 29.31 Installing packages

TPA installs a batch of non-Postgres-related packages early during the deployment, then all Postgres-related packages together, and then packages for optional components separately. This page is about installing packages like sysstat or strace, which have no dependency on Postgres packages.

You can add entries to packages under cluster\_vars or a particular instance's vars in config.yml:

```
cluster_vars:
packages:
    common:
        - pkg1
        - pkg2
    Debian:
        - debpkg1
    RedHat:
        -
rhpkg1
        -
rhpkg2
    Ubuntu:
        -
ubpkg1
    SLES:
        -
slespkg1
```

In the example above, TPA will install its own list of default\_packages and the packages listed under packages.common on every instance, and the remaining distribution-specific packages based on which distribution the instance is running. If any of these packages is not available, the deployment will fail.

Don't list any packages that depend on Postgres; use extra\_postgres\_packages instead.

## **Optional packages**

You can specify a list of optional\_packages to install. They will be installed if they are available, and ignored otherwise. As with the other settings, the common entries apply to every instance, whereas any other lists apply only to instances running the relevant distribution.

optional\_packages: common: - pkg1 - pkg2 Debian: - debpkg4

## **Removing packages**

You can specify a list of unwanted\_packages that should be removed if they are installed.

```
unwanted_packages:
    common:
        - badpkg1
    Ubuntu:
        - badpkg2
```

# 29.32 Running initdb

TPA will first create postgres\_data\_dir if it does not exist, and ensure it has the correct ownership, permissions, and SELinux context. Then, unless the directory already contains a VERSION file, it will run initdb to initialise postgres\_data\_dir.

You can use the pre-initdb hook to execute tasks before postgres\_data\_dir is created and initdb is run. If the hook initialises postgres\_data\_dir, TPA will find the VERSION file and realise that it does not need to run initdb itself.

You can optionally set postgres\_initdb\_opts to a list of options to pass to initdb:

```
cluster_vars:
   postgres_locale: de_DE.UTF-8
   postgres_initdb_opts:
        - --data-
checksums
```

We recommend always including the --data-checksums option (which is included by default).

TPA will set TZ=UTC in the environment, and set LC\_ALL to the postgres\_locale you specify, when running initdb.

#### Separate configuration directory

By default, postgres\_conf\_dir is equal to postgres\_data\_dir, and the Postgres configuration files (postgresql.conf, pg\_ident.conf, pg\_hba.conf, and the include files in conf.d) are created within the data directory. If you change postgres\_conf\_dir, TPA will move the generated configuration files to the new location after running initdb.

# 29.33 Installing Postgres-related packages

TPA installs a batch of non-Postgres-related packages early during the deployment, then all Postgres-related packages together, and then packages for optional components separately. This page is about installing packages like pglogical that depend on Postgres itself.

To install extra packages that depend on Postgres (e.g., Postgis), list them under extra\_postgres\_packages in cluster\_vars or a particular instance's vars in config.yml:

```
cluster_vars:
extra_postgres_packages:
    common:
        - postgres-pkg1
        - postgres-pkg2
    Debian:
        - postgres-deb-pkg1
    RedHat:
        - postgres11-
rhpkg1
        - postgres11-
rhpkg2
        Ubuntu:
        -
ubpkg1
        SLES:
```

### slespkg1

The packages listed under **packages.common** will be installed on every instance, together with the default list of Postgres packages, and any distribution-specific packages you specify.

There's a separate page about compiling and installing Postgres from source.

# 29.34 SSL Certificates

If you set enable\_pg\_backup\_api: true in config.yml or use the --enable-pg-backup-api command line option during configure, instances with the barman role will install pg-backup-api and set up an apache proxy for client cert authentication. This apache proxy will use an SSL CA generated for the cluster to generate its server and client certificates.

cluster\_vars:

enable\_pg\_backup\_api: true

pg-backup-api will be installed via packages by default, but you can also install from a git branch or a local directory. Seeconfigure-source.md and install\_from\_source.md for more details.

Run pg-backup-api status on the barman node running pg-backup-api - if you get "OK" back, the pg-backup-api service is running.

To test that the proxy is working, run

```
curl --cert /etc/tpa/pg-backup-api/pg-backup-user.crt \
    --key /etc/tpa/pg-backup-api/pg-backup-user.key \
    -X GET https://{hostname}/diagnose
```

If it's working, you'll get a large json output. You can compare this with the output of barman diagnose, they should match exactly.

The root certificate will be copied to /etc/tpa/pg-backup-api/ by default.

A client certificate and key (pg-backup-user.crt and pg-backup-user.key) will be generated for testing (through tpaexec test) or command line from the barman host. See Testing.

An apache proxy server certificate and key (pg-backup-api.crt and pg-backup-api.key) will also be generated

Each service needing to query the api will need to generate its own client certificate separately. PEM agent role, for instance, generates a client certificate during it's setup when both --enable-pem and --enable-pg-backup-api (or config.yml equivalent) are used.

## 29.35 Setting sysctl values

By default, TPA sets various sysctl values on target instances, and includes them in /etc/sysctl.conf so that they persist across reboots.

You can optionally specify your own values in sysctl\_values:

```
cluster_vars:
  sysctl_values:
    kernel.core_pattern: core.%e.%p.%t
    vm.dirty_bytes: 4294967296
```

vm.zone\_reclaim\_mode: 0

Any values you specify will take precedence over TPA's default values for that variable (if any). The settings will first be added to sysctl.conf lineby-line, and finally loaded with sysctl -p.

Docker and lxd instances do not support setting sysctls, so TPA will skip this step altogether for those platforms.

# 29.36 Creating Postgres databases

To create Postgres databases during deployment, add entries to the list of postgres\_databases under cluster\_vars or a particular instance's vars in config.yml:

```
cluster_vars:
  postgres_databases:
  - name: exampledb
  - name: complexdb
    owner: example
    encoding: UTF8
    lc_collate: de_DE.UTF-8
    lc_ctype: de_DE.UTF-8
    template: template0
    extensions:
    - name:
hstore
     - name:
dblink
    languages:
    - name:
plperl
    - name:
plpython
    tablespace: exampletablespace
```

The example above would create two databases (apart from any databases that TPA itself decides to create, such as bdr\_database ).

Each entry must specify the name of the database to create. All other attributes are optional.

The owner is postgres by default, but you can set it to any valid username (the users in postgres\_users will have been created by this time).

The encoding, lc\_collate, and lc\_ctype values default to the postgres\_locale set at the time of running initdb (the default is to use the target system's LC\_ALL or LANG setting). If you are creating a database with non-default locale settings, you will also need to specify template: template0.

You can optionally specify the default tablespace for a database; the tablespace must already exist (see postgres\_tablespaces).

You can specify optional lists of extensions and languages to create within each database (in addition to any extensions or languages inherited from the template database). Any packages required must be installed already, for example by including them in extra\_postgres\_packages.

TPA will not drop existing databases that are not mentioned in postgres\_databases, and it may create additional databases if required (e.g., for BDR).

### 29.37 Creating Postgres tablespaces

To create Postgres tablespaces during deployment, define their names and locations in postgres\_tablespaces under cluster\_vars or a particular instance's vars in config.yml.

If you define volumes with volume\_for: postgres\_tablespace set and a tablespace\_name defined, they will be added as default entries to postgres\_tablespaces.

```
cluster_vars:
   postgres_tablespaces:
      explicit:
      location: /some/path
instances:
   Name: example
volumes:
   - device_name: /dev/xvdh
vars:
   volume_for:
postgres_tablespace
   tablespace_name:
implicit
```

The example above would create two tablespaces: explicit (at /some/path) and implicit (at /opt/postgres/tablespaces/implicit/tablespace\_data by default, unless you specify a different mountpoint for the volume).

Every **postgres\_tablespace** volume must have **tablespace\_name** defined; the tablespace location will be derived from the volume's mountpoint.

Every entry in postgres\_tablespaces must specify a tablespace name (as the key) and its location. If you are specifying tablespace locations explicitly, do not put tablespaces inside PGDATA, and do not use any volume mountpoint directly as a tablespace location (lost+found will confuse some tools into thinking the directory is not empty).

By default, the tablespace owner is postgres, but you can set it to any valid username (the users in postgres\_users will have been created by this time).

Streaming replicas must have the same postgres\_tablespace volumes and postgres\_tablespaces setting as their upstream instance

You can set the default tablespace for a database in postgres\_databases.

## 29.38 postgresql.conf

TPA creates a conf.d directory with various .conf files under it, and uses include\_dir in the main postgresql.conf to use these additional configuration files.

The Postgres configuration files (postgresql.conf, pg\_ident.conf, and pg\_hba.conf) and the included files under conf.d are always stored in postgres\_conf\_dir. This is the same as postgres\_data\_dir by default, but you can set it to a different location if you wish to keep the configuration separate from the data directory.

The main configuration mechanism is to set variables directly:

```
cluster_vars:
  temp_buffers: 16MB
```

```
log_connections: on
autovacuum_vacuum_cost_limit: -1
effective_cache_size:
4GB
max_connections: 300
max_wal_senders: 32
```

TPA splits the configuration up into multiple files. The two main files are 0000-tpa.conf and 0001-tpa\_restart.conf. These contain settings that require a server reload or restart to change, respectively. During deployment, TPA will write any changes to the correct file and reload or restart Postgres as required.

TPA may use other files in certain circumstances (e.g., to configure optional extensions), but you do not ordinarily need to care where exactly a given parameter is set.

You should never edit any of the files under conf.d, because the changes may be overwritten when you next run tpaexec deploy.

#### postgres\_conf\_settings

TPA provides variables like temp\_buffers and maintenance\_work\_mem that you can set directly for many, but not all, available postgresql.conf settings.

You can use postgres\_conf\_settings to set any parameters, whether recognised by TPA or not. You need to quote the value exactly as it would appear in postgresql.conf:

```
cluster_vars:
  effective_cache_size:
2GB
   postgres_conf_settings:
    effective_cache_size:
4GB
    authentication_timeout: 1min
    synchronous_standby_names: >-
        'any 2 ("first", "second",
"third")'
    bdr.global_lock_statement_timeout:
60s
```

This is most useful with settings that TPA does not recognise natively, but you can use it for any parameter (e.g., effective\_cache\_size can be set as a variable, but authentication\_timeout cannot).

These settings will be written to conf.d/9900-role-settings.conf, and therefore take priority over variables set in any other way.

If you make changes to values under postgres\_conf\_settings, TPA has no way to know whether the a reload is sufficient to effect the changes, or if a restart is required. Therefore it will always restart the server to activate the changes. This is why it's always preferable to use variables directly whenever possible.

### shared\_buffers

By default, TPA will set shared\_buffers to 25% of the available memory (this is just a rule of thumb, not a recommendation). You can override this default by setting shared\_buffers\_ratio: 0.35 to use a different proportion, or by setting shared\_buffers\_mb: 796 to a specific number of MB, or by specifying an exact value directly, e.g., shared\_buffers: "2GB".

### effective\_cache\_size

By default, TPA will set effective\_cache\_size to 50% of the available memory. You can override this default by setting effective\_cache\_size\_ratio: 0.35 to use a different proportion, or by setting effective\_cache\_size\_mb: 796 to a specific number of MB, or by specifying an exact value directly, e.g., effective\_cache\_size: "8GB".

#### shared\_preload\_libraries

TPA maintains an internal list of extensions that require entries in shared\_preload\_libraries to work, and if you include any such extensions in postgres\_extensions, it will automatically update shared\_preload\_libraries for you.

If you are using unrecognised extensions that require preloading, you can add them to preload\_extensions :

```
cluster_vars:
    preload_extensions:
        - myext
        -
        otherext
```

Now if you add myext to postgres\_extensions, shared\_preload\_libraries will include myext.

By default, shared\_preload\_libraries is set in conf.d/8888-shared\_preload\_libraries.conf.

Setting shared\_preload\_libraries directly as a variable is not supported. You should not normally need to set it, but if unavoidable, you can set a fully-quoted value under postgres\_conf\_settings. In this case, the value is set in conf.d/9900-tpa\_postgres\_conf\_settings.conf.

### Postgres log

The default log file is defined as /var/log/postgres/postgres.log. If you need to change that, you can now set postgres\_log\_file in your config.yml:

```
cluster_vars:
  [...]
  postgres_log_file: '/srv/fantastic_logs/pg_server.log'
```

TPA will take care of creating the directories and rotate the log when needed.

### Making changes by hand

There are two ways you can override anything in the TPA-generated configuration.

The first (and recommended) option is to use ALTER SYSTEM, which always takes precedence over anything in the configuration files:

```
# ALTER SYSTEM SET bdr.global_lock_statement_timeout T0 '60s';
```

You can also edit conf.d/9999-override.conf:

\$ echo "bdr.global\_lock\_statement\_timeout='60s'" >> conf.d/9999-override.conf

All other files under conf.d are subject to be overwritten during deployment if the configuration changes, but TPA will never change 9999override.conf after initially creating the empty file.

Depending on which settings you change, you may need to execute SELECT pg\_reload\_conf() or restart the server for the changes to take effect.

### Generating postgresql.conf from scratch

By default, TPA will leave the default (i.e., initdb -generated) postgresql.conf file alone other than adding the include\_dir. You should not ordinarily need to override this behaviour, but you can set postgres\_conf\_template to do so:

cluster\_vars:

```
postgres_conf_template: 'pgconf.j2'
```

Now the templates/pgconf.j2 in your cluster directory will be used to generate postgresql.conf.

## 29.39 pg\_hba.conf

The Postgres documentation explains the various options available in pg\_hba.conf.

By default, TPA will generate a sensible pg\_hba.conf for your cluster, to allow replication between instances, and connections from authenticated clients.

You can add entries to the default configuration by providing a list of postgres\_hba\_settings :

```
cluster_vars:
  postgres_hba_settings:
  - "# let authenticated users connect from
  anywhere"
  - hostssl all all 0.0.0.0/0 scram-sha-
256
```

You can override the default local all all peer line in pg\_hba.conf by setting postgres\_hba\_local\_auth\_method: md5.

If you don't want any of the default entries, you can change postgres\_hba\_template :

```
cluster_vars:
  postgres_hba_template: pg_hba.lines.j2
  postgres_hba_settings:
    - "# my lines of text"
    - "# and nothing but my
lines"
    - "# ...not even any
clients!"
    - hostssl all all 0.0.0.0/0
reject
```

You can even create templates/my\_hba.j2 in your cluster directory and set:

```
cluster_vars:
  postgres_hba_template: my_hba.j2
```

If you just want to leave the existing pg\_hba.conf alone, you can do that too:

```
cluster_vars:
    postgres_hba_template: ''
```

Although it is possible to configure pg\_hba.conf to be different on different instances, we generally recommend a uniform configuration, so as to avoid problems with access and replication after any topology-changing events such as switchovers and failovers.

## 29.40 pg\_ident.conf

You should not normally need to change pg\_ident.conf, and by default, TPA will not modify it.

You can set postgres\_ident\_template to replace pg\_ident.conf with whatever content you like.

```
cluster_vars:
    pg_ident_template:
ident.j2
```

You will also need to create templates/ident.j2 in the cluster directory:

```
{% for u in ['unixuser1', 'unixuser2'] %}
mymap {{ u }} dbusername
{% endfor %}
```

# 29.41 Configuring .pgpass

TPA will create ~postgres/.pgpass by default with the passwords for postgres and repmgr in it, for use between cluster instances. You can set pgpass\_users to create entries for a different list of users.

You can also include the postgres/pgpass role from hook scripts to create your own .pgpass file:

```
- include_role: name=postgres/pgpass
vars:
    pgpassfile: ~otheruser/.pgpass
    pgpass_owner: otheruser
    pgpass_group: somegroup
    pgpass_users:
        - xyzuser
        - pqruser
```

## 29.42 The postgres Unix user

This page documents how the postgres user and its home directory are configured.

There's a separate page about how to create Postgres users in the database.

### Shell configuration

TPA will install a .bashrc file and ensure that it's also included by the .profile or .bash\_profile files.

It will set a prompt that includes the username and hostname and working directory, and ensure that postgres\_bin\_dir in in the PATH, and set PGDATA to the location of postgres\_data\_dir.

You can optionally specify extra\_bashrc\_lines to append arbitrary lines to .bashrc . (Use the YAML multi-line string syntax >- to avoid having to worry about quoting and escaping shell metacharacters.)

```
cluster_vars:
  extra_bashrc_lines:
  - alias la=ls\ -
la
  -
>-
  export
PATH="$PATH":/some/other/dir
```

It will edit sudoers to allow sudo systemctl start/stop/reload/restart/status postgres, and also change ulimits to allow unlimited core dumps and raise the file descriptor limits.

### SSH keys

TPA will use ssh-keygen to generate and install an SSH keypair for the postgres user, and edit .ssh/authorized\_keys so that the instances in the cluster can ssh to each other as postgres.

#### **TLS** certificates

By default, TPA will generate a private key and a self-signed TLS certificate for use within the cluster. This is sufficient to ensure that traffic between clients and server is encrypted in transit. Should you wish to use your own certificate signing infrastructure you may replace these after deployment is complete, or replace them during deployment using a hook.

### Username

The postgres\_user and postgres\_group settings (both postgres by default) are used consistently everywhere. You can change them if you need to run Postgres as a different user for some reason.

## 29.43 Creating Postgres users

To create Postgres users during deployment, add entries to the list of postgres\_users under cluster\_vars or a particular instance's vars in config.yml:

```
cluster_vars:
    postgres_users:
        username: example
```

```
- username: otheruser
generate_password: true
role_attrs:
- superuser
_
replication
granted_roles:
- r1
- r2
```

The example above would create two users (apart from any users that TPA itself decides to create, such as repmgr or barman).

Each entry must specify the username to create.

Any roles in the granted\_roles list will be granted to the newly-created user.

The role\_attrs list may contain certain CREATE ROLE options such as [NO]SUPERUSER, [NO]CREATEDB, [NO]LOGIN (to create a user or a role) etc.

### Password generation

By default, TPA will generate a random password for the user, and store it in a vault-encrypted variable named <username>\_password in the cluster's inventory. You can retrieve the value later:

```
$ tpaexec show-password ~/clusters/speedy example
beePh~iez6lie4thi5KaiG%eghaeT]ai
```

You cannot explicitly specify a password in config.yml, but you can store a different <username>\_password in the inventory instead:

```
$ tpaexec store-password ~/clusters/speedy example --
random
$ tpaexec show-password ~/clusters/speedy example
)>tkc}}kly4&epaJ?;NJ:l'uT{C7D*
```

If you don't want the user to have a password at all, you can set generate\_password: false.

## 29.44 tpaexec archive-logs

To create a log directory and archive logs from instances, run

```
tpaexec archive-logs <cluster-
dir>
```

This will create a logs/YYYYMMDDHHMMss/ directory in your cluster directory and download a tar.gz archive of all the files under /var/log on each instance in the cluster into a separate directory.

### Prerequisites

If you have an existing cluster you can run tpaexec archive-logs immediately. But if you are configuring a new cluster, you must at least provision the cluster. You will get more logs if you also deploy the cluster.

#### Quickstart

```
[tpa]$ tpaexec archive-logs
~/clusters/speedy
PLAY [Prepare local host archive]
TASK [Collect facts]
ok:
[localhost]
TASK [Set time stamp]
ok:
[localhost]
TASK [Create local log archive directory]
     ***************************
changed:
[localhost]
PLAY [Archive log files from target instances]
******
. . .
TASK [Remove remote archives]
changed: [kinship]
changed: [khaki]
changed: [uncivil]
changed:
[urchin]
khaki
                 : ok=3 changed=3 unreachable=0
failed=0
kinship
                 : ok=3
                         changed=3
                                  unreachable=0
failed=0
localhost
                 : ok=3
                         changed=1
                                  unreachable=0
failed=0
uncivil
                         changed=3
                                  unreachable=0
                  : ok=3
failed=0
urchin
                  : ok=3
                         changed=3
                                  unreachable=0
failed=0
```

You can append -v, -vv, etc. to the command if you want more verbose output.

### **Generated files**

You can find the logs for each instance under the cluster directory:

Archive contents example:

```
khaki-logs
|--
anaconda
  -- anaconda.log
---
dbus.log
  -- dnf.librepo.log
Т
   |-- hawkey.log
|--
journal.log
  |-- ks-script-
ipdkisn0.log
   |-- ks-script-
jr03uzns.log
   |-- ks-script-
mh2iidvh.log
  -- lvm.log
|-- packaging.log
1---
program.log
   |---
storage.log
  |--
syslog
   `-- X.log
|-- btmp
|-- dnf.librepo.log
|-- dnf.log
|--
dnf.rpm.log
|-- hawkey.log
|-- lastlog
|-- private
|--
tpaexec.log
`-- wtmp
```

# 29.45 tpaexec download-packages

The purpose of the downloader is to provide the packages required to do a full installation of a TPA cluster from an existing configuration. This is useful when you want to ship packages to secure clusters that do not have internet access, or avoid downloading packages repeatedly for test clusters.

The downloader will download the full dependency tree of packages required, and the resulting package repository will include metadata files for the target distribution package manager, so can be used exclusively to build clusters. At this time package managers Apt and YUM are supported.

#### Note

The download-packages feature requires Docker to be installed on the TPA host. This is because the downloader operates by creating a container of the target operating system and uses that system's package manager to resolve dependencies and download all necessary packages. The required Docker setup for download-packages is the same as that for using Docker as a deployment platform.

#### Usage

An existing cluster configuration needs to exist which can be achieved using the tpaexec configure command. No specific options are required to use the downloader. See configuring a cluster.

Execute the download-packages subcommand to start the download process. Provide the OS and OS version that should be used by the downloader.

```
tpaexec download-packages cluster-dir --os RedHat --os-version 8
```

This can also be expressed as a specific docker image. It is strongly recommended that you use one of the tpa images prefixed like the example below.

tpaexec download-packages cluster-dir --docker-image tpa/redhat:8

The downloader will place files downloaded in the directory local-repo by default. It is possible to download to alternative directory by using the option --download-dir path.

#### Using the result

The contents of the local-repo directory is populated with a structure determined by ansible according to the OS contained in the docker image. For example, the docker image tpa/redhat:8 would have the following:

You can use this in the cluster as is or copy it to a target control node. See recommendations for installing to an air-gapped environment. A local-repo will be detected and used automatically by TPA.

#### Cleaning up failed downloader container

If there is an error during the download process, the command will leave behind the downloader container running to help with debugging. For instance you may want to log in to the failed downloader container to inspect logs or networking. Downloader container is typically named \$cluster\_name-downloader unless it exceeds the allowed limit of 64 characters for the container name. You can check for the exact name by running docker ps to list the running containers and look for a container name that matches your cluster name. In most cases you can log in to the running container by executing docker exec -it \$cluster\_name-downloader /bin/bash. After the inspection, you can clean up the left over container by running the download-packages command with --tags cleanup. For example:

## 29.46 TPA custom commands

You can define custom commands that perform tasks specific to your environment on the instances in a TPA cluster.

You can use this mechanism to automate any processes that apply to your cluster. These commands can be invoked against your cluster directory, like any built-in cluster management command. Having a uniform way to define and run such processes reduces the likelihood of errors caused by misunderstandings and operator error, or process documentation that was correct in the past, but has drifted away from reality since then.

Writing Ansible playbooks means that you can implement arbitrarily complex tasks; following the custom command conventions means you can take advantage of various facts that are set based on your config.yml and the cluster discovery tasks that TPA performs, and not have to think about details like connections, authentication, and other basic features.

This makes it much easier to write resilient, idempotent commands in a way that ad-hoc shell scripts (could be, but) usually aren't.

### Quickstart

- Create commands/mycmd.yml within your cluster directory
- Run tpaexec mycmd /path/to/cluster

### Example

Here's an example of a command that runs a single command on all instances in the cluster. Depending on the use-case, you can write commands that target different hosts (e.g., hosts: role\_postgres to run only on Postgres instances), or run additional tasks and evaluate conditions to determine exactly what to do.

```
___
# Always start with
this
- import_playbook: "{{ tpa_dir }}/architectures/lib/init.yml"
 tags:
always
- name: Perform custom command
tasks
 hosts:
all
 tasks:
  - name: Display last five lines of
syslog
   command: tail -5
/var/log/syslog
    become_user: root
    become: yes
```

### 29.47 TPA custom tests

You can easily define in-depth tests specific to your environment and application to augment TPA's builtin tests.

We strongly recommend writing tests for any tasks, no matter how simple, that you would run on your cluster to reassure yourself that everything is working as you expect. Having a uniform and repeatable way to run such tests ensures that you don't miss out on anything important, whether you're dealing with a crisis or just doing routine cluster management.

If you write tests that target cluster instances by their configured role (or other properties), you can be sure that all applicable tests will be run on the right instances. No need to look up or remember how many replicas to check the replication status on, nor which servers are running pgbouncer, or any other such details that are an invitation to making mistakes when you are checking things by hand.

Tests must not make any significant changes to the cluster. If it's not something you would think of doing on a production server, it probably shouldn't be in a test.

#### Quickstart

- Create tests/mytest.yml within your cluster directory
- Run tpaexec test /path/to/cluster mytest

You can also create tests in some other location and use them across clusters with the --include-tests-from /other/path option to tpaexec test.

(Run tpaexec help test for usage information.)

#### Example

Here's how to write a test that is executed on all Postgres instances (note hosts: role\_postgres instead of hosts: all).

You can use arbitrary Ansible tasks to collect information from the cluster and perform tests. Just write tasks that will fail if some expectation is not met (assert, fail ... when, etc.).

```
- name: Perform my custom
tests
  hosts: role_postgres
  tasks:
  # Always start with
this
  - include_role:
      name: test
      tasks_from:
prereqs.yml
   Make sure that the PGDATA/PG_VERSION file exists. (This is just
  #
а
  # simplified example, not something that actually needs
testing.)
  - name: Perform simple
test
    command: "test -f {{ postgres_data_dir
}/PG_VERSION"
    become_user: "{{ postgres_user
}}"
    become: yes
```

```
- name: Run
pg_controldata
    command: >
      {{ postgres_bin_dir }}/pg_controldata {{ postgres_data_dir
}}
    register:
controldata
    become_user: "{{ postgres_user
}}"
    become: yes
  # Write output to
clusterdir/$timestamp/$hostname/pg_controldata.txt
  - name: Record pg_controldata
output
    include_role:
        name: test
        tasks_from: output.yml
    vars:
      output_file: pg_controldata.txt
      content:
        {{ controldata.stdout }}
```

You can use the builtin output.yml as shown above to record arbitrary test output in a timestamped test directory in your cluster directory.

Each test must be a complete Ansible playbook (i.e., a list of plays, not just a list of tasks). It will be imported and executed after the basic TPA setup tasks.

### **Destructive tests**

Tests should not, by default, make any significant changes to a cluster. (Even if they do something like creating a table to test replication, they must be careful to clean up after themselves.)

Any test that makes changes to a cluster that would be unacceptable on a production cluster MUST be marked as destructive. These may be tests that you run only in development, or during the initial cluster "burn in" process.

You can define "destructive" tests by setting destructive: yes when including prereqs.yml in your test:

```
- hosts:
...
tasks:
- include_role:
    name: test
    tasks_from:
prereqs.yml
    vars:
    destructive: yes
```

If someone then runs tpaexec test /path/to/cluster mytest, they will get an error asking them to confirm execution using the -- destroy-this-cluster option.

(Note: using --destroy-this-cluster signifies an awareness of the risk of running the command. It does not guarantee that the test will actually destroy the cluster.)

## 29.48 Locale

For some platform images and environments it might be desirable to set the region and language settings.

By default, TPAexec will install the en\_US.UTF-8 locale system files. You can set the desired locale in your config.yml:

user\_locale: en\_GB.UTF-8

To find supported locales consult the output of the following command:

localectl list-locales

Or the contents of the file /etc/locales.defs on Debian or Ubuntu.

## 29.49 Patroni cluster management commands

Patroni can be used as a single master failover manager with the M1 architecture using the following command options.

tpaexec configure cluster\_name -a M1 --enable-patroni --postgresql 14

Or by setting the config.yml option

cluster\_vars:
 failover\_manager: patroni

If deploying to RedHat you must also add the PGDG repository to your yum repository list in config.yml:

```
cluster_vars:
  yum_repository_list:
        - PGDG
```

TPA configure will add 3 etcd nodes and 2 haproxy nodes. Etcd is used for the Distributed Configuration Store (DCS). Patroni supports other DCS backends, but they are not currently supported by EDB or TPA.

TPA uses Patroni's feature of converting an existing PostgreSQL standalone server. This allows for TPA to initialise and manage configuration. Once a single PostgreSQL server and database has been created, Patroni will create replicas and configure replication. TPA will then remove any postgres configuration files used during setup.

Once set up, Postgres can continue to be managed using TPA and settings in config.yml for the cluster. You can also use Patroni interfaces, such as the command line patronictl and the REST API, but it is recommended to use TPA methods wherever possible.

These configuration variables can be used to control certain behaviours in the deployment of Patroni in TPA.

| Variable                       | Default<br>value | Description                                            |
|--------------------------------|------------------|--------------------------------------------------------|
| <pre>patroni_super_user</pre>  | postgres         | User to create in postgres for superuser role.         |
| patroni_replication_use<br>r   | replicator       | Username to create in postgres for replication role.   |
| patroni_restapi_user           | patroni          | Username to configure for the patroni REST API.        |
| <pre>patroni_rewind_user</pre> | rewind           | Username to create in postgres for pg_rewind function. |

| Variable                                  | Default<br>value | Description                                                                                                    |
|-------------------------------------------|------------------|----------------------------------------------------------------------------------------------------|
| patroni_installation_me<br>thod           | pkg              | Install patroni from packages or source (e.g. git repo or local source directory if docker).                                                                                                    |
| patroni_ssl_enabled                       | no               | Whether to enable SSL for REST API and ctl connection. Will use the cluster SSL cert and CA if available.                                                                                                    |
| patroni_rewind_enabled                    | yes              | Whether to enable postgres rewind, creates a user defined by patroni_rewind_user and adds config section.                                                                                                    |
| patroni_watchdog_enable<br>d              | no               | Whether to configure the kernel watchdog for additional split brain prevention.                                                                                                    |
| patroni_dcs                               | etcd             | What backend to use for the DCS. The only option is etcd at the moment.                                                                                                    |
| patroni_listen_port                       | 8008             | REST API TCP port number                                                                                                    |
| patroni_conf_settings                     | 8                | A structured data object with overrides for patroni configuration.<br>Partial data can be provided and will be merged with the generated config.<br>Be careful to not override values that are generated based on instance information known at<br>runtime. |
| <pre>patroni_dynamic_conf_se ttings</pre> | 8                | Optional structured data just for DCS settings. This will be merged onto <pre>patroni_conf_settings</pre> .                                                                                                    |
| <pre>patroni_repl_max_lag</pre>           | None             | This is used in the haproxy backend health check only when haproxy_read_only_load_balancer_enabled is true. See REST API documentation for possible values for /replica?lag                                                                                 |

### Patroni configuration file settings

Configuration for patroni is built from three layers, starting with defaults set by the Patroni daemon, config loaded from the DCS, and finally from local configuration. The last can be controlled from either configuration file and overrides via the environment. TPA controls the configuration file and values are built up in this order.

DCS config to be sent to the API and stored in the bootstrap section of the config file:

- TPA vars for postgres are loaded into the DCS settings, see postgresql.conf.md. Some features are not supported, see notes below.
- Patroni defaults for DCS settings
- User supplied defaults in patroni\_dynamic\_conf\_settings , if you want to override any DCS settings you can do that here.

Local config stored in the YAML configuration file:

- bootstrap.dcs loaded from previous steps above.
- configuration enabled by feature flags, such as patroni\_ssl\_enabled , see table above.
- then finally overloaded from user supplied settings, the patroni\_conf\_settings option. If you want to change or add configuration not controlled by a feature flag then this is the best place to do it.

Please note that configuration is *merged* on top of configuration generated by TPA from cluster information, such as IP addresses, port numbers, cluster roles, etc. Exercise caution in what you override as this might affect the stable operation of the cluster.

As Patroni stores all postgres configuration in the DCS and controls how and when this is distributed to postgres, some features of TPA are incompatible with patroni:

- It is not possible to change the template used to generate postgresql.conf with the setting postgres\_conf\_template.
- You cannot change the location of Postgres config files with the setting postgres\_conf\_dir.

You can override single values:

```
cluster_vars:
  patroni_conf_settings:
    bootstrap:
    dcs:
    ttl: 120
```

Or full blocks (with an example from Patroni docs):

```
cluster_vars:
  patroni_conf_settings:
    restapi:
    http_extra_headers:
        'X-Frame-Options': 'SAMEORIGIN'
        'X-XSS-Protection': '1;
mode=block'
        'X-Content-Type-Options': 'nosniff'
        https_extra_headers:
        'Strict-Transport-Security': 'max-age=31536000; includeSubDomains'
```

If you want to negate a value or section that is present in the default TPA config vars you can set the value to **null**. This will cause patroni to ignore this section when loading the config file.

For example the default TPA config for log is

log: dir: /var/log/patroni

To turn off logging add this to **config.yml**:

```
cluster_vars:
   patroni_conf_settings:
    log: null
```

TPA provides these minimal set of tools for managing Patroni clusters.

### Status

To see the current status of the TPA cluster according to Patroni run

tpaexec status cluster\_name

### Switchover

To perform a switchover to a replica node (e.g. to perform maintenance) run the command

tpaexec switchover cluster\_name new\_primary

The new\_primary argument must be the name of an existing cluster node that is currently running as a healthy replica. Checks will be performed to

ensure this is true before a switchover is performed.

Once a switchover has been performed it is recommended that you run deploy and test to ensure a healthy cluster.

tpaexec deploy cluster\_name
tpaexec test cluster\_name

TPA will detect the current role of nodes during deploy regardless of what config.yml contains, for example if a different node is the leader.

# 29.50 Adding Postgres extensions

### **Default Postgres extensions**

By default, TPA adds the following extensions to every Postgres database (and if needed, automatically adds the corresponding entries into shared preload libraries)

- pg\_stat\_statements
- pg\_freespacemap
- pg\_visibility
- pageinspect
- pgstattuple

### User defined extensions

Additional extensions can be configured within **config.yml**, by specifying the extension name, any required shared preload entries and the package containing the extension.

- Adding the *vector* extension through configuration
- Specifying extensions for configured databases
- Including shared preload entries for extensions
- Installing Postgres-related packages

### TPA recognized extensions

The following list of extensions only require the extension name to be added in config.yml (either to extra\_postgres\_extensions OR to the extensions list of a database specified in postgres\_databases) and TPA will automatically include the correct package and any required entries to shared\_preload\_libraries.

- edb\_pg\_tuner
- query\_advisor
- edb\_wait\_states
- sql\_profiler
- autocluster
- refdata

# 29.51 tpaexec deprovision

Deprovision destroys a cluster and associated resources.

For a cluster using the aws platform, it will remove the instances and all keypairs, policies, volumes, security groups, route tables, VPC subnets, internet gateways and VPCs which were set up for the cluster.

For a cluster using the **docker** platform, it will remove the containers, any ccache directories which were set up for source builds in the containers, and any docker networks which were set up for the cluster.

For all platforms, it will remove all the files created locally by tpaexec provision, including ssh keys, stored passwords, ansible inventory, and logs.

## 29.52 tpaexec info

You can use the info command to output information about the TPA installation. Providing this information is valuable for troubleshooting.

### Usage

• Run tpaexec info

#### Subcommands

tpaexec info version

Displays current TPA version

• tpaexec info platforms

Displays available deployment platforms

• tpaexec info architectures

Displays available deployment architectures

tpaexec info platforms/<name>

Displays information about a particular platform

tpaexec info architectures/<name>

Displays information about a particular architecture

### **Example Output**

The tpaexec info command outputs the following:

# TPAexec 23.29
tpaexec=/opt/EDB/TPA/bin/tpaexec
TPA\_DIR=/opt/EDB/TPA
PYTHON=/opt/EDB/TPA/tpa-venv/bin/python3 (v3.9.18, venv)
TPA\_VENV=/opt/EDB/TPA/tpa-venv
ANSIBLE=/opt/EDB/TPA/tpa-venv/bin/ansible (v2.15.9)
Validated: ea844d1b90295597d080bbf824dbbc6954886cb54ffdb265c7c71b99bedee67b [OK]

# 29.53 tpaexec reconfigure

The tpaexec reconfigure command reads config.yml and generates a revised version of it that changes the cluster in various ways according to its arguments.

#### Arguments

As with other tpaexec commands, the cluster directory must always be given.

### Changing a cluster's architecture

The following arguments enable the cluster's architecture to be changed:

- --architecture <architecture> (required) The new architecture for the cluster. At present the only supported architecture is PGD-Always-ON
- --pgd-proxy-routing <global|local> (required) How PGD-Proxy is to route connections. See the PGD-Always-ON documentation for more information about the meaning of this argument.
- --edb-repositories <repositories> (optional) A space-separated list of EDB package repositories. It is usually unnecessary to specify this; tpaexec configure will choose a suitable repository based on the postgres flavour in use in the cluster.

After changing the architecture, run tpaexec upgrade to make the required changes to the cluster.

### Changing a cluster from 2q to EDB repositories

The --replace-2q-repositories argument removes any 2ndQuadrant repositories the cluster uses and adds EDB repositories as required to replace them.

After reconfiguring with this argument, run [tpaexec deploy)(tpaexec-deploy.md) to make the required changes to the cluster.

### **Output format**

The following options control the form of the output:

- --describe Shows a description of what would be changed, without changing anything.
- --check Validates the changes that would be made and shows any errors any errors or warnings that result from validation, without changing anything.
- --output <filename> Writes the output to a file other than config.yml.

#### Sample invocation

```
$ tpaexec reconfigure ~/clusters/speedy\
--architecture PGD-Always-ON\
--pgd-proxy-routing local
```

## 30 Selective task execution

#### Using task selectors

You can tell TPA to run only a subset of the tasks that constitute a full deployment using the --excluded\_tasks and --included\_tasks options to tpaexec deploy. Each of these arguments is a string treated as a comma-separated list of selectors. Equivalently, you can set the excluded\_tasks and included\_tasks variables in config.yml, either for the whole cluster or for the separate instances. In config.yml, you can use either a comma-separated string or a yaml list.

Tasks matched by excluded\_tasks are always excluded. If you specify included\_tasks, then non-matching tasks are implicitly excluded.

Some selectors may be used in either list, and some only in the excluded\_tasks list, as detailed below. A separate set of selectors is available for tpaexec test.

### Examples

To deploy without running barman-related tasks:

[tpa]\$ tpaexec deploy <clustername> --excluded\_tasks barman

To deploy running only repmgr-related tasks:

[tpa]\$ tpaexec deploy <clustername> --included\_tasks repmgr

To deploy without trying to set hostnames on the instances:

[tpa]\$ tpaexec deploy <clustername> --excluded\_tasks hostname

To prevent bootstrap and ssh tasks from ever running, put the following into config.yml:

```
cluster_vars:
    excluded_tasks:
        - bootstrap
        -
ssh
```

### Supported selectors for tpaexec deploy

The following selectors are supported for either inclusion or exclusion:

• barman

Tasks related to Barman.

• bdr

Tasks related to setting up BDR, including when it is as used within a PGD cluster. If this selector is excluded, TPA will still install and configure the extension as specified in config.yml, but won't create the node groups or try to join the nodes.

• efm

Tasks related to EFM.

etcd

Tasks related to etcd.

• first-backup

Tasks which ensure the minimum number of barman backups exist.

haproxy

Tasks related to haproxy.

• harp

Tasks related to harp.

patroni

Tasks related to patroni.

pem-agent

Tasks related to the PEM agent.

• pem-server

Tasks related to the PEM server.

• pem-webserver

Tasks related to configuring the web server on a PEM server.

• pg-backup-api

Tasks related to Barman's Postgres backup API.

• pgbouncer

Tasks related to PgBouncer.

• pgd-proxy

Tasks related to PGD Proxy.

• pglogical

Tasks related to pglogical.

• pkg

Tasks which install packages using the system package manager.

postgres

Tasks related to postgres.

• replica

Tasks which are run and instances acting as postgres replicas.

• repmgr

Tasks related to repmgr.

restart

Tasks which restart services

• sys

Tasks related to system setup before any tasks specific to postgres or related software.

• zabbix-agent

Tasks related to the zabbix agent.

The following selectors are supported only for exclusion:

• artifacts

Tasks related to artifacts.

• barman-clean

Tasks which clean up the Barman build directory if Barman is being built from source.

bootstrap

Tasks which ensure that python and other minimal dependencies are present before the rest of the deploy runs. Exclude this only if you are sure you have manually installed the relevant requirements.

• build-clean

Tasks which clean up build directories for any software that is being built from source.

• build-configure

Tasks which configure any software that is being built from source.

• cloudinit

Tasks which are run only on hosts managed by cloud-init.

• commit-scopes

Tasks related to configuration of BDR commit scopes.

• config

Tasks which create config files.

• fs

Tasks related to setting up additional volumes on instances.

hostkeys

Tasks which set up ssh host keys.

hostname

Tasks which set the hostname.

hosts

Tasks which add entries to /etc/hosts

initdb

Tasks which run initdb.

• local-repo

Tasks which set up local package repositories.

locale

Tasks which install locale support.

• openvpn

Tasks which set up OpenVPN.

• pg-backup-api-clean

Tasks which clean up the build directory if the Postgres backup API is being built from source.

• pgbouncer-config

Tasks which create configuration files for pgbouncer.

• pgpass

Tasks which create the .pgpass file.

• postgres-clean

Tasks which clean up the build directory if postgres is being built from source.

• replication-sets

Tasks related to witness-only replication sets on a BDR3 cluster.

• repmgr-clean

Tasks which clean up the build directory if repmgr is being built from source.

• repmgr-configure

Tasks which configure repmgr if it is being built from source.

• repo

Tasks which set up package repositories.

rsyslog

Tasks related to rsyslog.

service

Tasks related to system services, including configuration and restarting.

• src

Tasks which build and install packages from source.

• ssh

Tasks related to setting up ssh between instances.

• sysctl

Tasks which set and reload sysctl settings.

• sysstat

Tasks releated to the sysstat service.

• tpa

Tasks related to TPA's own files installed on instances.

• user

Tasks related to setting up system users.

watchdog

Tasks related to the kernel watchdog on a patroni cluster.

### Supported selectors for tpaexec test

The following selectors apply only for execution of tpaexec test:

• camo

Tasks related to testing CAMO in a BDR or PGD cluster.

• ddl

Tasks related to testing DDL in a BDR or PGD cluster.

• fail

Tasks which abort tests if a problem is detected. Exclude this selector to run tests regardless of failures.

• pgbench

Tasks which run pgbench.

sys

Tasks which run system-level tests.

• barman, bdr, haproxy, pg-backup-api, pgbouncer, pgd-proxy, postgres, repmgr,

Tasks which test the various software components.